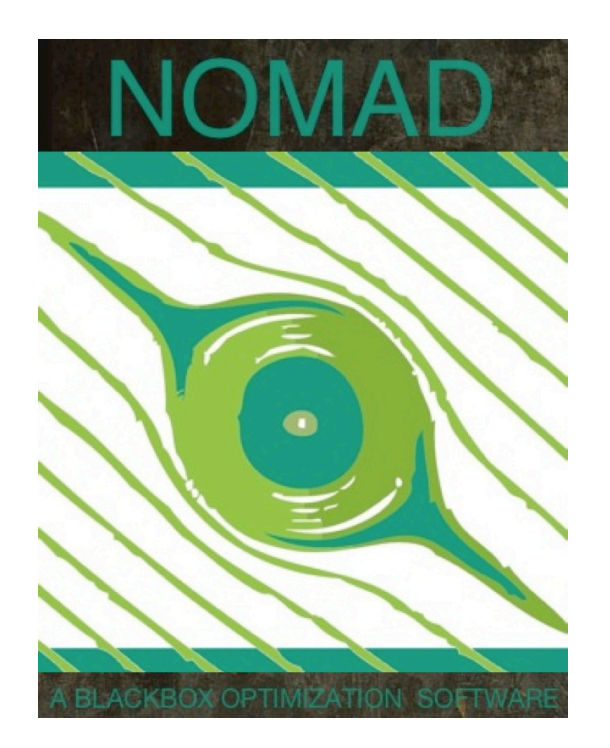

NOMAD User Guide Version 3.9.1

*Sébastien Le Digabel, Christophe Tribes, Viviane Rochon Montplaisir and Charles Audet*

#### How to use this guide:

- A general introduction of NOMAD is presented in Chapter [1.](#page-11-0)
- New users of NOMAD: Chapter [2](#page-19-0) describes how to install the software application. Chapter [3](#page-33-0) describes how to get started with NOMAD.
- NOMAD utilization: All users can find in Chapters [4](#page-43-0) to [7](#page-89-0) ways to tailor problem definition, algorithmic settings and software output.
- Tricks that may help solving specific problems are presented in Chapter [5.](#page-71-0)

Please cite NOMAD with references [\[27,](#page-121-0) [50\]](#page-123-0).

A complete introduction to derivative-free and blackbox optimization can be found in the textbook [\[24\]](#page-121-1).

**Derivative-Free**<br>and Blackbox **Optimization** 

# <span id="page-3-0"></span>List of acronyms

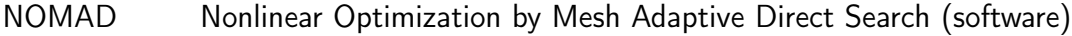

- MADS Mesh Adaptive Direct Search (algorithm)
- LT-MADS Original MADS
- OrthoMADS Second MADS
- BiMADS Bi-objective MADS algorithm
- p-MADS Parallel version of MADS
- Coop-MADS Parallel version of MADS with cooperation
- SGTELIB Surrogate library for NOMAD
- PSD-MADS Parallel version of MADS with space decomposition
- VNS Variable Neighborhood Search
- GPS Generalized Pattern Search

# Contents

<span id="page-4-0"></span>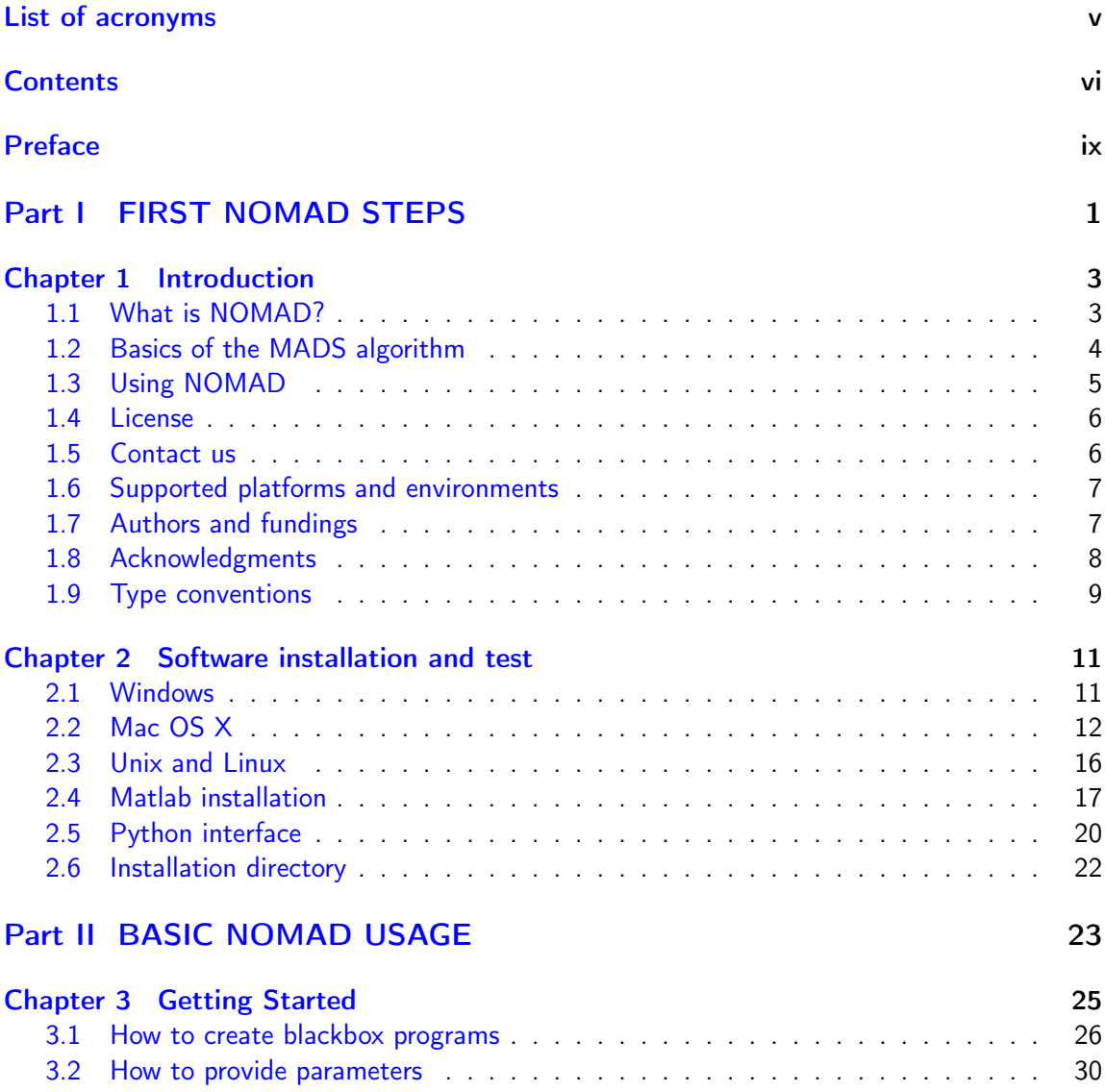

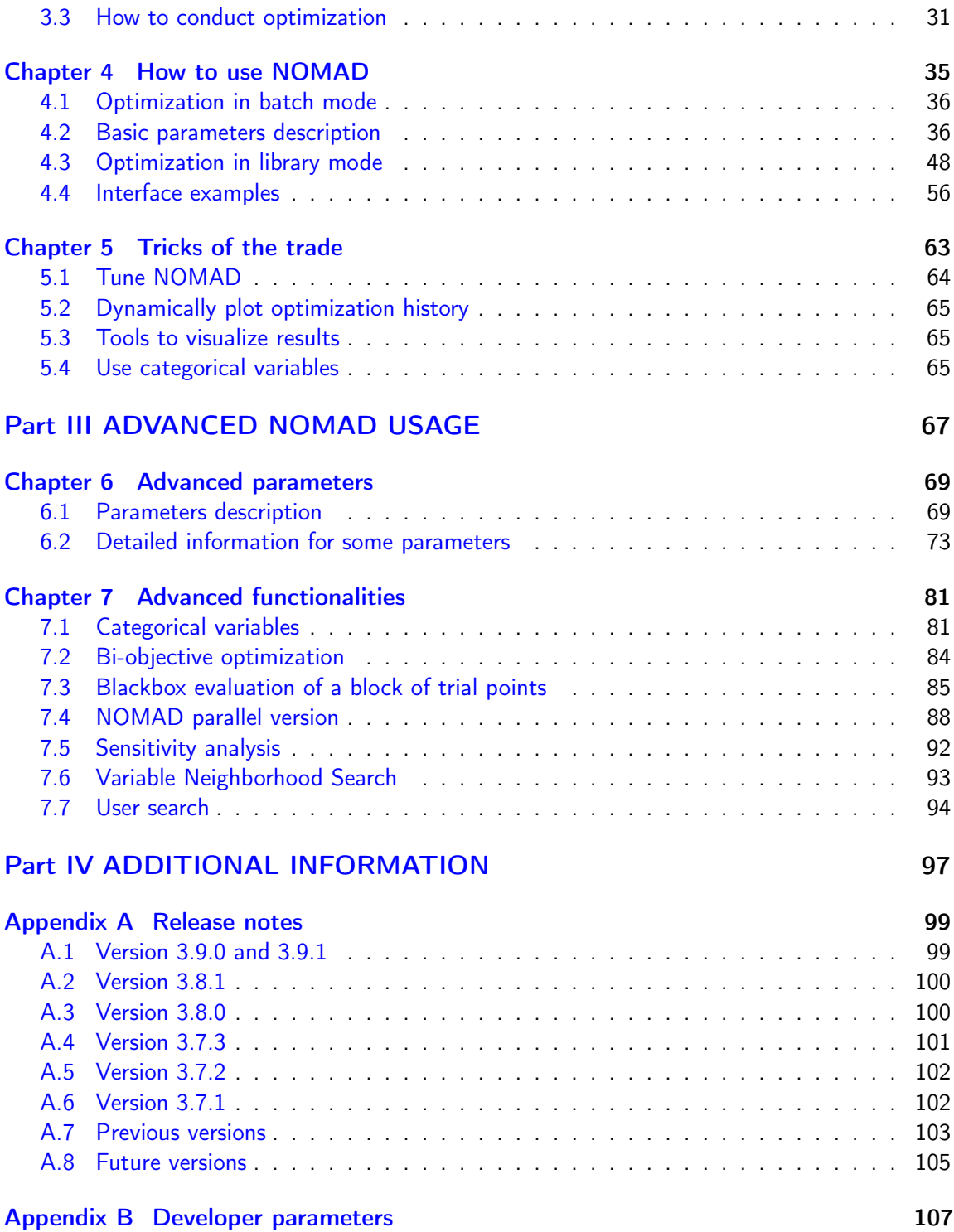

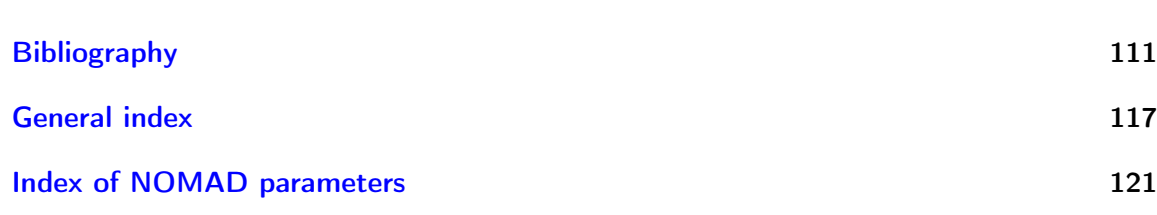

## <span id="page-7-0"></span>Preface

In many situations, one is interested in identifying the values of a set of variables that maximize or minimize some objective function. Furthermore, the variables cannot take arbitrary values, as they are confined to an admissible region and need to satisfy some prescribed requirements. NOMAD is a software application designed to solve these kind of problems.

The nature of the objective function and constraints dictates the type of optimization methods that should be used to tackle a given problem. If the optimization problem is convex, or if the functions are smooth and easy to evaluate, or if the number of variables is large, then NOMAD is not the solution that you should use. NOMAD is intended for time-consuming blackbox simulation with a small number of variables. NOMAD is often useful when other optimizers fail.

These nasty problems are called *blackbox optimization problems*. With NOMAD some constraints may be evaluated prior to launching the simulation, and others may only be evaluated *a posteriori*. The simulations may take several seconds, minutes, hours or even days to compute. The blackbox can have limited precision and be contaminated with numerical noise. It may also fail to return a valid output, even when the input appears acceptable. Launching twice the simulation from the same input may produce different outputs. These unreliable properties are frequently encountered when dealing with real problems. The term blackbox is used to indicate that the internal structure of the target problem, such as derivatives or their approximations, cannot be exploited as it may be unknown, hidden, unreliable or inexistent. There are situations where some structure such as bounds may be exploited and in some cases, a surrogate of the problem may be supplied to NOMAD or a model may be constructed and trusted.

This document describes how to use NOMAD to solve your blackbox optimization problem.

# <span id="page-9-0"></span>Part I FIRST NOMAD STEPS

### <span id="page-11-0"></span>Chapter 1

# Introduction

### <span id="page-11-1"></span>1.1 What is NOMAD?

NOMAD = Nonlinear Optimization by Mesh Adaptive Direct Search

NOMAD is a software application for simulation-based optimization. It can efficiently explore a design space in search of better solutions for a large spectrum of optimization problems.

NOMAD is at its best when applied to blackbox functions (see Figure [11\)](#page-12-1). Such functions are typically the result of expensive computer simulations which

- have no exploitable property such as derivatives,
- may be contaminated by noise,
- may fail to give a result even for feasible points.

NOMAD is a C++ implementation of the MESH ADAPTIVE DIRECT SEARCH (MADS) algorithm [\[8,](#page-119-1) [18,](#page-120-0) [20\]](#page-120-1) designed for constrained optimization of blackbox functions in the form

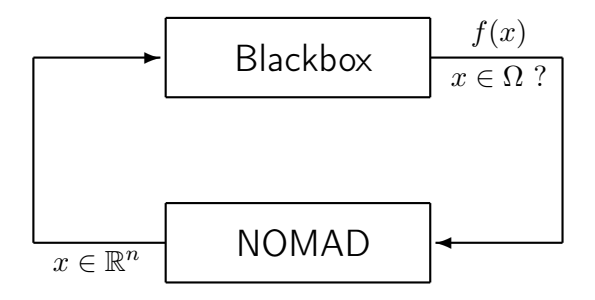

<span id="page-12-1"></span>Figure 11: NOMAD blackbox optimization.

$$
\min_{x \in \Omega} f(x) \tag{1.1}
$$

<span id="page-12-2"></span>where the feasible set  $\Omega = \{x \in X : c_j(x) \leq 0, j \in J\} \subset \mathbb{R}^n$ ,  $f, c_j : X \to \mathbb{R} \cup \{\infty\}$  for all  $j \in J = \{1, 2, \ldots, m\}$ , and where *X* is a subset of  $\mathbb{R}^n$ .

### <span id="page-12-0"></span>1.2 Basics of the MADS algorithm

At the core of NOMAD resides the Mesh Adaptive Direct Search (MADS) algorithm. As the name implies, this method generates iterates on a series of meshes with varying size. A mesh is a discretization of the space of variables. However, also as the name implies, the algorithm performs an adaptive search on the meshes including controlling the refinement of the meshes. The reader interested in the rather technical details should read [\[18\]](#page-120-0).

The objective of each iteration of the MADS algorithm, is to generate a trial point on the mesh that improves the current best solution. When an iteration fails to achieve this, the next iteration is initiated on a finer mesh.

Each iteration is composed of two principal steps called the  $SEARCH$  and the POLL steps [\[18\]](#page-120-0). The search step is crucial in practice because it is so flexible, but it is a difficulty for the theory for the same reason. SEARCH can return any point on the underlying mesh, but of course, it is trying to identify a point that improves the current best solution.

The POLL step is more rigidly defined, though there is still some flexibility in how this is implemented. The POLL step generates trial mesh points in the vicinity of the best current solution. Since the POLL step is the basis of the convergence analysis, it is the part of the algorithm where most research has been concentrated.

A high-level presentation of MADS is shown in the pseudo-code below.

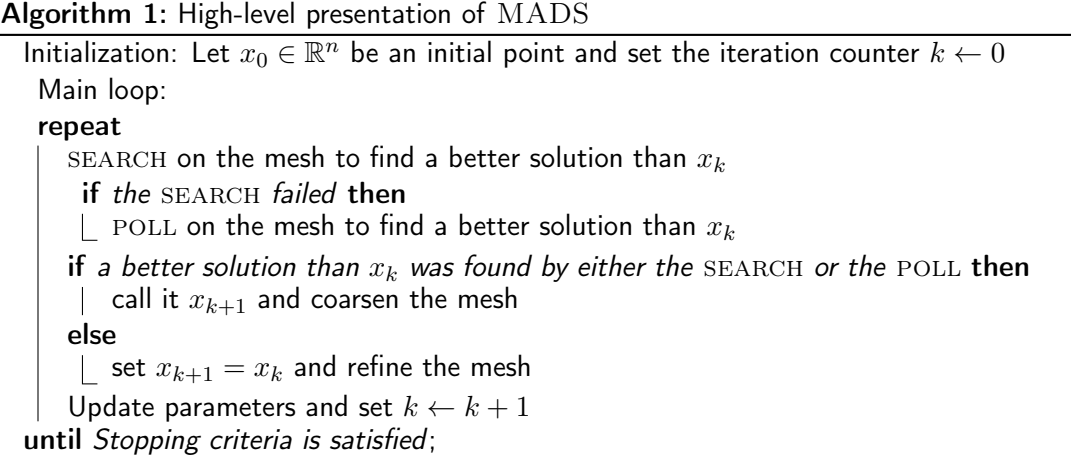

In addition NOMAD includes the following algorithms:

- A MIXED VARIABLE PROGRAMMING (MVP) algorithm to optimize with respect to mixtures of discrete, continuous, and categorical decision variables (see Section [7.1\)](#page-89-1).
- A BIMADS (BI-OBJECTIVE MESH ADAPTIVE DIRECT SEARCH) algorithm to consider a bi-objective version of  $(1.1)$  (see Section [7.2\)](#page-92-0).
- A VARIABLE NEIGHBORHOOD SEARCH (VNS) algorithm (see Section [7.6\)](#page-101-0) to escape local minima.
- Three algorithms for parallel executions (see Section [7.4\)](#page-96-0).

### <span id="page-13-0"></span>1.3 Using NOMAD  $\sum_{\text{subleft}}$  NOMAD has no

NOMAD does not provide a graphical user interface to define and perform optimization. Minimally, users must accomplish several tasks to solve their own optimization problems:

- Create a custom blackbox program(s) to evaluate the functions *f* and *c<sup>j</sup>* OR embed the functions evaluations in C++ source code to be linked with the NOMAD library.
- Create the optimization problem definition in a parameter file OR embed the problem definition in C++ source code to be linked with the NOMAD library.

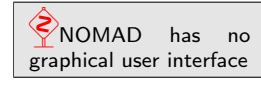

• Launch the execution at the command prompt OR from another executable system call.

Users can find several examples provided in the installation package and described in this user guide to perform customization for their problems. The installation procedure is given in Chapter [2.](#page-19-0) New users should refer to Chapter [3](#page-33-0) to get started. The most important instructions to use NOMAD are in Chapter [4.](#page-43-0) In addition, tricks that may help solving specific problems and improve NOMAD efficiency are presented in Chapter [5.](#page-71-0) Advanced parameters and functionalities are presented in Chapters [6](#page-77-0) and [7.](#page-89-0)

### <span id="page-14-0"></span>1.4 License

NOMAD is a free software application released under the GNU Lesser General Public License v 3.0. As a free software application you can redistribute and/or modify NOMAD source codes under the terms of the GNU Lesser General Public License.

For more information, please refer to the local copy of the license obtained during installation. For additional information you can contact us or visit the [Free Software Foundation website.](http://www.gnu.org/licenses/lgpl-3.0.en.html)

### <span id="page-14-1"></span>1.5 Contact us

Contact information: École Polytechnique de Montréal - GERAD C.P. 6079, Succ. Centre-ville, Montréal (Québec) H3C 3A7 Canada e-mail: nomad@gerad.ca fax : 1-514-340-5665

All queries can be submitted by email at nomad@gerad.ca. In particular, feel free to ask technical support for problem specification (creating parameter files or integration with various types of simulations) and system support (installation and plateform-dependent problems).

Support and bug report: nomad@gerad.ca Bug reports and suggestions are valuable to us! We are committed to answer to posted requests as quickly as possible.

### <span id="page-15-0"></span>1.6 Supported platforms and environments

NOMAD source codes are in C++ and are identical for all supported platforms.

For convenience, the NOMAD installation packages are customized depending on the platform. The *Mac OS X* and *Windows* installation packages contain executables to quickly start using NOMAD without having to compile the sources. The *Mac OS X* version of the executable is compiled with Apple LLVM version 9.1 (clang++) and is compatible with *Mac OS X* 10.13. The *Windows* version of the executable is compiled with *Visual Studio C++ 2015* and executes on any *Windows* version even if *Visual Studio* is not installed.

The *Linux* installation package contains no executable. A configure script is provided to generate a standard Makefile for compilation from a makefile template. The compilation has been tested with gcc  $(g_{++})$ , version 4.

NOMAD supports parallel evaluations of blackboxes. This capability can be obtained by compiling a parallel version of the source code using the message passing interface (*MPI*) or by providing block evaluation of blackboxes. Details on how to proceed are provided in Sections [7.4](#page-96-0) and [7.3.](#page-93-0)

A *MATLAB* version can be obtained from the source code (see Section [2.4.2\)](#page-25-1). In addition, a *MATLAB* version for *Windows* (binaries) can be obtained at [OPTI Toolbox website.](https://www.inverseproblem.co.nz/OPTI/)

Tested operating systems:

- *Linux* Red Hat 4.8 & *Mac OS X* 10.13
- *Windows* 7 and *Windows* 10

The installation procedure is presented in Chapter [2.](#page-19-0)

### <span id="page-15-1"></span>1.7 Authors and fundings

The development of NOMAD started in 2001, and was funded in part by AFOSR, CRIAQ, FQRNT, LANL, NSERC, the Boeing Company, and ExxonMobil Upstream Research Company.

Developers of the methods behind NOMAD include

- Mark A. Abramson [\(abramson@mathematics.byu.edu\)](mailto:abramson@mathematics.byu.edu), Bringham Young University.
- Charles Audet [\(www.gerad.ca/Charles.Audet\)](http://www.gerad.ca/Charles.Audet), [GERAD](http://www.gerad.ca) and Département de mathématiques et de génie industriel, École Polytechnique de Montréal.
- J.E. Dennis Jr. [\(www.caam.rice.edu/](http://www.caam.rice.edu/~dennis) $\sim$ dennis), Computational and Applied Mathematics Department, Rice University.
- Sébastien Le Digabel [\(www.gerad.ca/Sebastien.Le.Digabel\)](http://www.gerad.ca/Sebastien.Le.Digabel), [GERAD](http://www.gerad.ca) and Département de mathématiques et de génie industriel, École Polytechnique de Montréal.
- Viviane Rochon Montplaisir, [www.gerad.ca](https://www.gerad.ca/fr/people/viviane-rochon-montplaisir) and Département de mathématiques et de génie industriel, École Polytechnique de Montréal.
- Christophe Tribes, [www.gerad.ca](https://www.gerad.ca/fr/people/christophe-tribes) and Département de mathématiques et de génie industriel, École Polytechnique de Montréal.

The library for dynamic surrogates (SGTELIB) has been developed by Bastien Talgorn [\(bastien](mailto:bastientalgorn@fastmail.com)[talgorn@fastmail.com\)](mailto:bastientalgorn@fastmail.com), McGill University, Montreal. The SGTELIB is included in NOMAD since version 3.8.0.

Version 3.5.1 (and above) of NOMAD is developed by Viviane Rochon Montplaisir and Christophe Tribes. Version 3.0 (and above) was developed by Sébastien Le Digabel. Previous versions were written by Gilles Couture.

#### <span id="page-16-0"></span>1.8 Acknowledgments

The developers of NOMAD wish to thank Florian Chambon, Mohamed Sylla and Quentin Reynaud, all from [ISIMA,](http://www.isima.fr) for their contribution to the project during Summer internships, and to Anthony Guillou and Dominique Orban for their help with AMPL, and their suggestions.

A special thank to Maud Bay, Eve Bélisle, Vincent Garnier, Michal Kvasnička, Alexander Lutz, Rosa-Maria Torres-Calderon, Yuri Vilmanis, Martin Posch, Etienne Duclos, Emmanuel Bigeon, Walid Zghal, Jerawan Armstrong, Stéphane Alarie and Klaus Truemper for their feedbacks and tests that significantly contributed to improve NOMAD. Some features of NOMAD have been developed under the impulsion of enthusiastic users/developers: Andrea Ianni, Florian Chambon, Mohamed Sylla, Quentin Reynaud, Amina Ihaddadene, Bastien Talgorn, Nadir Amaioua and Catherine Poissant. We also wish to thank Pascal Côté for his contribution in the development of the Python interface *pyNomad* and Jonathan Currie for the development of the foundations for a strong NOMAD interface for *MATLAB*.

Finally, many thanks to the TOMS anonymous referees for their useful comments which helped a lot to improve the code and the text of  $[50]$ .

### <span id="page-17-0"></span>1.9 Type conventions

The following conventions are used in this document:

- *Software and operating systems names are typeset in this font.*
- NOMAD is typeset in uppercase.
- Program codes, program executables, shell commands and environment variables are typeset in this font.
- Parameter names are typeset in this font using uppercase.
- Algorithm names are typeset in this font.
- Important information is highlighted in a box like this.

### <span id="page-19-0"></span>Chapter 2

## Software installation and test

The installation procedure depends on the platform you are using. Please refer to the [NOMAD](http://www.gerad.ca/nomad) [website](http://www.gerad.ca/nomad) for downloading *Windows*, *Linux* / *Unix*, or *Mac OS X* versions.

This chapter contains the installation procedures for the supported platforms and describes the content of the installation package. Please refer to the section that fits your needs.

In addition, you can find a *Perl* script in \$NOMAD\_HOME/utils/Run\_TestSuite to perform automatic tests once the installation is completed.

### <span id="page-19-1"></span>2.1 *Windows* installation

To start the installation, double-click on the downloaded file (NOMAD\_setup.exe), and follow the instructions.

*Windows* environment variables: %NOMAD\_HOME% and %NOMAD\_HOME\_PERSONAL%

Defining environment variables allows a more convenient access to NOMAD. *Windows* environment variables are set automatically during installation. The %NOMAD\_HOME% environment variable contains the path to the installation directory containing binaries and documentation. Also, a directory containing examples, the source codes and several *VisualStudio* solutions is created along with a %NOMAD\_HOME\_PERSONAL% environment variable that contains the path to this example directory.

However, the user personal directory and the corresponding environment variable are set only for the current user account during installation. Hence, other users of the computer will only have access to the %NOMAD\_HOME% directory to execute NOMAD.

Testing the installation. Depending on the option selected during the installation, this is alternatively done by

- 1 Double clicking on the *NOMAD.3.9.1* icon on the desktop,
- 2 Or clicking on the *NOMAD.3.9.1* icon in the *NOMAD.3.9.1* Start Menu,
- 3 Or by starting a cmd shell window and typing "%NOMAD\_HOME%\bin\nomad.exe" -info

This test displays NOMAD general information as in Figure [21.](#page-21-0)

NOMAD binaries are copied during the installation. Nevertheless, information on how to recompile the source codes is provided in Section [4.3.1.](#page-56-1)

### <span id="page-20-0"></span>2.2 *Mac OS X* installation

For *Mac OS X*, open the disk image and copy the NOMAD directory into your Applications folder. We suggest that the user chooses an installation directory with no blank space in the name to ease the creation of environment variables. Also choose directories for which you have the adequate write permissions. Please note that the provided binaries are for OS X v10.13 and may not work on other OS X versions. In that case, you can perform your own compilation of NOMAD (see below).

Defining environment variables allows more convenient access to NOMAD. The first variable to be defined should be \$NOMAD\_HOME, whose value is the path to the directory where NOMAD has been installed. This variable is used by the makefiles provided in the examples and is assumed to be defined in this document. Another environment variable to set is the \$PATH variable where \$NOMAD\_HOME/bin should be added. This way, you may just type nomad at the command prompt to execute NOMAD.

Here are some examples on how to modify your environment variables according to the shell you are using:

```
\lambda nomad.3.9.0
                                                                                                                                                                   C:\Program Files (x86)\nomad.3.9.0\bin>echo off
 Output obtained by running the command 'nomad.exe -info'
 NOMAD - version 3.9.0 has been created by {<br>
Charles Audet - Ecole Polytechnique de Montreal<br>
Sebastien Le Digabel - Ecole Polytechnique de Montreal<br>
Uiviane Rochon Montplaisir - Ecole Polytechnique de Montreal<br>
Christophe
 The copyright of NOMAD - version 3.9.0 is owned by {<br>Sebastien Le Digabel - Ecole Polytechnique de Montreal<br>Uiviane Rochon Montplaisir - Ecole Polytechnique de Montreal<br>Christophe Tribes - Ecole Polytechnique de Montreal
 NOMAD version 3 is a new version of Nomad v1 and v2, it has been funded by AFOSR<br>and Exxon Mobil.<br>Nomad v1 and v2 were created and developed by Mark A. Abramson from The Boeing C<br>ompany, Charles Audet and Gilles Couture fr
 Download : www.gerad.ca/nomad<br>License : 'XNOMAD_HOMEX\LICENSE or<br>'XNOMAD_HOME_PERSONALX\src\lgpl.txt'<br>User guide: 'XNOMAD_HOMEX\doc\user_guide.pdf'<br>Examples : 'XNOMAD_HOME_PERSONALX\examples'<br>foo1s : 'XNOMAD_HOME_PERSONALX
 Please report bugs to nomad@gerad.ca
 Seed: 0
  Run NOMAD
                               : C:\Program Files (x86)\nomad.3.9.0\bin\nomad.exe parameters_fil
ent norms<br>
and norms<br>
\begin{pmatrix} 1 & 0 \\ 0 & 1 \end{pmatrix} : C:\Program Files (x86)\nomad.3.9.0\bin\nomad.exe -i keyword(s)<br>
{or 'all')<br>
C:\Program Files (x86)\nomad.3.9.0\bin\nomad.exe -i keyword(s)<br>
{or 'all')<br>
c:\Program Files (x8
   \begin{array}{l} \leftarrow \begin{array}{c} \text{min} \\ \text{max} \end{array} \end{array} \begin{array}{ll} \text{min} \\ \text{max} \end{array}
```
<span id="page-21-0"></span>Figure 21: Result of the installation test for *Windows*.

For bash shell, add the following lines in the file .profile located in your home directory: export NOMAD\_HOME=YOUR\_NOMAD\_DIRECTORY export PATH=\$NOMAD\_HOME/bin:\$PATH

For csh or tcsh shell, add the following lines to the file .login: setenv NOMAD\_HOME YOUR\_NOMAD\_DIRECTORY setenv \$NOMAD\_HOME/bin:\$PATH

To activate the variables, at the command prompt, enter the command source .profile or source .login, or simply log out and log in.

Compilation of source codes is possible if a compiler is installed on the machine (if not, *Xcode* can be downloaded and installed from [Apple developer Web site\)](http://developer.apple.com/xcode/):

> In a terminal window, do cd \$NOMAD\_HOME and execute the ./configure command (default GNU compiler available).

> This script create the Makefiles for NOMAD and the provided examples. After that execute the make command to obtain NOMAD executable in \$NOMAD\_HOME/bin and the NOMAD shared object (so) library in \$NO-MAD\_HOME/lib.

> To obtain the *MPI* version of NOMAD the ./configure –enablempi command must be executed followed by the make mpi. This will create a the nomad.MPI executable in \$NOMAD\_HOME/bin and the libnomad.MPI.so shared object (so) library in \$NOMAD\_HOME/lib.

If your prefer to use another  $C++$  compiler the ./configure -compiler=xxx command must be executed.

Test the installation in a terminal window by entering:

nomad -info at the command prompt. The output of the command should be similar to the one depicted by Figure [22](#page-23-0)

```
> nomad -info
NOMAD - version 3.9.0 has been created by {
Charles Audet - Ecole Polytechnique de Montreal
Sebastien Le Digabel \qquad \qquad - Ecole Polytechnique de Montreal
Viviane Rochon Montplaisir - Ecole Polytechnique de Montreal
Christophe Tribes                   Ecole Polytechnique de Montreal
}
The copyright of NOMAD - version 3.9.0 is owned by {<br>Sebastien Le Digabel - Ecole Polytechnique de
                            - Ecole Polytechnique de Montreal
Viviane Rochon Montplaisir - Ecole Polytechnique de Montreal
Christophe Tribes - Ecole Polytechnique de Montreal
}
NOMAD version 3 is a new version of Nomad v1 and v2, it has been funded by AFOSR and Exxon Mobil.
Nomad v1 and v2 were created and developed by Mark A. Abramson from The Boeing Company,
Charles Audet and Gilles Couture from Ecole Polytechnique de Montreal, and John E. Dennis Jr. from
Rice University, and were funded by AFOSR and Exxon Mobil.
Download : www.gerad.ca/nomad
License : '$NOMAD_HOME/src/lgpl.txt'
User guide: '$NOMAD_HOME/doc/user_guide.pdf'
Examples : '$NOMAD_HOME/examples'<br>Tools : '$NOMAD_HOME/tools'
          : '$NOMAD_HOME/tools'
Please report bugs to nomad@gerad.ca
Seed: 0
Run NOMAD : bin/nomad parameters_file<br>Info : NOMAD_HOME/bin/nomad -i: $NOMAD_HOME/bin/nomad -i
Help : $NOMAD_HOME/bin/nomad -h keyword(s) (or 'all')
Developer help : $NOMAD_HOME/bin/nomad -d keyword(s) (or 'all')
Version : $NOMAD_HOME/bin/nomad -v
Usage : $NOMAD_HOME/bin/nomad -u
```
<span id="page-23-0"></span>Figure 22: Output obtained when testing the installation on *Linux* / *Unix* and *Mac OS X*.

### <span id="page-24-0"></span>2.3 *Unix* and *Linux* installation

For *Unix* and *Linux*, decompress the downloaded zip file where you want to install NOMAD.

Please note that NOMAD has been tested with *gcc* compiler. If your prefer to use another compiler, you will need to modify the makefile in \$NOMAD\_HOME/src.

Defining environment variables allows more convenient access to NOMAD. The first variable to be defined should be \$NOMAD\_HOME, whose value is the path to the directory where NOMAD has been installed. This variable is used by the makefiles provided in the examples and is assumed to be defined in this document. Another environment variable to set is the \$PATH variable where \$NOMAD\_HOME/bin should be added. This way, you may just type nomad at the command prompt to execute NOMAD. Here are some examples on how to modify your environment variables according to the shell you are using:

> For bash shell, add the following lines in the file . profile located in your home directory: export NOMAD\_HOME=YOUR\_NOMAD\_DIRECTORY export PATH=\$NOMAD\_HOME/bin:\$PATH

For csh or tcsh shell, add the following lines to the file . login: setenv NOMAD\_HOME YOUR\_NOMAD\_DIRECTORY setenv \$NOMAD\_HOME/bin:\$PATH

To activate the variables, at the command prompt, enter the command source .profile or source .login, or simply log out and log in.

Compilation of source codes must be performed to obtain NOMAD binaries (executables and libraries). The shared object libraries are libnomad.so and libsgtelib.so.

 *Unix*/*Linux*/*Mac OS X* \$NOMAD\_HOME is required for compiling examples

In a terminal window, do cd \$NOMAD\_HOME and execute the ./configure command followed by the ./make command.

This compiles the code and generates the NOMAD executable in \$NO-MAD\_HOME/bin and the library in \$NOMAD\_HOME/lib.

To obtain the *MPI* version of NOMAD the ./configure –enablempi command must be executed followed by the make mpi. This will create a the nomad.MPI executable in \$NOMAD\_HOME/bin and the libnomad.MPI.so shared object (so) library in \$NOMAD\_HOME/lib.

Test the installation by entering:

nomad -info at the command prompt. The output of the command should be similar than the content of Figure [22](#page-23-0)

### <span id="page-25-0"></span>2.4 *MATLAB* installation

Two *MATLAB* versions of NOMAD can be obtained (*OPTI Toolbox* version and *GERAD* version). Please note that the version available from the OPTI Toolbox website and the GERAD version installed from the source files may be different. Also, the NOMAD command usage are slightly different between the two versions. Please refer to the documentation distributed with the selected version.

#### 2.4.1 *OPTI Toolbox* version

A *MATLAB* version of NOMAD can be downloaded at [OPTI Toolbox website.](https://www.inverseproblem.co.nz/OPTI/) Please note that the package contains binaries only for *Windows*.

For additional information concerning installation or utilization please refer to the documentation provided in the OPTI Toolbox package.

#### <span id="page-25-1"></span>2.4.2 *GERAD version*

It is possible to generate NOMAD binaries for *MATLAB* from NOMAD shared object library (*Mac OS X* and *Linux*) or Dynamic-link library (*Windows*) and the nomadmex.cpp main file. This procedure may fail due to compatibility issue from *Matlab-MEX* supported and compatible compilers, and the C++ compiler installed on your machine. Please check this issue before requesting support. $<sup>1</sup>$  $<sup>1</sup>$  $<sup>1</sup>$ </sup>

The following procedure must be strictly followed. In particular, pay attention to the differences when using the *Windows* environment (step 2).

> Start *MATLAB* and enter mex -setup at the command prompt. You must select the Option Template file best suited for the compiler of your choice.

> Change the working directory for \$NOMAD\_HOME/examples/interfaces/Matlab\_MEX or %NOMAD\_HOME\_PERSONAL%\examples\interfaces\Matlab\_MEX for *Windows*

Enter the command GERAD\_NOMAD\_build.

Test the installation with commands: nomad('-info') and test\_nomad\_gerad

The compilation of NOMAD generates a binary file nomad.mexmaci64 or nomad.mexw64 depending on the plateform. Please note that the mex -setup command is required to generate the options file to control which compiler to use, the compiler and link command options, and the runtime libraries to link against. In some situation the option file may require some minor adjustments to work properly with your installation.

Also, make sure to change the path of *MATLAB* to include the

\$NOMAD\_HOME/examples/interfaces/Matlab\_MEX or

%NOMAD\_HOME\_PERSONAL%\examples\interfaces\Matlab\_MEX (*Windows*) directory. Alternatively, you can move the files nomad.m, nomad.mex\*\*\* and nomadset.m in the directory of your choice.

Some examples of how to set and run NOMAD are presented in the file test\_nomad\_gerad.m.

<span id="page-26-0"></span> $<sup>1</sup>$ Information is provided at</sup> https://www.mathworks.com/support/sysreq/previous releases.html.

```
>> test_nomad_gerad
   ------------------------------------------------------------------
This is NOMAD v3.8.0
 Authors: C. Audet, S. Le Digabel and C. Tribes
MEX Interface (GERAD) J. Currie 2012 and C. Tribes 2017
Problem Properties:
# Decision Variables: 2
 # Number of Objectives: 1
 # Number of Nonlinear Constraints: 0
------------------------------------------------------------------
MADS run {
BBE OBJ
1 909.0000000000
8 12.5000000000
17 3.6000000000
31 3.5764000000
32 3.5104000000
33 3.3184000000
35 2.1787890625
44 2.0937971921
45 1.8996640001
50 1.8414478336
51 1.7659289041
60 1.7596628176
61 1.7543346241
67 1.7254458801
69 1.3811794321
72 1.1027884321
81 1.0820160000
82 1.0117237041
83 0.6441350625
92 0.5274037456
93 0.2970466321
98 0.2813428736
99 0.2435006561
104 0.2363232976
117 0.2363232976
} end of run (min mesh size)
blackbox evaluations : 117
best feasible solution : ( 0.518 0.262 ) h=0 f=0.236323
------------------------------------------------------------------
>>
```
Figure 23: Example of output obtained when running NOMAD for *MATLAB* on a test case.

#### 2.4.3 Example of utilization of NOMAD for *MATLAB*

The nomad function usage is obtained by typing the command help nomad. Please note that parameters are set using a given *MATLAB* function called nomadset. Usage of this function is described by typing the command help nomadset. Once parameters are set they can be passed as an argument of the nomad function. Help on parameters can be obtained by typing the command nomad('-h PARAM\_NAME'). Parameter names are the same as the standalone NOMAD version.

Two NOMAD functionalities are not available in the present *MATLAB* version: use of categorical variables with changing problem structure (nature and number of variables) and parallel execution using the MPI parallel version. Unlike in the previous version (3.6.2 and earlier), the current version partly supports categorical variables. A directory called test\_categorical contains the same example as in \$NOMAD\_HOME/advanced/categorical/batch. In this example, the structure of the problem (number and nature of variables) cannot be changed when providing neighboring points. Problems with categorical variables that influence the structure of the problem, as the one in \$NOMAD\_HOME/advanced/categorical/single\_obj, cannot be solved in the current *MATLAB* version.

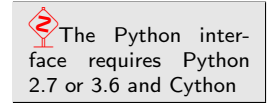

### <span id="page-28-0"></span>2.5 *pyNomad* interface compilation

Since version 3.8.0, a Python interface for NOMAD is provided for *Mac OS X* and *Linux*. Version 3.9.0 allows to obtain a Python interface for *Windows*. Some examples and source codes are provided in \$NOMAD\_HOME/examples/interfaces/pyNomad\_beta (*Mac OS X* and *Linux*) or %NOMAD\_HOME\_PERSONAL%\examples\interfaces\pyNomad\_beta (*Windows*). For *Windows*, the procedure to build NOMAD must be done before doing the PyNomad module (see Section [4.3.1\)](#page-56-1). For *Mac OS X* and *Linux*, the compilation procedure requires that NOMAD library is located \$NOMAD\_HOME/lib. For *Windows* the NOMAD library must be located in %NOMAD\_HOME\_PERSONAL%\bin. The build procedure relies on Python 2.7 or 3.6 and Cython 0.24 or higher. A simple way to make it work is to first install the [Anaconda package.](https://www.continuum.io/downloads)

Please note that not all functionalities of NOMAD are available in PyNomad: use of categorical variables and parallel execution using the MPI parallel version are not available. NOMAD parameters are provided in a list of strings using the same syntax as used in the NOMAD parameter files (see examples provided in the dedicated directory).

To build the PyNomad module, execute the following command at the prompt (Anaconda prompt for *Windows*) in the dedicated directory: python setup\_PyNomad.py build\_ext --inplace.

To install the module for the current user the command is: python setup\_PyNomad.py install --user.

For *Windows*, once the installation is completed, the directory %NOMAD\_HOME\_PERSONAL%\bin must be added into the %PATH% environment variable. Otherwise, the following message will be displayed when importing PyNomad module: ImportError: DLL load failed: The specified module could not be found.

Several tests and examples are proposed in the directory to check that everything is up and running.

### <span id="page-30-0"></span>2.6 Installation directory

Figure [24](#page-30-1) illustrates the content of the \$NOMAD\_HOME directory once the installation is completed.

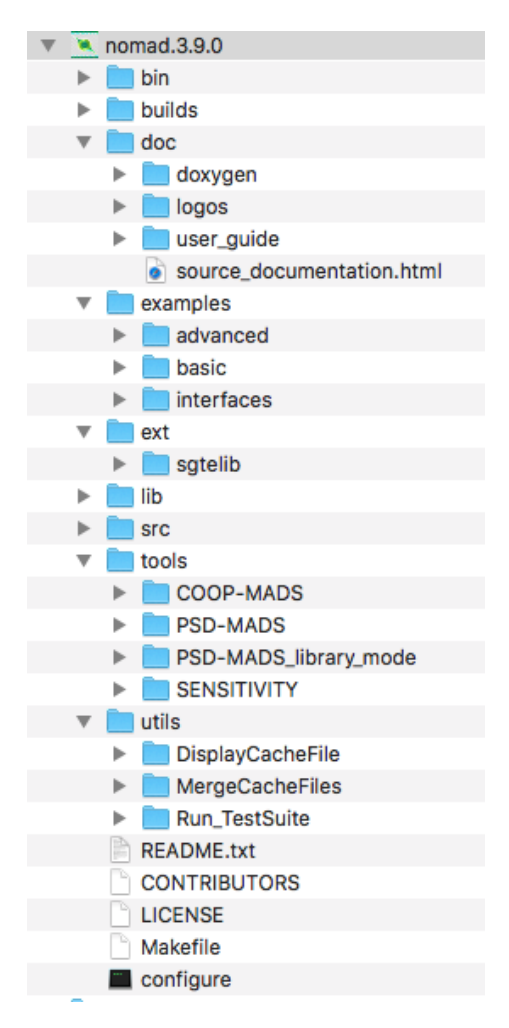

<span id="page-30-1"></span>Figure 24: Directory structure of the NOMAD package.

# <span id="page-31-0"></span>Part II BASIC NOMAD USAGE

### <span id="page-33-0"></span>Chapter 3

### Getting Started

NOMAD is an efficient tool for simulation-based design optimizations provided in the form

$$
\min_{x \in \Omega} f(x) \tag{3.1}
$$

where the feasible set  $\Omega = \{x \in X : c_j(x) \leq 0, j \in J\} \subset \mathbb{R}^n$ ,  $f, c_j : X \to \mathbb{R} \cup \{\infty\}$  for all  $j \in J = \{1, 2, \ldots, m\}$ , and where X is a subset of  $\mathbb{R}^n$ . The functions f and  $c_j$ ,  $j \in J$ , are typically blackbox functions whose evaluations require computer simulation.

NOMAD can be used in two different modes: batch mode and library mode. The batch mode is intended for a basic usage and is briefly presented below (more details will be provided in Section [4.1\)](#page-44-0), while the library mode allows more flexibility and will be presented in Section [4.3.](#page-56-0)

This chapter explains how to get started with NOMAD in batch mode. The following topics will be covered:

- How to create a blackbox program.
- How to provide parameters for defining the problem and displaying optimization results.
- How to conduct optimization.

Running the examples provided during the installation requires to have a C++ compiler installed on your machine.

Basic compilation instructions will be provided for *GCC* (the GNU Compiler Collection) and for *Microsoft Visual Studio*.

When using the *Windows* version, it is assumed that NOMAD examples are in a directory for which the user has write permission and the path is %NOMAD\_HOME\_PERSONAL%. This is obtained during installation with default options.

### <span id="page-34-0"></span>3.1 How to create blackbox programs

To conduct optimization in batch mode the users must define their separate blackbox program coded as a stand-alone program. Blackbox program executions are managed by NOMAD with system calls.

In what follows we use the example in the \$NOMAD\_HOME/examples/basic/batch/single\_obj (or %NOMAD\_HOME\_PERSONAL%\examples\basic\batch\single\_obj for *Windows*). This example optimization problem has a single objective, 5 variables, 2 nonlinear constraints and 8 bound constraints:

$$
\min_{x \in \mathbb{R}^5} f(x) = x_5
$$
\nsubject to\n
$$
\begin{cases}\nc_1(x) = \sum_{i=1}^5 (x_i - 1)^2 - 25 \le 0 \\
c_2(x) = 25 - \sum_{i=1}^5 (x_i + 1)^2 \le 0 \\
x_i \ge -6 \quad i = 1, 2, ..., 5 \\
x_1 \le 5 \\
x_2 \le 6 \\
x_3 \le 7.\n\end{cases}
$$

The blackbox programs may be coded in any language (even scripts) but must respect NOMAD format:

- 1. The blackbox program must be callable in a terminal window at the command prompt and take the input vector file name as a single argument. For the example above, the blackbox executable is bb.exe, one can execute it with the command ./bb.exe x.txt (*Linux*/*Unix*/*Mac OS X*) or bb.exe x.txt (*Windows*). Here x.txt is a text file containing a total of 5 values.
- 2. NOMAD will manage the creation of the input file consisting of one value for each variable separated by space and the execution of the blackbox program.
- 3. The blackbox program must return the evaluation values by displaying them in the standard output (default) or by writing them in an output file (see Section [6.2](#page-81-1) about advanced parameters). It must also return an evaluation status of 0 to indicate that the evaluation went well. Otherwise NOMAD considers that the evaluation has failed.
- 4. The minimum number of values displayed by the blackbox program corresponds to the number of constraints plus one (or two for bi-objective problems) representing the objective function(s) that one seeks to minimize. The constraints values correspond to left-hand side of constraints of the form  $c_j \leq 0$  (for example, the constraint  $0 \leq x_1 + x_2 \leq 10$  must be displayed with the two quantities  $c_1(x) = -x_1 - x_2$  and  $c_2(x) = x_1 + x_2 - 10$ .

The blackbox C++ program of the previous example to evaluate the objective and the two constraints for a given design vector is given in Figure [31.](#page-36-0)

With *GNU* compiler gcc, the blackbox compilation and test are as follows:

- 1. Change directory to \$NOMAD\_HOME/examples/basic/batch/single\_obj.
- 2. Compile the blackbox program with the following command g++ -o bb.exe bb.cpp.
- 3. Test the executable with the text file x.txt containing '0 0 0 0 0' by entering the command bb.exe x.txt.
- 4. This test should display '0 -20 20', which means that the point  $x = (0\ 0\ 0\ 0\ 0)^T$  has an objective value of  $f(x)=0$ , but is not feasible, since the second constraint is not satisfied  $(c_2(x) = 20 > 0)$ .

must comply with NO-MAD format A valid blackbox: - takes an input vector file as single argument, - reads space-separated values in input vector

- returns evaluation values on standard output

- returns an evaluation

file,

or file,

status.
```
#include <cmath>
#include <iostream>
#include <fstream>
#include <cstdlib>
using namespace std;
int main ( int argc , char ** argv ) {
   double f = 1e20, c1 = 1e20, c2 = 1e20;
   double x[5];
   if ( \arg c >= 2 ) {
       c1 = 0.0, c2 = 0.0;
       ifstream in ( argv[1] );
       for ( int i = 0 ; i < 5 ; i++) {
           in \gg x[i];
           c1 += pow ( x[i]-1 , 2 );
           c2 == pow ( x[i]+1 , 2 );}
       f = x[4];
       if ( in.fail() )
           f = c1 = c2 = 1e20;else {
           c1 = c1 - 25;c2 = 25 - c2;}
       in.close();
   }
   cout \langle f \rangle f \langle f \rangle \langle f \ranglereturn 0;
}
```
Figure 31: Example of a basic blackbox program. This code corresponds to the file bb.cpp in \$NOMAD\_HOME/examples/basic/batch/single\_obj.

With *Microsoft Visual C++*, the blackbox compilation and test are as follows:

- 1. Start the *Microsoft Visual C++* command prompt window (this might be found in |Start Menu|Microsoft Visual Studio 20xx|).
- 2. Change directory to "%NOMAD\_HOME\_PERSONAL%\examples\basic\batch\single\_obj".
- 3. Compile the blackbox program with the following command cl.exe bb.cpp /EHsc.
- 4. Test the executable with the text file x.txt containing '0 0 0 0 0', by entering the command bb.exe x.txt.

```
> cd $NOMAD_HOME/examples/basic/batch/single_obj
> g++ -o bb.exe bb.cpp
> more x.txt
00000
> ./bb.exe x.txt
0 -20 20
```
Figure 32: Example of a blackbox compilation and execution using GNU Compiler for \$NO-MAD\_HOME/examples/basic/batch/single\_obj.

5. This test should display '0 -20 20', which means that the point  $x = (0\ 0\ 0\ 0\ 0)^T$  has an objective value of  $f(x)=0$ , but is not feasible, since the second constraint is not verified  $(c_2(x) = 20 > 0)$ .

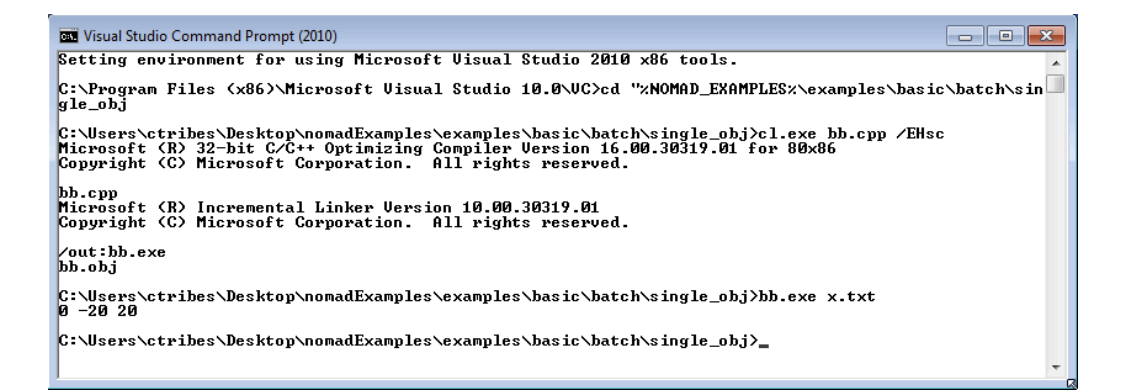

Figure 33: Example of a blackbox compilation and execution using *Microsoft Visual C++ 2010* Compiler for %NOMAD\_HOME\_PERSONAL%\examples\basic\batch\single\_obj.

The order of the displayed outputs must correspond to the order defined in the parameter file (see Section [3.2\)](#page-38-0). If variables have bound constraints, they must be defined in the parameters file and should not appear in the blackbox code.

## <span id="page-38-0"></span>3.2 How to provide parameters

In batch mode, the parameters are provided in a text file using predefined keywords followed by one or more argument. Here are some of the most important parameters defining an optimization problem (without brackets):

- The number of variables (DIMENSION n).
- The name of the blackbox executable that outputs the objective and the constraints (BB\_EXE bb\_name).
- Bounds on variables are defined with the LOWER\_BOUND lb and UPPER\_BOUND ub parameters.
- The output types of the blackbox executable: objective and constraints (BB\_OUTPUT\_TYPE obj cons1...consM).
- A starting point (XO xO).
- An optional stopping criterion (MAX\_BB\_EVAL max\_bb\_eval, for example). If no stopping criterion is specified, the algorithm will stop as soon as the mesh size reaches a given tolerance.
- Any entry on a line is ignored after the character '#'.

The order in which the parameters appear in the file or their case is unimportant.

Help on parameters is accessible at the command prompt: \$NOMAD\_HOME/bin/nomad -h param\_name (*Linux*/*Mac OS X*/*Unix*). "%NOMAD\_HOME%\bin\nomad.exe" -h param\_name (*Windows*).

The two constraints defined in the parameters file in Figure [34](#page-39-0) are of different types. The first constraint  $c_1(x) \leq 0$  is treated by the PROGRESSIVE BARRIER approach (PB), which allows constraint violations. The second constraint,  $c_2(x) \leq 0$ , is treated by the EXTREME BARRIER approach (EB) that forbids violations. Hence, evaluations not satisfying extreme barrier constraints are simply not considered when trying to improve the solution.

In the example above, the algorithmic parameters of NOMAD need not to be set because default values are considered. This will provide the best results in most situations.

Batch mode parameters are provided in a file as KEYWORD argument(s)

```
DIMENSION 5 # number of variables
BB_EXE bb.exe # 'bb.exe' is a program that<br>BB_OUTPUT_TYPE OBJ PB EB # takes in argument the name
                               # takes in argument the name of
                               # a text file containing 5
                               # values, and that displays 3
                               # values that correspond to the
                               # objective function value (OBJ),
                               # and two constraints values g1
                               # and g2 with g1 \leq 0 and
                               # g2 \le 0; 'PB' and 'EB'
                               # correspond to constraints that
                               # are treated by the Progressive
                               # and Extreme Barrier approaches
                               # (all constraint-handling
                               # options are described in the
                               # detailed parameters list)
X0 ( 0 0 0 0 0 ) # starting point
LOWER_BOUND * -6 # all variables are >= -6<br>UPPER_BOUND (567 - -) # x_1 <= 5, x_2 <= 6, x_3(5 6 7 - - ) # x_1 \le 5, x_2 \le 6, x_3 \le 7# x_4 and x_5 have no bounds
MAX_BB_EVAL 100 # the algorithm terminates when
                               # 100 blackbox evaluations have
                               # been made
```
<span id="page-39-0"></span>Figure 34: Example of a basic parameters file extracted from \$NO-MAD\_HOME/examples/basic/batch/single\_obj/param.txt. The comments in the file describes some of the syntactic rules to provide parameters.

## 3.3 How to conduct optimization

Optimization is conducted by starting NOMAD executable in a command window with the parameter file name given as argument. To illustrate the execution, the example provided in \$NOMAD\_HOME/examples/basic/batch/single\_obj/ is considered:

```
$NOMAD_HOME/bin/nomad param.txt (Linux/Mac OS X/Unix)
"%NOMAD_HOME%\bin\nomad.exe" param.txt (Windows)
```
The outputs are provided in Figures [35](#page-40-0) and [36.](#page-41-0)

```
> cd $NOMAD_HOME/examples/basic/batch/single_obj
> ls
bb.cpp bb.exe param.txt x.txt
>$NOMAD_HOME/bin/nomad param.txt
NOMAD - version 3.9.0 has been created by {
Charles Audet - Ecole Polytechnique de Montreal
Sebastien Le Digabel - Ecole Polytechnique de Montreal
Viviane Rochon Montplaisir - Ecole Polytechnique de Montreal
                           - Ecole Polytechnique de Montreal
}
The copyright of NOMAD - version 3.9.0 is owned by {
                           - Ecole Polytechnique de Montreal
Viviane Rochon Montplaisir - Ecole Polytechnique de Montreal
                          - Ecole Polytechnique de Montreal
}
NOMAD version 3 is a new version of Nomad v1 and v2, it has been funded by AFOSR and Exxon Mobil.
Nomad v1 and v2 were created and developed by Mark A. Abramson from The Boeing Company, Charles Audet and
Gilles Couture from Ecole Polytechnique de Montreal, and John E. Dennis Jr. from Rice University, and
were funded by AFOSR and Exxon Mobil.
Download : www.gerad.ca/nomad
License : '$NOMAD_HOME/src/lgpl.txt'
User guide: '$NOMAD_HOME/doc/user_guide.pdf'
Examples : '$NOMAD_HOME/examples'
Tools : '$NOMAD_HOME/tools'
Please report bugs to nomad@gerad.ca
Seed: 0
MADS run {
BBE ( SOL ) OBJ
  2 ( 0.0000000000 1.0000000000 1.0000000000 -1.0000000000 1.0000000000 ) 144.0000000000 (PhaseOne)
  4 ( 0.0000000000 3.0000000000 2.0000000000 -2.0000000000 1.0000000000 ) 0.0000000000 (PhaseOne)
 4 ( 0.0000000000 3.0000000000 2.0000000000 -2.0000000000 1.0000000000 ) 1.0000000000
 20 ( 2.0000000000 1.0000000000 3.0000000000 -1.0000000000 -3.0000000000 ) -3.0000000000
 86 ( 1.0000000000 1.2100000000 2.5100000000 -0.5000000000 -3.5000000000 ) -3.5000000000
100 ( 1.0000000000 1.2100000000 2.5100000000 -0.5000000000 -3.5000000000 ) -3.5000000000
} end of run (max number of blackbox evaluations)
blackbox evaluations : 100
best infeasible solution (min. violation): ( 0 1.01 3.01 -1 -3 ) h=0.0402 f=-3<br>best feasible solution : ( 1 1.21 2.51 -0.5 -3.5 ) h=0 f=-3.9
                                          : ( 1 1.21 2.51 -0.5 -3.5 ) h=0 f=-3.5
```
<span id="page-40-0"></span>By default only improving evals are displayed

Figure 35: Output of NOMAD execution on problem \$NOMAD\_HOME/examples/basic/batch/single\_obj (*Linux*/*Mac OS X*/*Unix*).

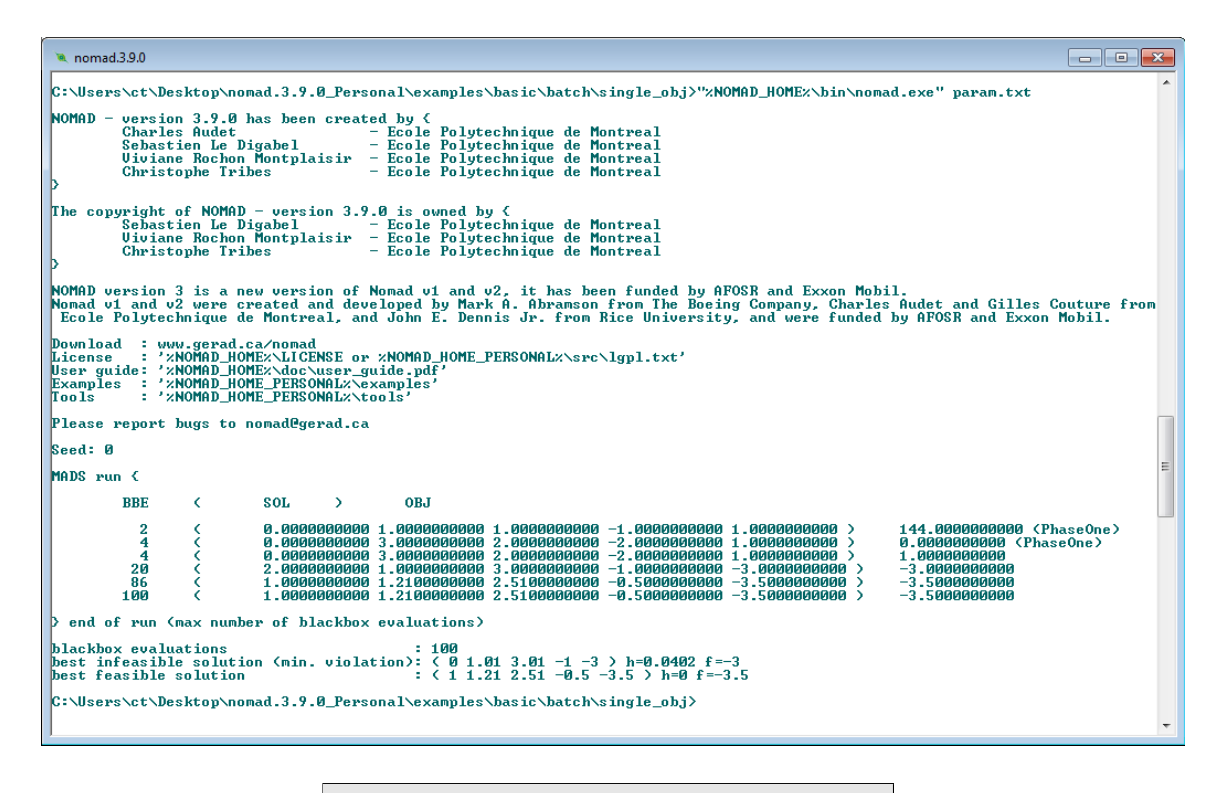

<span id="page-41-0"></span>By default only improving evals are displayed

Figure 36: Output of NOMAD execution on problem %NOMAD\_HOME\_PERSONAL%\examples\basic\batch\single\_obj (*Windows*).

## Chapter 4

## How to use NOMAD

This chapter describes how to use NOMAD for solving blackbox optimization problems. Functionalities of NOMAD that are considered more advanced such as bi-objective optimization, categorical variables, sensitivity analysis and parallel modes are presented in Chapter [7.](#page-89-0)

New users are encouraged to first read the Getting Started chapter to understand the basics of NOMAD utilization.

Many examples are provided in \$NOMAD\_HOME/examples (*Linux* / *Mac OS X*) or %NO-MAD\_HOME\_PERSONAL%\examples (*Windows*) with typical optimization outputs.

Batch mode is presented first, followed by a description of the basic parameters to setup and solve the majority of optimization problems that NOMAD can handle. The library mode is described in Section [4.3.](#page-56-0)

NOMAD should be cited with references [\[5,](#page-119-0) [50\]](#page-123-0). Other relevant papers by the developers are accessible through the NOMAD website [www.gerad.ca/nomad.](http://www.gerad.ca/nomad)

## 4.1 Optimization in batch mode

The batch mode allows to separate the evaluation of the objectives and constraints by the blackbox program from NOMAD executable. This mode has the advantage that if your blackbox program crashes, it will not affect NOMAD: The point that caused this crash will simply be tagged as a blackbox failure.

Handling crashes in library mode requires special attention to isolate the part of code that may generate crashes. And, in general, using the library mode will require more computer programming than the batch mode. However, the library mode offers more options and flexibility for blackbox integration and management of optimization (see Section [4.3\)](#page-56-0).

The different steps for solving your problem in batch mode are:

- 1. Create a directory for your problem. The problem directory is where the NOMAD command is executed. It is a convenient place to put the blackbox executable, the parameters file and the output files, but those locations can be customized.
- 2. Create your blackbox evaluation, which corresponds to a program (a binary executable or a script). This program can be located in the problem directory or not. This program outputs the objectives and the constraints for a given design vector. If you already have a blackbox program in a certain format, you need to interface it with a wrapper program to match the NOMAD specifications (see Section [3.1](#page-34-0) for blackbox basics and Section [4.2.1](#page-47-0) for more details).
- 3. Create a parameters file, for example param.txt. This file can be located in the problem directory or not (see Section [4.2](#page-44-0) for more details).
- 4. In the problem directory, start the optimization with a command like \$NOMAD\_HOME/bin/nomad param.txt (*Linux*/*Mac OS X*/*Unix*) or "%NOMAD\_HOME%\bin\nomad.exe" param.txt (*Windows*).

## <span id="page-44-0"></span>4.2 Basic parameters description

This section describes the basic parameters for the optimization problem definition, the algorithmic parameters and the parameters to manage output information. Additional information can be obtained by executing the command

```
$NOMAD_HOME/bin/nomad -h (Linux/Mac OS X/Unix) or
"%NOMAD_HOME%\bin\nomad.exe" -h (Windows), to see all parameters, or
$NOMAD_HOME/bin/nomad -h PARAM_NAME (Linux/Mac OS X/Unix) or
"%NOMAD_HOME%\bin\nomad.exe" -h PARAM_NAME (Windows) for a particular parameter.
```
The remaining content of a line is ignored after the character '#'. Except for the file names, all strings and parameter names are case insensitive (DIMENSION 2 is the same as Dimension 2). File names refer to files in the problem directory. To indicate a file name containing spaces, use quotes ("name" or 'name'). These names may include directory information relatively to the problem directory. The problem directory will be added to the names, unless the '\$' character is used in front of the names. For example, if a blackbox executable is run by the command python script.py, define parameter BB\_EXE \$python script.py.

Some parameters consists of a list of variable indices taken from 0 to  $n-1$  (where n is the number of variables). Variable indices may be entered individually or as a range with format 'i-j'. Character '\*' may be used to replace 0 to  $n-1$ . Other parameters require arguments of type boolean: these values may be entered with the strings yes, no, y, n, 0, or 1. Finally, some parameters need vectors as arguments, use  $(v1 v2 ... vn)$  for those. The strings '-',  $i$  inf',  $i$ -inf' or  $i$ +inf' are accepted to enter undefined real values (NOMAD considers  $\pm\infty$ as an undefined value).

Parameters are classified into problem, algorithmic and output parameters, and provided in what follows. Additional information about parameters and algorithms are provided in Subsection [4.2.1.](#page-47-1) The advanced parameters and special functionalities of NOMAD are presented in Chapters [6](#page-77-0) and [7.](#page-89-0)

#### Problem parameters

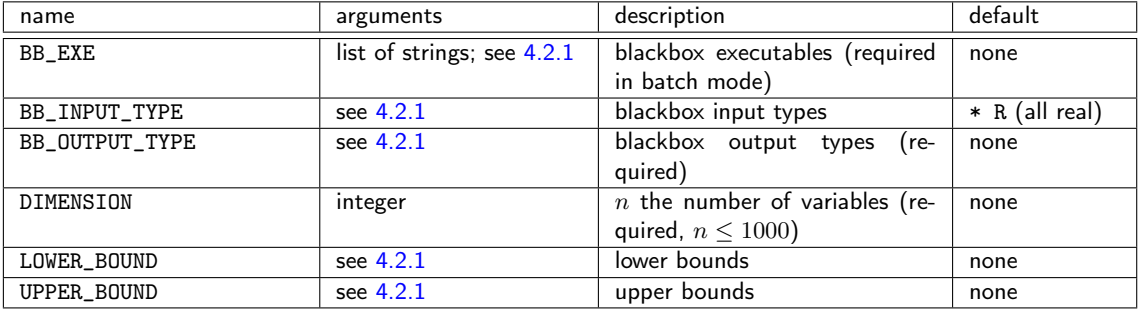

## Algorithmic parameters

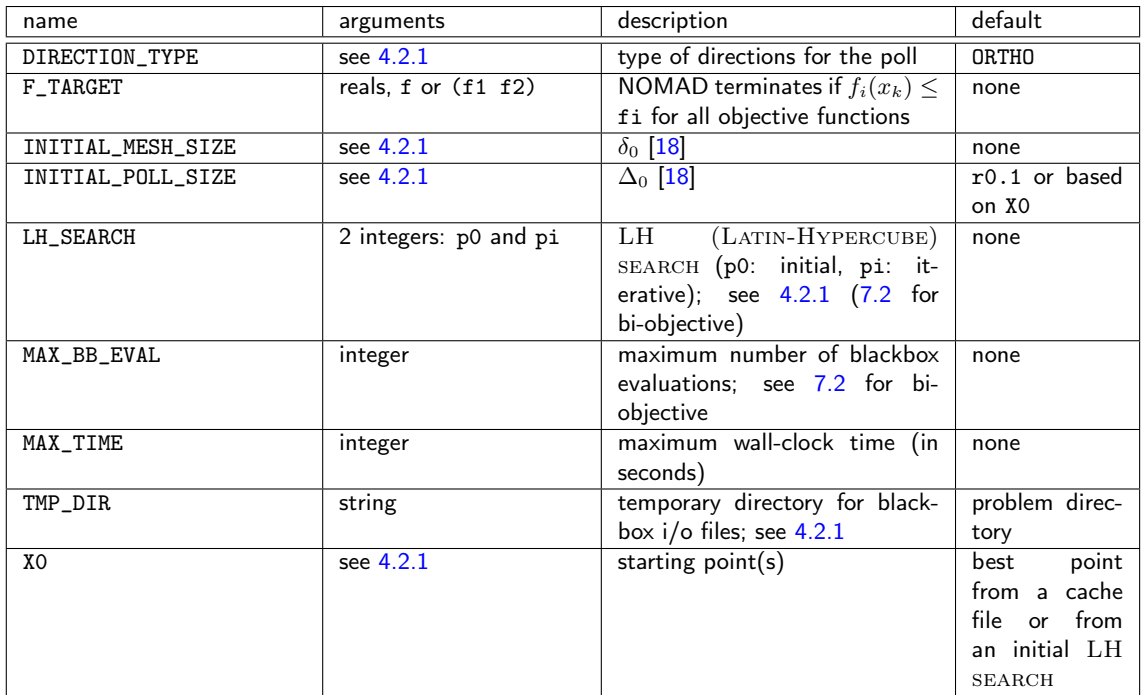

## Output parameters

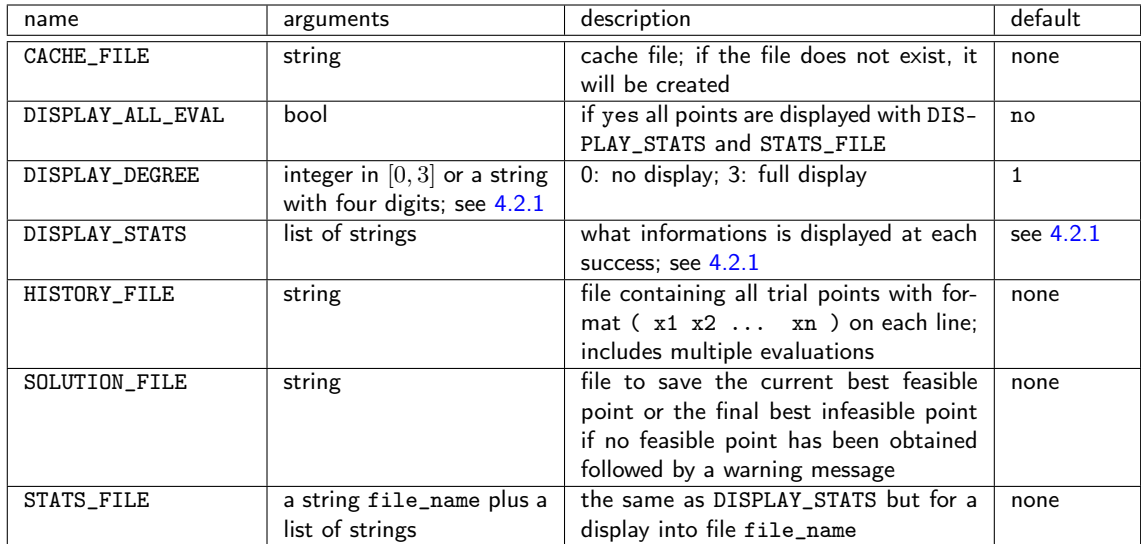

 $\Box$ 

### <span id="page-47-1"></span>4.2.1 Additional information for some parameters

<span id="page-47-0"></span>Parameters BB\_OUTPUT\_TYPE and BB\_EXE

In batch mode, BB\_EXE indicates the names of the blackbox executables.

A single string may be given if a single blackbox is used and gives several outputs. It is also possible to indicate several blackbox executables.

A blackbox program can return more than one function (BB\_OUTPUT\_TYPE):

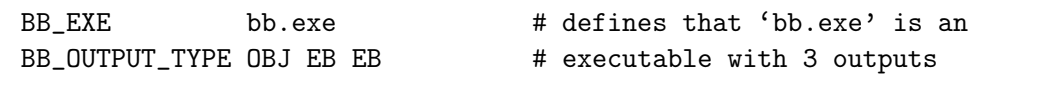

The possible arguments for BB\_OUTPUT\_TYPE are described in page [40.](#page-48-1)

A mapping between the names of the blackbox programs and the BB\_OUTPUT\_TYPE may be established to identify which function is returned by which blackbox:

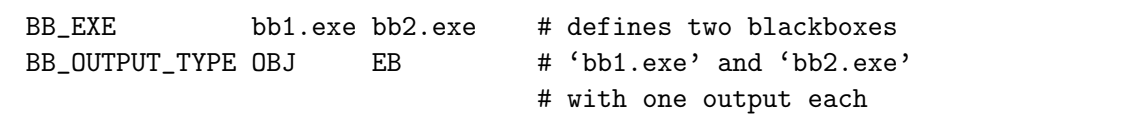

Blackbox program names can be repeated to establish more complex mapping:

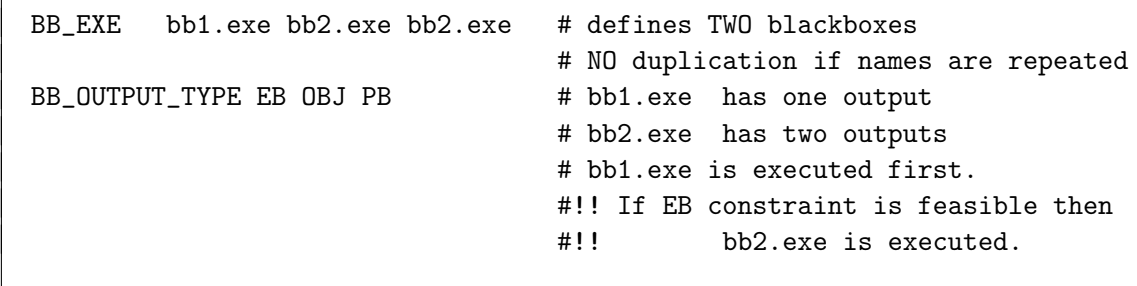

#!! If EB constraint not feasible then #!! bb2.exe is not launched.

A path can precede the blackbox program but spaces are not accepted in the path:

BB\_EXE "dir\_of\_blackbox/bb.exe"

To prevent NOMAD from adding a path, the special character '\$' should be put in front of a command:

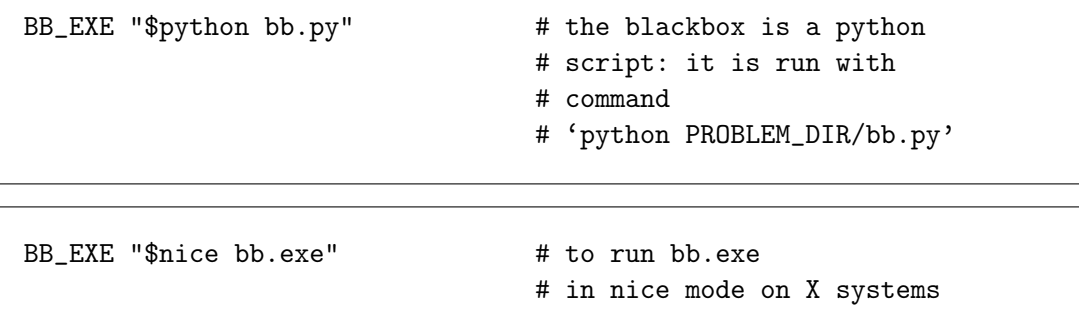

#### <span id="page-48-0"></span>Blackbox input parameter BB\_INPUT\_TYPE

This parameter indicates the types of each variable. It may be defined once with a list of *n* input types with format  $(t1 t2 ... tn)$  or several times with index ranges and input types. Input types are values in  ${R, C, B, I}$  or  ${Real, Cat, Bin, Int}. R$  is for real/continuous variables, C for categorical variable, B for binary variables, and I for integer variables. The default type is R.

For categorical variables (mixed integer variable) please refer to Section [7.1.](#page-89-1)

#### <span id="page-48-1"></span>Blackbox output parameter BB\_OUTPUT\_TYPE

This parameter characterizes the values supplied by the blackbox, and in particular tells how constraint values are to be treated. The arguments are a list of *m* types, where *m* is the number of outputs of the blackbox. At least one of these values must correspond to the objective function that NOMAD minimizes. If two outputs are tagged as objectives, then the BiMADS algorithm will be executed. Other values typically are constraints of the form  $c_j(x) \leq 0$ , and the blackbox must display the left-hand side of the constraint with this format.

A terminology is used to describe the different types of constraints [\[20\]](#page-120-1):

EB constraints correspond to constraints that need to be always satisfied (*unrelaxable* constraints). The technique used to deal with those is the EXTREME BARRIER approach, consisting in simply rejecting the infeasible points.

PB, PEB, and F constraints correspond to constraints that need to be satisfied only at the solution, and not necessarily at intermediate points (*relaxable constraints*). More precisely, F constraints are treated with the  $F\text{LLTER}$  approach [\[17\]](#page-120-2), and PB constraints are treated with the PROGRESSIVE BARRIER approach [\[20\]](#page-120-1). PEB constraints are treated first with the Progressive Barrier, and once satisfied, with the EXTREME BARRIER [\[22\]](#page-120-3).

There may be another type of constraints, the *hidden constraints*, but these only appear inside the blackbox during an execution, and thus they cannot be indicated in advance to NOMAD (when such a constraint is violated, the evaluation simply fails and the point is not considered).

If the user is not sure about the nature of its constraints, we suggest using the keyword CSTR, which correspond by default to PB constraints.

There may be other types of outputs. All the types are:

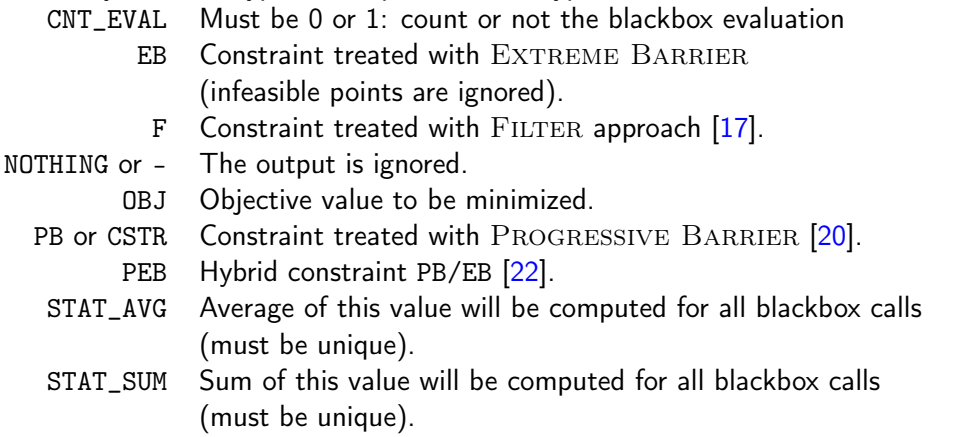

Please note that F constraints are not compatible with CSTR, PB or PEB. However, EB can be combined with F, CSTR, PB or PEB.

#### <span id="page-50-0"></span>Bound parameters LOWER\_BOUND and UPPER\_BOUND

Parameters LOWER\_BOUND and UPPER\_BOUND are used to define bounds on variables. For example, with  $n = 7$ ,

LOWER\_BOUND 0-2 -5.0 LOWER\_BOUND 3 0.0 LOWER\_BOUND 5-6 -4.0 UPPER\_BOUND 0-5 8.0

is equivalent to

LOWER\_BOUND ( -5 -5 -5 0 - -4 -4 ) # '-' or '-inf' means that  $x_4$ # has no lower bound UPPER\_BOUND (  $888888\sin f$  )  $\#$  '-' or 'inf' or '+inf' means # that x\_6 has no upper bound.

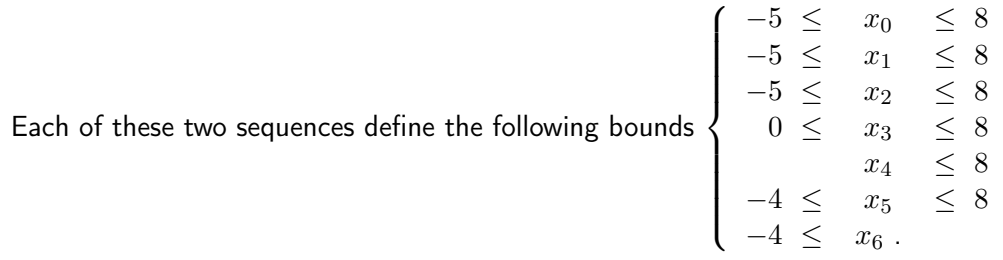

#### <span id="page-50-1"></span>Direction type parameter DIRECTION\_TYPE

The types of direction correspond to the arguments of parameters DIRECTION\_TYPE. Up to 4 strings may be employed to describe one direction type.

These 4 strings are s1 in  $\{ORTHO, LT, GPS\}$ , s2 in  $\{\emptyset, 1, 2, N+1, 2N\}$ , s3 in  $\{\emptyset, STATEC, RANDOM,$ QUAD, NEG, UNI}, and s4 in  $\{\emptyset, \text{UNIFORM}\}.$  If only 1,2 or 3 strings are given, defaults are considered for the others. Combination of these strings may describe the following 17 direction types:

◈ NOMAD is 0 based  $\rightarrow$  The first variable has a 0 index.

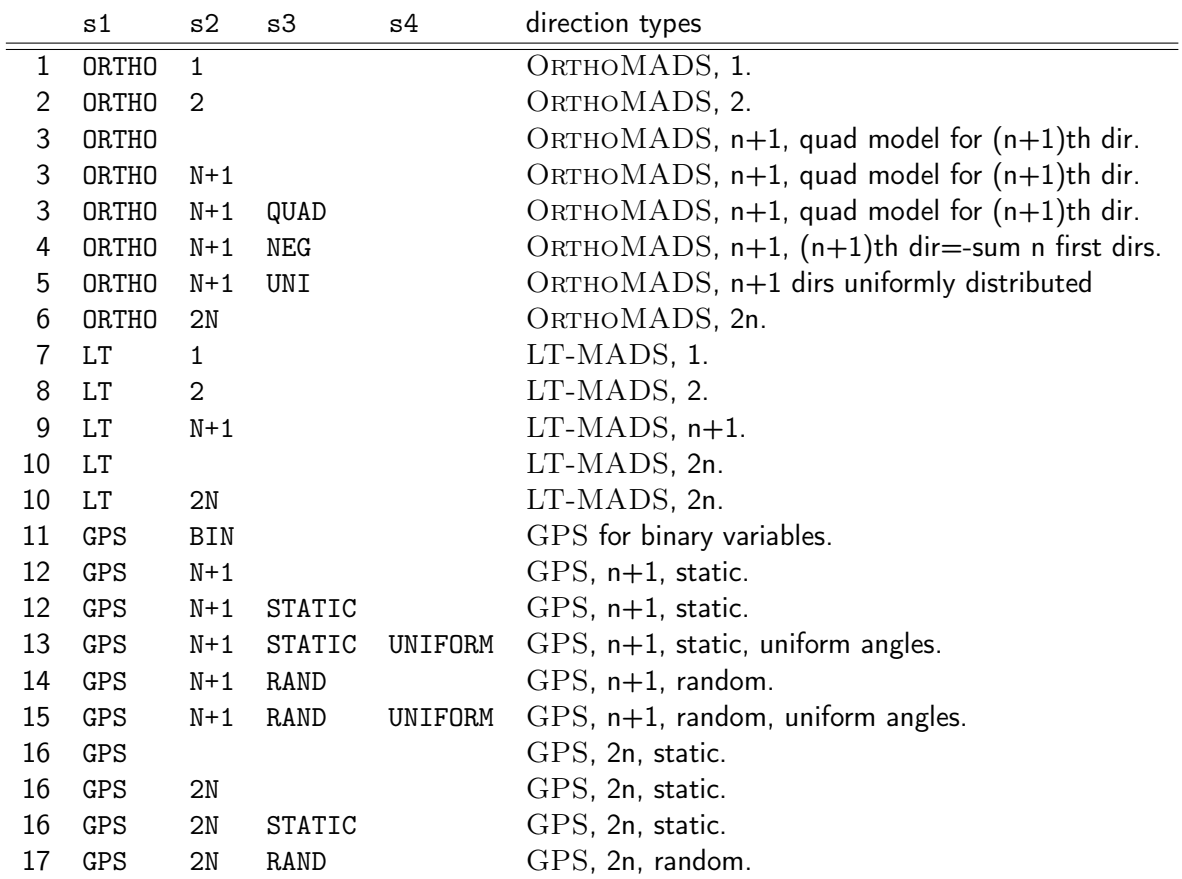

GPS directions correspond to the coordinate directions. LT and ORTHO directions correspond to the implementations LT-MADS  $[18]$  and ORTHOMADS  $[8]$  of MADS. The integer indicated after GPS, LT and ORTHO corresponds to the number of directions that are generated at each poll. The 16 different direction types may be chosen together by specifying DIRECTION\_TYPE several times. If nothing indicated, ORTHO is considered for the primary poll, and default direction types for the secondary poll are ORTHO 1 or 2, LT 1 or 2, and GPS N+1 STATIC depending on the value of DIRECTION\_TYPE.

To replicate the behavior of the COORDINATE SEARCH algorithm several options must be set:

DIRECTION\_TYPE GPS 2N STATIC SPECULATIVE\_SEARCH NO SNAP\_TO\_BOUNDS NO

MODEL\_SEARCH NO MESH\_TYPE XMESH MODEL\_EVAL\_SORT NO # Not opportunistic no ordering DISABLE EVAL\_SORT OPPORTUNISTIC\_EVAL NO

#### <span id="page-52-0"></span>Output parameters DISPLAY\_DEGREE

Four different levels of display can be set via the parameter DISPLAY\_DEGREE, and these levels may be set differently for four different sections of the algorithm (general displays, search and poll displays and displays for each iteration data). The four different levels can be entered with an integer in [0; 3], but also with the strings NO\_DISPLAY, MINIMAL\_DISPLAY, NORMAL\_DISPLAY, or FULL\_DISPLAY. If the maximum level of display is set, then the algorithm informations are displayed within indented blocks. These blocks ease the interpretation of the algorithm logs when read from a text editor.

#### <span id="page-52-1"></span>Output parameters DISPLAY\_STATS and STATS\_FILE

These parameters display information each time a new feasible incumbent (i.e. a new best solution) is found. DISPLAY\_STATS displays at the standard output and STATS\_FILE writes a file. These parameters need a list of strings as argument, without any quotes. These strings may include the following keywords:

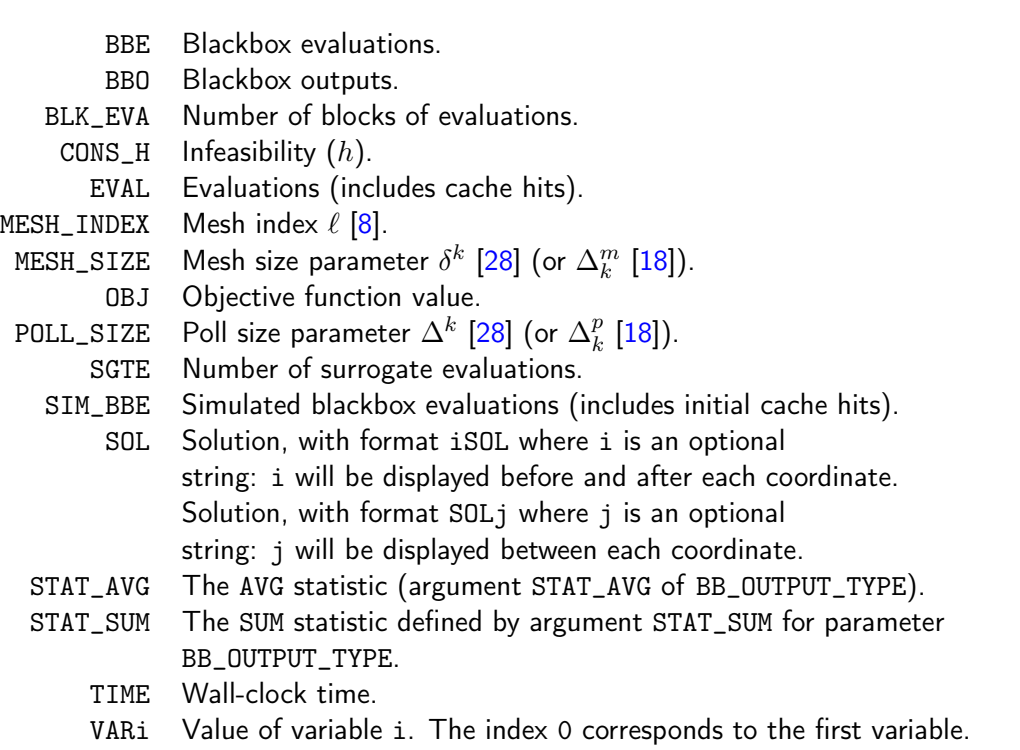

In addition, all outputs may be formatted using the C style. Possibilities and examples are shown in the following table:

- %e Scientific notation (mantissa/exponent) using e character.
- %E Scientific notation (mantissa/exponent) using E character.
- %f Decimal floating point.
- %g Use the shorter of %e or %f.
- %G Use the shorter of %E or %f.
- %d or %i Integer rounded value.

The number of columns (width) and the precision may also be indicated using also the C style as in the following examples:

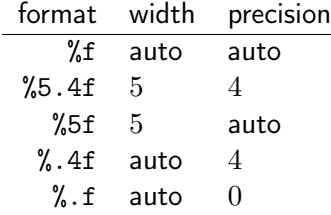

For example,

DISPLAY\_STATS \$BBE\$ & ( \$SOL, ) & \$OBJ\$ displays lines similar to \$1\$ & ( \$10.34\$ , \$5.58\$ ) & \$-703.4734809\$ which may be copied into  $\angle ATEX$  tables.

The same example with DISPLAY\_STATS \$BBE\$ & ( \$%5.1fSOL, ) & \$%.2EOBJ\$ gives \$1\$ & ( \$ 10.3\$ , \$ 5.6\$ ) & \$-7.03E+02\$.

In case the user wants to explicitly display the % character, it must be entered using *\*%.

Default values are DISPLAY\_STATS BBE OBJ and DISPLAY\_STATS OBJ for single and bi-objective optimization, respectively (there is no need to enter OBJ twice in order for the two objective values to be displayed).

To write these outputs into the file output.txt, simply add the file name as first argument of STATS\_FILE: STATS\_FILE output.txt BBE ( SOL ) OBJ.

#### <span id="page-54-0"></span>Mesh and poll size parameters

The initial poll size parameter  $\Delta_0$  is decided by INITIAL\_POLL\_SIZE. In order to achieve the scaling between variables, NOMAD considers the poll size parameter for each variable independently. The initial mesh size parameter  $\delta_0$  is decided based on  $\Delta_0$ . INITIAL\_POLL\_SIZE may be entered with the following formats:

- INITIAL\_POLL\_SIZE d0 (same initial mesh size for all variables)
- INITIAL\_POLL\_SIZE (d0 d1 ...  $dn-1$ ) (for all variables '-' may be used, and defaults will be considered)
- INITIAL\_POLL\_SIZE i d0 (initial mesh size provided for variable i only)
- INITIAL\_POLL\_SIZE i-j d0 (initial mesh size provided for variables i to j)

The same logic and format apply for providing the INITIAL\_MESH\_SIZE, MIN\_MESH\_SIZE and MIN\_POLL\_SIZE.

Note that a more explicit scaling method is available with the advanced parameter SCALING (see Section [6.2\)](#page-83-0).

#### <span id="page-55-0"></span>Latin Hypercube search LH\_SEARCH

When using LATIN HYPERCUBE (LH) search (LH\_SEARCH  $p_0$   $p_1$  with  $p_0$  or  $p_1$  different than zero) for single-objective optimization, p\_0 and p\_1 correspond to the initial number of search points and to the number of search points at each iteration, respectively. For bi-objective optimization this has a slightly different meaning (see Section [7.2\)](#page-92-0)

#### <span id="page-55-1"></span>Temporary directory parameter TMP\_DIR

If NOMAD is installed on a network file system, with the batch mode use, the cost of read/write files will be high if no local temporary directory is defined. On *Linux*/*Unix*/*Mac OS X* systems, the directory /tmp is local and we advise the user to define TMP\_DIR /tmp.

#### <span id="page-55-2"></span>Starting point parameter XO

Parameter X0 indicates the starting point of the algorithm. Several starting points may be proposed by entering this parameter several times. If no starting point is indicated, NOMAD considers the best evaluated point from an existing cache file (parameter CACHE\_FILE) or from an initial LATIN-HYPERCUBE SEARCH (argument p0 of LH\_SEARCH).

The X0 parameter may take several types of arguments:

- A string indicating an existing cache file, containing several points (they can be already evaluated or not). This file may be the same as the one indicated with CACHE\_FILE. If so, this file will be updated during the program execution, otherwise the file will not be modified.
- A string indicating a text file containing the coordinates of one or several points (values are separated by spaces or line breaks).
- *n* real values with format (v0 v1 ... v*n*-1).
- X0 keyword plus integer(s) and one real:
	- X0 i v:  $(i+1)$ th coordinate set to v.
	- $X0$  i-j v: coordinates i to j set to v.
	- $X0 * v$ : all coordinates set to v.
- One integer, another integer (or index range) and one real: the same as above except that the first integer k refers to the  $(k+1)$ th starting point.

The following example with  $n=3$  corresponds to the two starting points (5 0 0) and (-5 1 1):

X0 \* 0.0 X0 0 5.0 X0 1 \* 1.0 X0 1 0 -5.0

## <span id="page-56-0"></span>4.3 Optimization in library mode

The library mode allows to tailor the evaluation of the objectives and constraints within a specialized executable that contains NOMAD shared object library. For example, it is possible to link your own code with the NOMAD library (provided during installation) in a single executable that can define and run optimization for your problem. Contrary to the batch mode, this has the disadvantage that a crash within the executable (for example during the evaluation of a point) will end the optimization unless a special treatment of exception is provided by the user. But, as a counterpart, it offers more options and flexibility for blackbox integration and optimization management (display, pre- and post-processing, multiple optimizations, user search, etc.).

The library mode requires additional coding and compilation before conducting optimization. First, we will briefly review the compilation of source code to obtain NOMAD binaries (executable and shared object libraries) and how to use library. Then, details on how to interface your own code are presented.

## 4.3.1 Compilation of the source code

NOMAD source code provided during installation are located in \$NOMAD\_HOME/src (*Unix*/ *Linux*/*Mac OS X*) or in %NOMAD\_HOME\_PERSONAL%\src (*Windows*). In what follows it is supposed that you have a write access to the source codes directory. If it is not the case, please consider making a copy in a more convenient location.

For *Unix*, *Linux* and *Mac OS X*, we suggest a compilation procedure using the makefiles provided along with the sources. The makefiles are for *GNU* gcc compiler and may need some modifications depending on your system (C++ compiler and make version). Enter the command make all from a terminal opened in directory \$NOMAD\_HOME/src. This will create the executable file nomad located in \$NOMAD\_HOME/bin and the shared object library file libnomad.so in \$NOMAD\_HOME/lib. If the make command fails, try gmake instead of make.

For *Windows*, a console application project for *Microsoft Visual C++* (professional or community edition are supposed to be available) is provided for convenience. First, double-click on the %NOMAD\_HOME\_PERSONAL%\VisualStudio\nomad.sln (Microsoft Visual Studio Solution). In the menu Debug click on Build Solution. This will create nomad.exe, nomad.lib, nomad.exp and nomad.dll (and the sgtelib) library files) in the %NOMAD\_HOME\_PERSONAL%\VisualStudio\bin directory.

The Visual Studio solutions provided in NOMAD distribution have been created with Visual Studio Community 2015 but also work with the 2017 version after updating the projects. The Windows SDK version and the platform tools must be updated. A right click on the project allows to access the menu to re-target the projects for the platform version.

## 4.3.2 Using NOMAD library

Using the NOMAD routines that are in the pre-compiled NOMAD shared object library (*Unix*/ *Linux*/ *Mac OS X*) or dll (Windows) with a C++ program requires building an executable. This is illustrated on the example located in the directory

\$NOMAD\_HOME/examples/basic/library/single\_obj

or in

%NOMAD\_HOME\_PERSONAL%\examples\basic\library\single\_obj.

It is identical to the example shown in Chapter [3,](#page-33-0) except that no temporary files are used, and no system calls are made. For this example, just one C++ source file is used, but there could be a lot more. Other examples can be found in \$NOMAD\_HOME/examples or in %NO-MAD\_HOME\_PERSONAL%\examples.

#### Building with *Microsoft Visual C++*

The example is provided as basic\_lib\_single\_obj Visual Studio solution in %NOMAD\_HOME\_PERSONAL\VisualStudio. First, you must build the nomad solution as described before to create NOMAD dynamic library (dll). Then, open the example, by launching the basic\_lib\_single\_obj solution and select build. The resulting executable will be located in %NOMAD\_HOME\_PERSONAL%\bin. Execution can be started within *Visual Studio* or in command shell and will produce the result given in Figure [41.](#page-58-0)

New users of *Microsoft Visual C++* are encouraged to get familiar with the software application first and than create their own project based on the example provided. Please note that important properties can be modified by right-clicking on a project and selecting Properties.

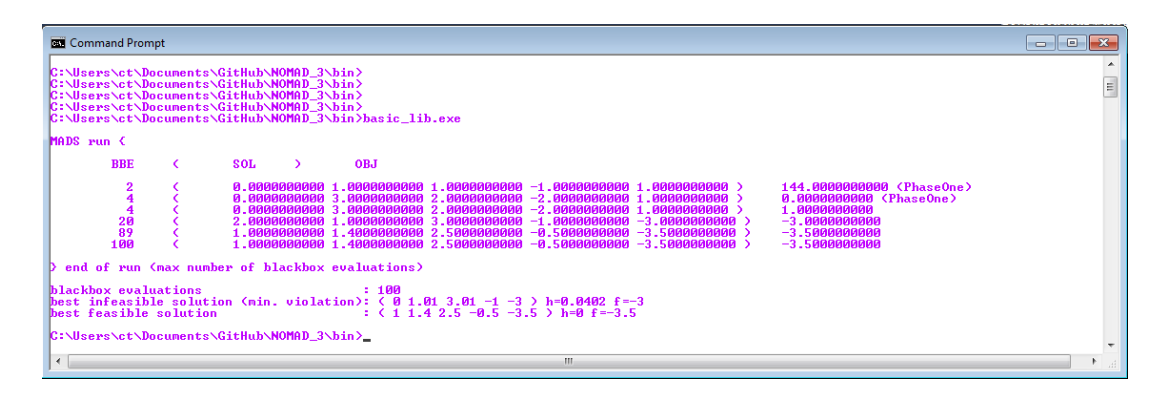

<span id="page-58-0"></span>Figure 41: Outputs obtained for %NOMAD\_HOME\_PERSONAL%\examples\basic\library\single\_obj (*Windows*).

#### Building with makefile

It is supposed that the environment variable \$NOMAD\_HOME is defined and NOMAD shared object library is in \$NOMAD\_HOME/lib. If not, the installation directory of NOMAD must be modified in the makefile. Explanations are given for *GNU* C++ compiler gcc. A basic knowledge of object oriented programming with C++ is assumed.

Let us first try to compile the basic example. In a terminal, change directory to \$NOMAD\_HOME/examples/basic/library/single\_obj and type make. The outputs for this examples are given in Figure [42](#page-59-0)

As a first task to create your own executable, a makefile needs to be created for your source code(s). The makefile for the basic example is shown on Figure [43.](#page-65-0) Notice that each line after the symbol ':' has to begin with a tabulation. Such makefiles are given at various places inside the examples directory.

## 4.3.3 Definition of the blackbox evaluation

We now describe the other steps required for the creation of the source file (let us call it basic\_lib.cpp), which includes the header file nomad.hpp, and which is divided into two parts: a class for the description of the problem, and the main function. Once compiled with the makefile (type make for *Linux*/*Unix*/*Mac OS X*) or with build command in *Visual Studio C++*, the binary file (let us call it basic\_lib.exe) is created and can be executed.

The use of standard C++ types for reals and vectors is of course allowed within your code, but it is suggested that you use the NOMAD types as much as possible. For reals, NOMAD uses

```
> cd $NOMAD_HOME/examples/basic/library/single_obj
> make
  building the scalar version ...
  exe file : basic_lib.exe
> 1sbasic_lib.cpp basic_lib.exe basic_lib.o makefile
> ./basic_lib.exe
$ ./basic_lib.exe
MADS run {
BBE ( SOL ) OBJ
  2 ( 0.0000000000 1.0000000000 1.0000000000 -1.0000000000 1.0000000000 ) 144.0000000000 (PhaseOne)
  4 ( 0.0000000000 3.0000000000 2.0000000000 -2.0000000000 1.0000000000 ) 0.0000000000 (PhaseOne)
  4 ( 0.0000000000 3.0000000000 2.0000000000 -2.0000000000 1.0000000000 ) 1.0000000000
 20 ( 2.0000000000 1.0000000000 3.0000000000 -1.0000000000 -3.0000000000 ) -3.0000000000
57 ( 1.0000000000 1.0000000000 1.0000000000 1.0000000000 -4.0000000000 ) -4.0000000000
300 ( 1.0000000000 1.0000000000 1.0000000000 1.0000000000 -4.0000000000 ) -4.0000000000
} end of run (max number of blackbox evaluations)
blackbox evaluations : 300
best infeasible solution (min. violation): ( 0.9999999513 0.9999995812 1.0000005 1.000000065 -4.000000034 )
                                          h=3.381817848e-07 f=-4.000000034
best feasible solution : (1111-4) h=0 f=-4
```
<span id="page-59-0"></span>Figure 42: Outputs obtained for \$NOMAD\_HOME/examples/basic/library/single\_obj (*Linux*).

the class NOMAD::Double, and for vectors, the class NOMAD::Point. A lot of functionalities have been coded for theses classes, which are visible in files Double.hpp and Point.hpp. All NOMAD class files are named like the classes and are located in the directory \$NOMAD\_HOME/src. Other NOMAD types (essentially enumeration types) are also defined in defines.hpp. Some utility functions on these types can be found in utils.hpp. The namespace NOMAD is used for all NOMAD types, and you must type NOMAD:: in front of all types unless you type using namespace NOMAD; at the beginning of your program.

Providing the blackbox evaluation of objective and constraints directly in the code avoids the use of temporary files and system calls by the algorithm. This is achieved by defining a derived class (let us call it My\_Evaluator) that inherits from the class NOMAD::Evaluator in singleobjective optimization and from NOMAD::Multi\_Obj\_Evaluator in multi-objective mode (see header files Evaluator.hpp and Multi\_Obj\_Evaluator.hpp). An example of such a class is shown in Figure [45](#page-66-0) in section [4.4.](#page-64-0)

The blackbox evaluation is programmed in a user-defined class. The objective of this user class is to redefine the virtual method  $NOMAD::Evaluateor::eval_x()$  that will be automatically called by the algorithm.

The prototype of eval\_ $x()$  is given in Figure [44.](#page-66-1) Note that const and non-const versions of the method are available. The function eval\_x() should return true if the evaluation succeeded, and false if the evaluation failed.

The argument x (in/out) corresponds to an evaluation point, i.e. a vector containing the coordinates of the point to be evaluated, and also the result of the evaluation. The coordinates are accessed with the operator  $[] (x[0]$  for the first coordinate) and outputs are set with the method NOMAD::Eval\_Point::set\_bb\_output() (x.set\_bb\_output(0,v) to set the objective function value to v if the objective has been defined at the first position). Constraints must be represented by values  $c_j$  for a constraint  $c_j \leq 0$ . Please refer to files Eval\_Point.hpp and Point.hpp for details about the classes defining NOMAD vectors.

The second argument, the real h\_max (in), corresponds to the current value of the barrier *hmax* parameter. It is not used in this example but it may be used to interrupt an expensive evaluation if the constraint violation value *h* grows larger than *hmax*. See [\[20\]](#page-120-1) for the definition of *h* and  $h_{max}$  and of the PROGRESSIVE BARRIER method for handling constraints. Please refer to Section [6.1](#page-77-1) for description of parameters *hmax* and *hmin*.

The third argument, count\_eval (out), needs to be set to true if the evaluation counts as a blackbox evaluation, and false otherwise (for example, if the user interrupts an evaluation with the *hmax* criterion before it costs some expensive computations, then set count\_eval to false).

Finally, note that the call to eval\_ $x()$  inside the NOMAD code is inserted into a try block. This means that if an error is detected inside the  $eval_x()$  function, an exception should be thrown. The choice for the type of this exception is left to the user, but NOMAD::Exception is available (see Exception.\*pp). If an exception is thrown by the user-defined function, then the associated evaluation is tagged as a failure and not counted unless the user explicitely set the flag count\_eval to true. Additionally, the user-defined function can test on whether CTRL-C has been pressed by using the method NOMAD::Evaluator::get\_force\_quit(). This allows managing the termination of a costly blackbox evaluation within eval\_ $x()$ .

The virtual method NOMAD::Evaluator::update\_success() can also be subclassed in the My\_Evaluator class. The corresponding derived method will be automatically invoked every time a new improvement is made. Note that the automatic calls to this method can be enabled/disabled with NOMAD::Evaluator\_Control::set\_call\_user\_update\_success().

## 4.3.4 The main function

Once your problem has been defined, the main function can be written. NOMAD routines may throw C++ exceptions, so it is recommended that you put your code into a try block. In addition, functions NOMAD::begin() and NOMAD::end() must be called at the beginning and at the end of the main function. NOMAD::Slave::stop\_slaves() also has to be called at the end of the main function if parallelism is used.

#### Setting parameters

In library mode, the main function must declare a NOMAD::Parameters object. Parameter names are the same as in batch mode but may be defined programmatically. A parameter PNAME is set with the method NOMAD::Parameters::set\_PNAME(). In library mode, param-

eter PNAME is set with set\_PNAME().

In order to see all the options attached to a parameter PNAME, use the help \$NOMAD\_HOME/bin/nomad -h PNAME (*Linux*/*Unix*/*Mac OS X*) or "%NOMAD\_HOME%\bin\nomad.exe" -h PNAME (*Windows*) or refer to the list of parameters in Sections [4.2](#page-44-0) and [6.1,](#page-77-1) or to the header file Parameters.hpp.

In library mode it is also possible to provide the parameters by reading from a file, with NO-MAD::Parameters::read("param.txt") where param.txt is a valid parameters file. If a directory path is included in the name of the file, this path will be considered as the problem path instead of the default location './'. To display the parameters described by a NO- $MAD:$ : Parameters object p, use the instruction cout  $\ll p \ll \text{endl};$ 

NOMAD types can be used as arguments of NOMAD::Parameters functions. An example is given in Figure [46.](#page-67-0) This example is taken from file basic\_lib.cpp located in \$NOMAD\_HOME/examples/basic/library/single\_obj and corresponds to the same parame-ters as given in Figure [34](#page-39-0) except for BB\_EXE which is not required.

Once that all parameters are set, the method NOMAD::Parameters::check() must be invoked to validate the parameters. The algorithm will not run with a non-checked NO-MAD::Parameters object.

If parameters are changed after a first check, check() must be invoked again before a new

run can be conducted. Notice that the call to check() may be bypassed by using NO-MAD::Parameters::force\_check\_flag() but only advanced users should use it.

#### Evaluator declaration and algorithm run

The MADS algorithm is implemented in the NOMAD: : Mads class. Objects of this class are created with a NOMAD::Parameters object and an NOMAD::Evaluator object as arguments.

Once the NOMAD::Mads object is declared, run the algorithm with NOMAD::Mads::run() (or NOMAD::Mads::multi\_run() for multi-objective optimization). An example is shown in Figure [47.](#page-68-0)

In the example described in Figure [47,](#page-68-0) the NOMAD::Evaluator object corresponds to an object of type My\_Evaluator. A NULL pointer may also be used instead of the NOMAD::Evaluator object: in this case, the default evaluator will be used. Assuming that the parameter BB\_EXE has been defined, this default evaluator consists in evaluating the objective function via a separated blackbox program and system calls. When an NOMAD::Evaluator object is used, parameters BB\_EXE and SGTE\_EXE are ignored. A more advanced NOMAD:: Mads constructor with usercreated caches is also available in \$NOMAD\_HOME/src/Mads.hpp.

#### Access to solution and optimization data

In the example of \$NOMAD\_HOME/examples/basic/library/single\_obj, final information is displayed at the end of NOMAD::Mads::run(). More specialized access to solution and optimization data is allowed.

To access the best feasible and infeasible points, use the methods  $NOMAD::Mads::get_best-$ \_feasible() and NOMAD::Mads::get\_best\_infeasible(). To access optimization data or statistics, call the method NOMAD::Mads::get\_stats() which returns access to a NO-MAD::Stats object. Then, use the access methods defined in Stats.hpp. For example, to display the number of blackbox evaluations, write:

cout << "bb eval = " << mads.get\_stats().get\_bb\_eval() << endl;

#### 4.3.5 Other functionalities of the library mode

#### Automatic calls to user-defined functions

Virtual methods are automatically invoked by NOMAD at some special events of the algorithm. These methods are left empty by default and you may redefine them so that your own code is automatically called. These virtual methods are defined in the NOMAD::Evaluator and NOMAD::Multi\_Obj\_Evaluator classes and are detailed below:

- NOMAD::Evaluator::list\_of\_points\_preprocessing(): Called before the evaluation of a list of points (it allows the user to pre-process the points to be evaluated). See \$NOMAD\_HOME/src/Evaluator.hpp for the header of this method.
- NOMAD::Evaluator::update\_iteration(): Invoked every time a MADS iteration is terminated.
- NOMAD::Evaluator::update\_success(): Invoked when a new incumbent is found (singleobjective) or when a new Pareto point is found (bi-objective).
- NOMAD::Multi\_Obj\_Evaluator::update\_mads\_run(): For bi-objective problems, this method is called every time a single MADS run is terminated.

It is possible to disable the automatic calls to these methods, with the functions  $NOMAD:$ : Mads:: enable\_user\_calls() and NOMAD::Mads::disable\_user\_calls(), or with the parameters USER\_ CALLS\_ENABLED and EXTENDED\_POLL\_ENABLED. These parameters are automatically set to yes, except during the extended poll for categorical variables and during the VNS search.

#### Multiple runs

The method  $NOMAD::Mads::run()$  may be invoked more than once, for multiple runs of the MADS algorithm.

A simple solution for doing that is to declare the NOMAD:: Mads object, as in Figure  $48.$  But, in this case, the cache, containing all points from the first run, will be erased between the runs (since its it created and deleted with NOMAD::Mads objects).

Another solution consists in using the NOMAD::Mads::reset() method between consecutive runs and to keep the NOMAD:: Mads object in a more global scope. The method takes two boolean arguments (set to false by default), keep\_barriers and keep\_stats, indicating if the barriers (true and surrogate) and statistics must be reset between the two runs. An example is shown in Figure [49.](#page-69-0)

```
Examples showing multiple MADS runs are provided in the
$NOMAD_HOME/examples/advanced/restart and
$NOMAD_HOME/examples/advanced/multi_start directories. The multistart program
launches multiple instances of MADS with different starting points from a LATIN-
HYPERCUBE sampling.
```
## <span id="page-64-0"></span>4.4 Interface examples

Blackbox evaluations programs can be in different format. The example directory \$NOMAD\_HOME /examples/interfaces illustrates how to interface NOMAD in the following cases:

- AMPL: The interface to the *AMPL* format uses a library developed by Dominique Orban and available at [www.netlib.org/ampl/solvers.](http://www.netlib.org/ampl/solvers) A readme.txt file is given with the example and describes the different steps necessary for the example to work. This example has been written with the help of Dominique Orban and Anthony Guillou.
- CUTEr: How to optimize *CUTEr* [\[45\]](#page-122-0) test problems.
- DLL: Blackbox that is coded inside a dynamic library (a *Windows* DLL). Single-objective and bi-objective versions are available.
- FORTRAN: Two examples.

First a blackbox problem coded as a *FORTRAN* routine linked to the NOMAD library.

Then a more elaborate example mixing *FORTRAN* and the NOMAD library where a *FORTRAN* program is used both to define the problem and to run NOMAD.

- GAMS: Optimization on a blackbox that is a *GAMS* [\[37\]](#page-122-1) program.
- NOMAD2: Program to use NOMAD version 3 on a problem originally designed for the version 2. This example has been written by Quentin Reynaud.
- Matlab: Please refer to section [2.4.](#page-25-0)
- Python: Please refer to section [2.5.](#page-28-0)

```
EXE = basic_lib.exe
COMPILATOR = g++COMPILATOR_OPTIONS = -O2 -ansi
LIB_DIR = \$(NOMAD_HOME)/libLIB_NOMAD = libnomad.so
CXXFLAGS =
ifeq ($(UNAME), Linux)
CXXFLAGS += -Wl, -rpath, '$(LIB_DIR)'CXXFLAGS += -ansi
endif
\texttt{LDLIBS} \qquad \qquad = -\texttt{lm -lnomad}INCLUDE = -I$(NOMAD_HOME)/src -I$(NOMAD_HOME)/ext/sgtelib/src -I.
COMPILE = $(COMPILATOR) $(COMPILATOR_OPTIONS) $(INCLUDE) -c
OBJS = basic_lib.o
ifndef NOMAD_HOME
define ECHO_NOMAD
       @echo Please set NOMAD_HOME environment variable!
       @false
endef
endif
$(EXE): $(OBJS)$(ECHO_NOMAD)
       @echo " building the scalar version ..."
       @echo " exe file : "$(EXE)
       @$(COMPILATOR) -o $(EXE) $(OBJS) $(LDLIBS) $(CXXFLAGS) -L$(LIB_DIR)
ifeq ($(UNAME), Darwin)
       @install_name_tool -change $(LIB_NOMAD) $(NOMAD_HOME)/lib/ ...
       $(LIB_NOMAD) $(EXE)
endif
```
<span id="page-65-0"></span>Figure 43: Example of a makefile for a single C++ file linked with the NOMAD library.

```
bool eval_x ( NOMAD::Eval_Point & x
            const NOMAD::Double & h_max ,
            bool \& count_eval ) const;
```
<span id="page-66-1"></span>Figure 44: Prototype of method NOMAD::Evaluator::eval\_x(). A non-const version is also available.

```
class My_Evaluator : public NOMAD::Evaluator {
public:
 My_Evaluator ( const NOMAD::Parameters & p ) :
   NOMAD::Evaluator ( p ) {}
 ~My_Evaluator ( void ) {}
 bool eval_x ( NOMAD::Eval_Point & x
               const NOMAD::Double & h_max
               bool & count_eval ) const {
   NOMAD::Double c1 = 0.0, c2 = 0.0;
   for ( int i = 0 ; i < 5 ; i++) {
     c1 := (x[i]-1) . pow2();c2 == (x[i]+1).pow2();}
   x.set_bb_output ( 0 , x[4] ); // objective value
   x.set_bb_output ( 1 , c1-25 ); // constraint 1
   x.set_bb_output ( 2 , 25-c2 ); // constraint 2
   count_eval = true; // count a blackbox evaluation
   return true; // the evaluation succeeded
  }
};
```
<span id="page-66-0"></span>Figure 45: Example of a user class defining a hard-coded blackbox evaluation.

```
// display:
NOMAD::Display out ( std::cout );
// parameters creation:
NOMAD::Parameters p ( out );
p.set_DIMENSION (5); // number of variables
// definition of output types:
vector<NOMAD::bb_output_type> bbot (3);
bbot[0] = NOMAD::OBJ;bbot[1] = NOMAD::PB;bbot[2] = NOMAD::EB;p.set_BB_OUTPUT_TYPE ( bbot );
// starting point:
p.set_X0 ( NOMAD::Point ( 5 , 0.0 ) );
// lower bounds: all var. >= -6:
p.set_LOWER_BOUND ( NOMAD::Point ( 5 , -6.0 ) );
// upper bounds (x_4 and x_5 have no upper bounds):
NOMAD::Point ub ( 5 );
ub[0] = 5.0; // x_1 <= 5
ub[1] = 6.0; // x_2 \le 6ub[2] = 7.0; // x=3 <= 7
p.set_UPPER_BOUND ( ub );
p.set_MAX_BB_EVAL (100); // the algorithm terminates
                            // after 100 bb evaluations
// parameters validation:
p.check();
```
<span id="page-67-0"></span>Figure 46: Example of parameters creation in library mode.

```
// custom evaluator creation:
My_Evaluator ev ( p );
// algorithm creation and execution:
NOMAD::Mads mads ( p , &ev , cout );
mads.run();
```
<span id="page-68-0"></span>Figure 47: Evaluator and Mads objects usage.

```
{
  NOMAD::Mads mads ( p , &ev , cout );
  // run #1:
  mads.run();
}
// some changes...
{
  NOMAD::Mads mads ( p , &ev , cout );
  // run #2:
  mads.run();
}
```
<span id="page-68-1"></span>Figure 48: Two runs of MADS with a NOMAD: : Mads object at local scope. The cache is erased between the two runs.

```
NOMAD::Mads mads ( p , &ev , cout );
// run #1:
mads.run();
// some changes...
mads.reset();
// run #2:
mads.run();
```
<span id="page-69-0"></span>Figure 49: Two runs of MADS with a NOMAD: : Mads object at a more global scope. The cache is kept between the two runs.

## Chapter 5

# Tricks of the trade

NOMAD has default values for all algorithmic parameters. These values represent a compromise between robustness and performance obtained by developers on sets of problems used for benchmarking. But you might want to improve NOMAD performance for your problem by tuning the parameters or use advanced functionalities. The following sections provide tricks that may work for you.
## 5.1 Tune NOMAD

Here are a few suggestions for tuning NOMAD when facing different symptoms. The suggestions can be tested one by one or all together.

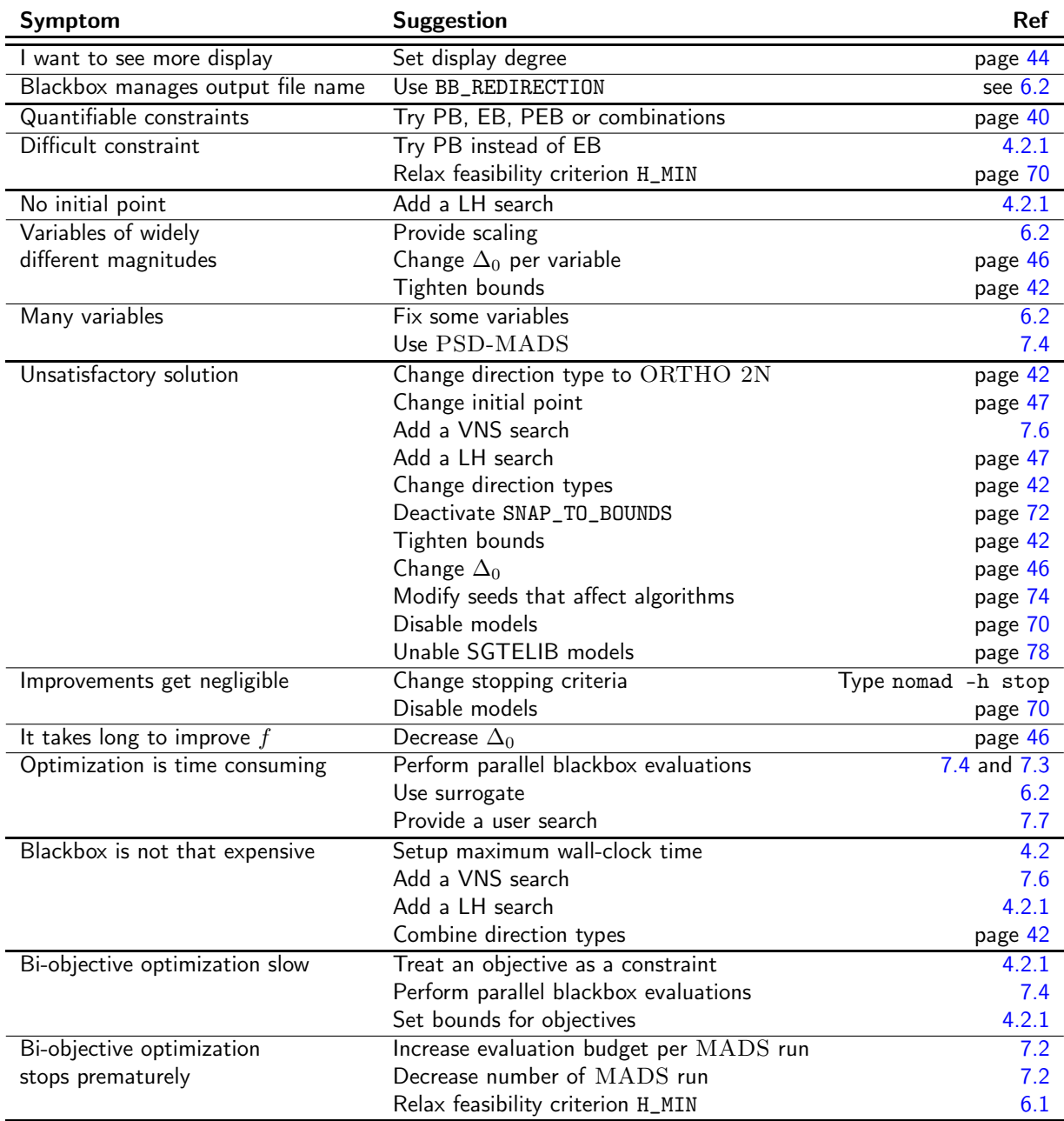

## 5.2 Dynamically plot optimization history

Users may want to plot information during NOMAD execution. This can be achieved by implementing the NOMAD::Evaluator::update\_success() virtual function. You can find an example using *Java* in \$NOMAD\_HOME/examples/advanced/plot.

## 5.3 Tools to visualize results

What-if scenarios, and sensitivity to constraints can be post analyzed with the tools of Section [7.5.](#page-100-0)

## 5.4 Use categorical variables

When variables can be represented by integers, but the numbers do not mean anything and they cannot be logically ordered without further analyses, the variables can be represented using categorical variables. In particular, when your problem has a number of design variables that can vary by selecting a parameter, this parameter can be set as a categorical variable. See Section [7.1.](#page-89-0)

# Part III ADVANCED NOMAD USAGE

## Chapter 6

## Advanced parameters

## 6.1 Parameters description

Advanced parameters are intended to setup optimization problems, algorithmic and output parameters when specific needs are present.

#### Problem parameters

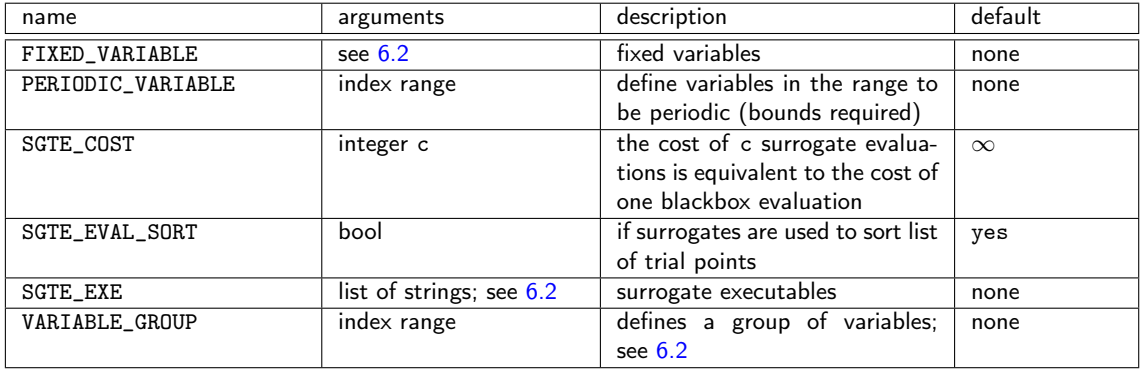

## <span id="page-78-0"></span>Algorithmic parameters

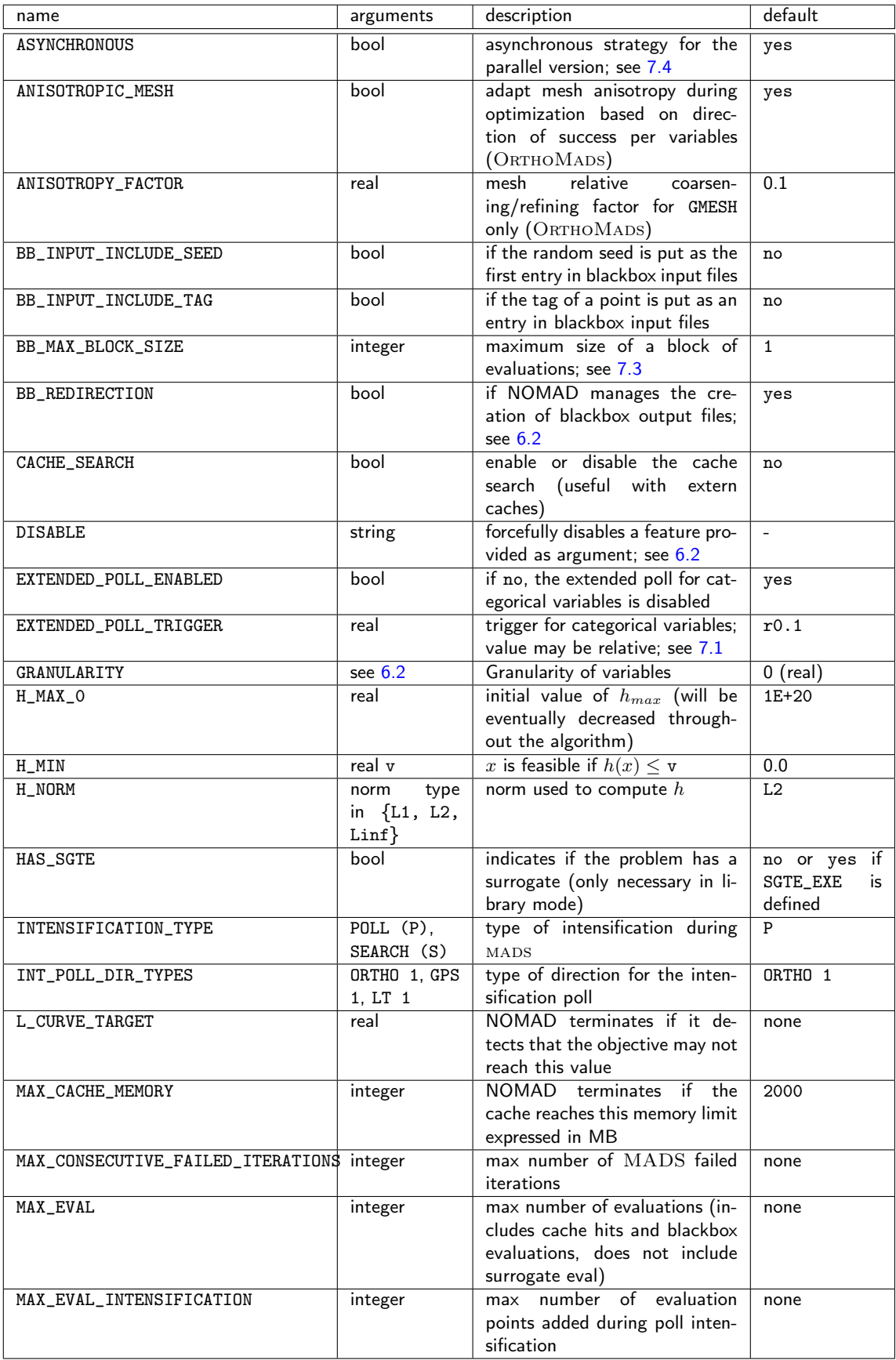

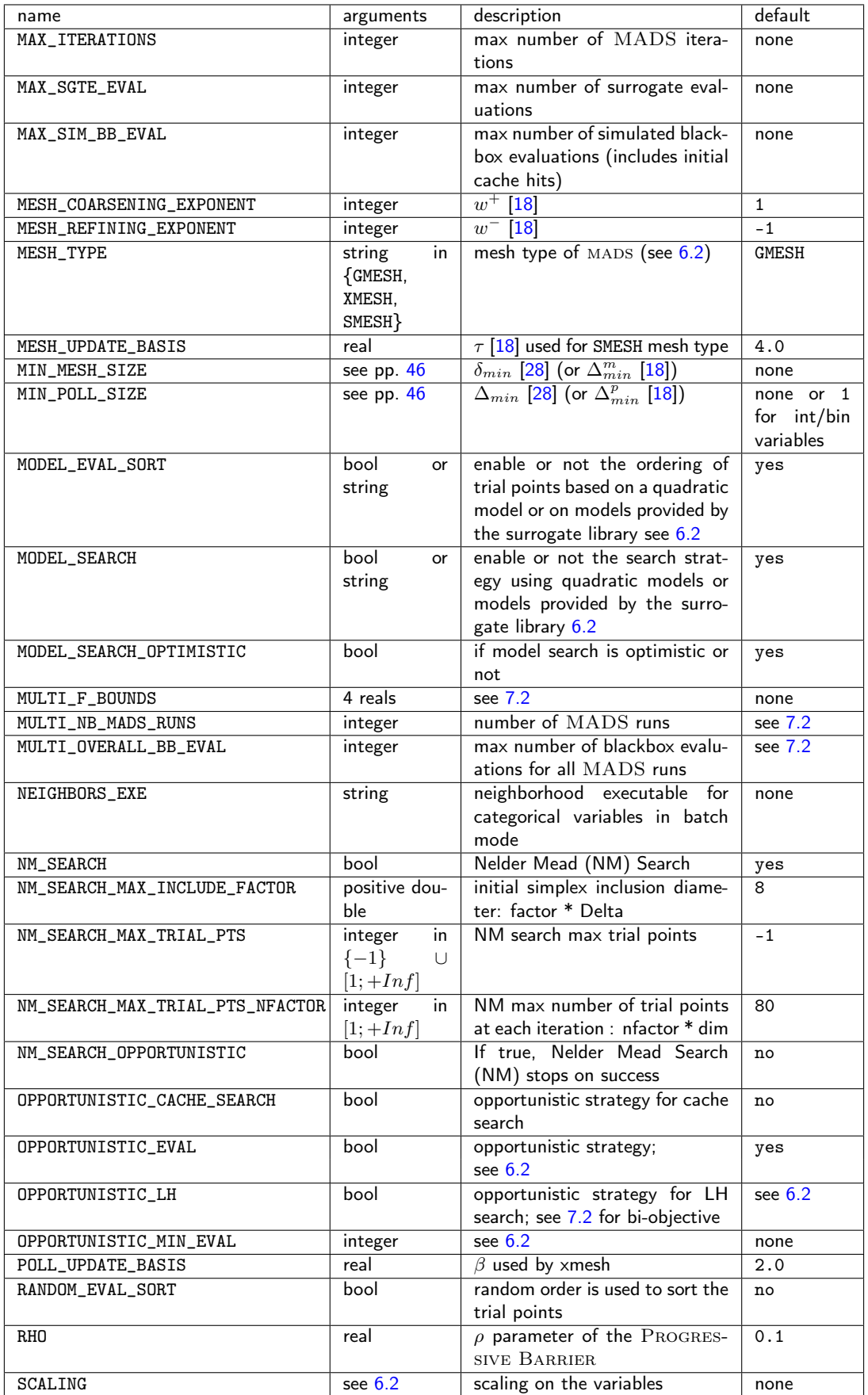

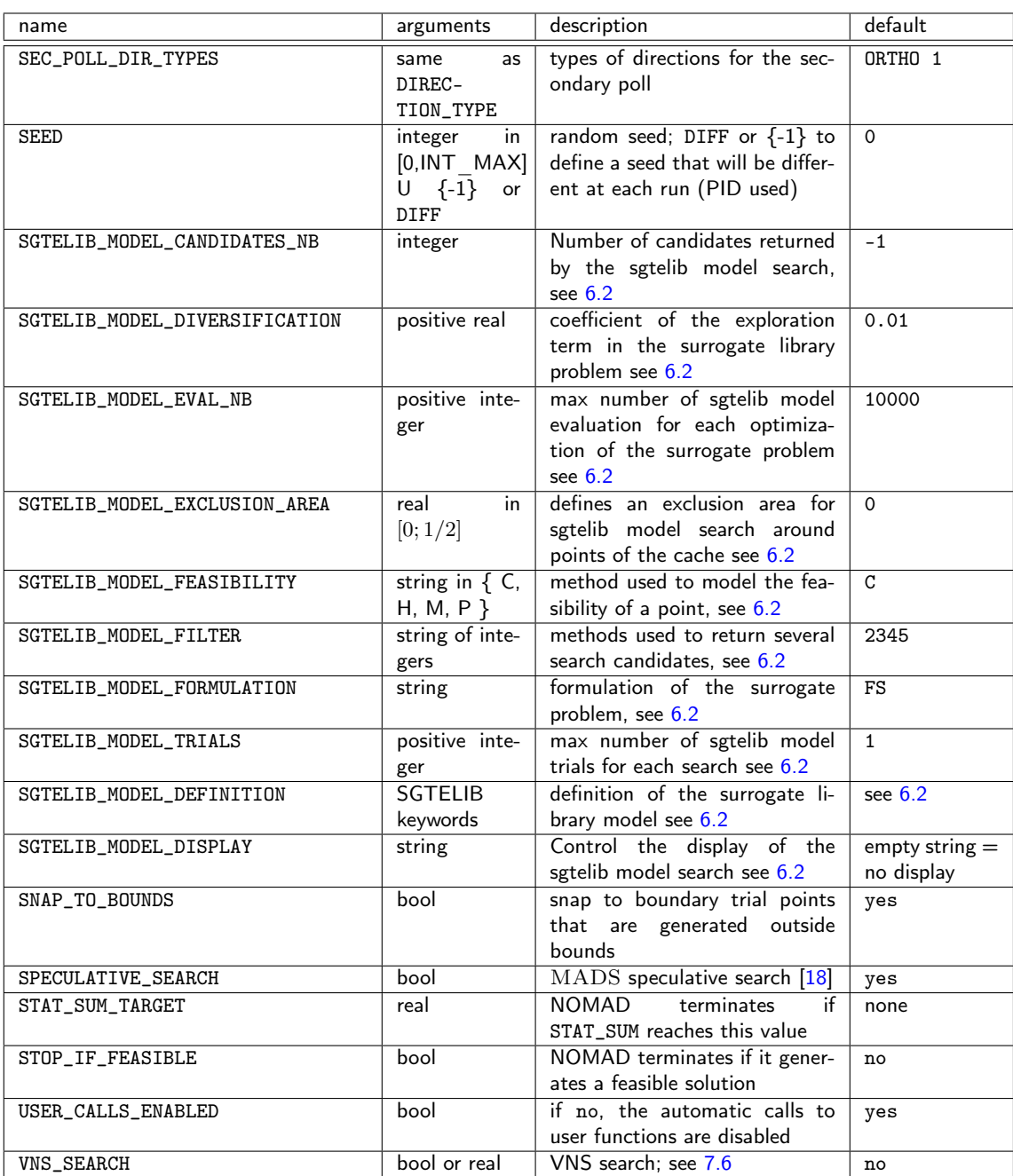

#### Ouptut parameters

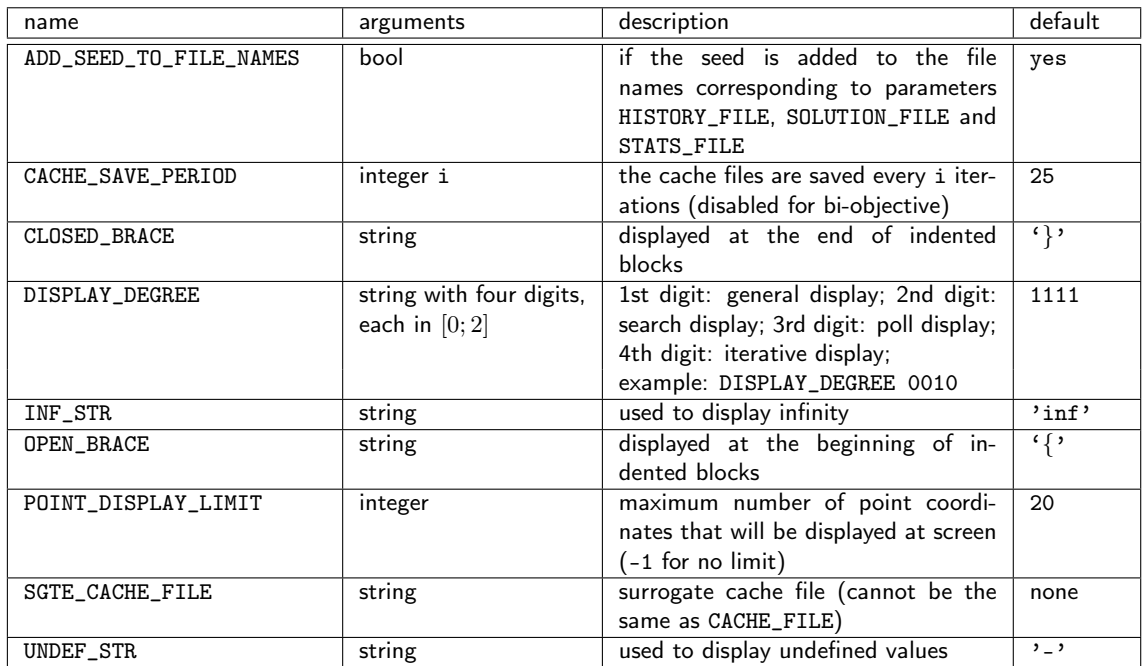

## <span id="page-81-2"></span>6.2 Detailed information for some parameters

Detailed information for some of the parameters are provided in what follows.

#### <span id="page-81-0"></span>Blackbox redirection parameter BB\_REDIRECTION

If this parameter is set to yes (default), NOMAD manages the creation of the blackbox output file when the blackbox is executed via a system call (the redirection  $\leftrightarrow$  is added to the system command). If no, then the blackbox must manage the creation of its output file named TMP\_DIR/nomad.SEED.TAG.output. Values of SEED and TAG can be obtained in the blackbox input files created by NOMAD and given as first argument of the blackbox, only if parameters BB\_INPUT\_INCLUDE\_SEED and BB\_INPUT\_INCLUDE\_TAG are both set to yes. Alternatively, the output file name can be obtained from the input file name by replacing the extension 'input' by 'output'.

In addition, TMP\_DIR can be specified by the user. The default TMP\_DIR is the problem directory.

#### <span id="page-81-1"></span>Parameter DISABLE

The DISABLE parameter is used to forcefully disable a feature. Two arguments are supported: MODELS and EVAL\_SORT.

DISABLE MODELS is equivalent to set: MODEL\_EVAL\_SORT no, MODEL\_SEARCH no and DIREC-TION\_TYPE ORTHO N+1 NEG (if direction type is set to ORTHO N+1 QUAD, which is the default). Please note that this parameter has no default and that extra settings of MODEL\_EVAL\_SORT, MODEL\_SEARCH and DIRECTION\_TYPE ORTHO N+1 QUAD will be ignored.

DISABLE EVAL\_SORT allows ordering of points for evaluation by lexicographic order only. The option disables ordering by model evaluation (MODEL\_EVAL\_SORT no), surrogate evaluation (SURROGATE\_EVAL\_SORT no), success direction, point tag number, user priority, etc. This option has an effect only if the opportunistic strategy is enabled.

#### <span id="page-82-0"></span>Fixed variables parameter FIXED\_VARIABLE

This parameter is used to fix some variables to a value. This value is optional if at least one starting point is defined. The parameter may be entered with several types of arguments:

- A string indicating a text file containing *n* values. Variables will be fixed to the values that are not defined with the character  $4 - 7$ .
- A vector of *n* values with format (v0 v1 ... v*n*-1). Again, character '-' may be used for free variables.
- An index range if at least one starting point has been defined (see [4.2.1](#page-55-1) for practical examples of index ranges).
- An index range and a real value, with format  $\tt{FIXED_VARIABLE}$  i-j v: variables i to j will be fixed to the value  $v$  (i-j may be replaced by i).

#### <span id="page-82-1"></span>Parameter SEED

Please note that the parameter HALTON\_SEED present in previous versions is deprecated.

The directions that NOMAD explores during the poll phase are dependent upon the seed. The seed is used to generate a pseudo-random direction on a unit n-dimensional sphere. The user can change the sequence of directions by setting SEED to a selected value.

Other aspects of NOMAD may depend on a pseudo-random sequence of numbers depending on selected options: LH SEARCH, GPS and LT directions, evaluation order priority, BIMADS and categorical variables.

<span id="page-83-1"></span>Opportunistic strategies OPPORTUNISTIC\_EVAL, OPPORTUNISTIC\_CACHE\_SEARCH and OPPORTUNISTIC\_LH

The opportunistic strategy consists in terminating the evaluations of a list of trial points at a given step of the algorithm as soon as an improved value is found. This strategy is decided with the parameter OPPORTUNISTIC\_EVAL and applies to both the poll and search steps. For the LH and Cache searches, the strategy may be chosen independently with OPPORTUNISTIC\_LH and OPPORTUNISTIC\_CACHE\_SEARCH. If these parameters are not defined, the parameter OP-PORTUNISTIC\_EVAL applies to the LH and Cache searches. Other defaults are considered for bi-objective optimization (see [7.2\)](#page-92-0).

When evaluations are performed by blocks (EVAL\_LIST\_MAX\_BLOCK\_SIZE greater than one) the opportunistic strategy applies after evaluating a block of trial points.

#### <span id="page-83-0"></span>Scaling parameter SCALING

Scaling in NOMAD is automatically achieved via the mesh and poll size parameters which are vectors with one value per variable. However, this method relies on the existence of bounds. For the case when no bounds are available, or simply to give the user more control on the scaling, the parameter SCALING has been introduced in the version 3.4.

The parameter takes variable indices and values as arguments. During the algorithm, variables are multiplied by their associated value (that is scaled) before an evaluation and the call to NOMAD::Evaluator::eval\_x(). Outside of this method the variables are unscaled.

All NOMAD outputs (including files) display unscaled values. All variable-related parameters (bounds, starting points, fixed variables) must be specified as unscaled. In a parameters file, the scaling is entered similarly to bounds or fixed variables. It is possible to specify a scaling for some variables and none for others. Enter the command \$NOMAD\_HOME/bin/nomad -h scaling for more details about the use of SCALING.

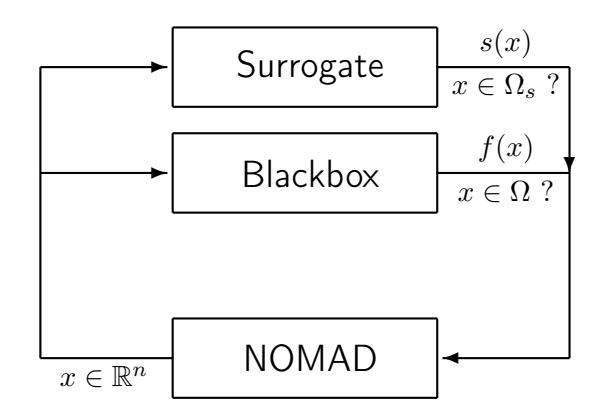

<span id="page-84-1"></span>Figure 61: Blackbox optimization using surrogates.

#### <span id="page-84-0"></span>Executable parameters SGTE\_EXE

*Static surrogates*, or *static surrogate functions*, are cheaper blackbox functions that are used, at least partially, to drive the optimization (see Figure [61\)](#page-84-1).

The current version of NOMAD can use static surrogates provided which are not updated during the algorithm and which are provided by the user. See [\[36\]](#page-122-0) for a survey on surrogate optimization. In addition, a library of dynamic surrogates is also provided. These surrogate are constructed from the evaluations available in the cache and are used for the SEARCH  $\left\{ \right\}$  static surrogates are  $\left\vert \right\vert$  and for sorting points before evaluation (see [6.2\)](#page-85-0)

provided by the user

**Oynamic** surrogates are included in the surrogate library

In batch mode, the parameter SGTE\_EXE associates static surrogate executables with blackbox executables. It may be entered with two formats:

- SGTE\_EXE bb\_exe sgte\_exe to associate executables bb\_exe and sgte\_exe,
- SGTE\_EXE sgte\_exe when only one blackbox executable is used. Surrogates must display the same number of outputs as their associated blackboxes.

In the library mode, if a surrogate function is to be used, then its evaluation routine should be coded in the method eval\_x() (see Section [4.3.3\)](#page-58-0). First, to indicate that a surrogate can be computed, the user must set the parameter HAS\_SGTE to yes, via the method NOMAD::Parameters::set\_HAS\_SGTE(). Then, in eval\_x(), the test 'if (x.get\_eval\_type()==SGTE)' must be made to differentiate an evaluation with the true function *f* or with the surrogate.

#### <span id="page-85-1"></span>Group of variables parameter VARIABLE\_GROUP

By default NOMAD creates one group that combines all continuous, integer, and binary variables, and one group for categorical variables (see Section [7.1\)](#page-89-0).

In batch mode, the VARIABLE\_GROUP parameter followed by variable indices is used to explicitly form a group of variables. Each group of variable generates its own polling directions. The parameter may be entered several times to define more than one group of variables. Variables in a group may be of different types (except for categorical variables). If a group contains only binary variables, directions of type NOMAD::GPS\_BINARY will be automatically used.

When using the NOMAD library mode, the groups of variables are created with the method NO-MAD::Parameters::set\_VARIABLE\_GROUP() which has two different prototypes. The method must be called each time a new group is created. For both versions of the function, the set of indices of the variables composing each group is provided as argument of the function. The most complete prototype of set\_VARIABLE\_GROUP() allows to choose the types of these directions, for the primary and secondary polls. The detailed types of directions can be found in file defines.hpp and the enum type direction\_type. The simplified prototype uses  $ORTHOMADS$ types of directions by default.

Finally the function NOMAD::Parameters::reset\_variable\_groups() may be called to reset the groups of variables. Remember also that after a modification to a Parameters object is made, the method NOMAD::Parameters::check() needs to be called.

#### <span id="page-85-2"></span>Use of models: MODEL\_SEARCH and MODEL\_EVAL\_SORT

The Search phase of the MADS algorithm can use models of the objectives and constraints that are constructed dynamically from all the evaluations made. The models are used to propose new points to be evaluated with the blackbox. To enable the use of quadratic models, the parameter MODEL\_SEARCH can be set to yes or quadratic. Models from the surrogate library (SGTELIB) can be used by setting MODEL\_SEARCH to SGTELIB. For additional parameters to control the surrogate library models refer to subsection below and its user guide \$NOMAD\_HOME/ext/sgtelib/user\_guide/sgtelib/user\_guide.pdf.

Models can also be used to order the points before evaluation with the blackbox. The parameter MODEL\_EVAL\_SORT has the same arguments as the MODEL\_SEARCH parameter.

#### <span id="page-85-0"></span>Parameters of the SGTELIB

The models provided by the surrogate library are controlled by a series of parameters. The definition of the surrogate model is controlled with the parameter SGTELIB\_MODEL\_DEFINITION. A series of keywords allows to define the type, degree and other specification. Please refer to

### the SGTELIB user guide \$NOMAD\_HOME/ext/sgtelib/user\_guide/sgtelib\_user\_guide.pdf for details.

When using the surrogate library models in the  $SEARCH$  phase of the  $MADS$  algorithm, the coefficient of exploration of the surrogate model search can be specified with the

SGTELIB\_MODEL\_DIVERSIFICATION parameter. No exploration is obtained by setting it to 0 and a strong exploration is obtained by setting it to 1, the default value being 0.01. This parameter allows to control the diversification of the points returned by the surrogate model search. In addition, the number of trial points returned by the surrogate problem to be evaluated by the blackbox is controlled by the SGTELIB\_MODEL\_TRIALS parameters. The default value is 1 but more points can be returned. The display of the surrogate library model search is controlled by the SGTELIB\_MODEL\_DISPLAY. The general information on the SGTELIB model search is obtained by setting it to "S", the default being no display. More options are described in the SGTELIB specific user guide. Please note that these parameters have no effect if the MODEL\_SEARCH is not set to SGTELIB.

#### Type of mesh parameter MESH\_TYPE

The MADS algorithm relies on a discretization of the variables space, called the mesh, defined as

<span id="page-86-1"></span>
$$
M^k := \left\{ x + \text{diag}(\delta^k) z : x \in V^k, z \in \mathbb{Z}^n \right\}
$$
 (6.1)

where  $V^k$  is the set of all trial points at which the blackbox was evaluated by the start of iteration  $k$ , and where  $\delta^k = (\delta^k_1, \delta^k_2, \ldots, \delta^k_n)$  is the mesh size vector. The mesh type depends on the definition of the mesh size  $\delta$  and its update when having evaluation success or failure. Three mesh types are available: GMESH, XMESH and SMESH, the default being GMESH. The older type of mesh is the SMESH which does not support mesh anisotropy (ANISOTROPIC\_MESH) and specificed mesh granularity (see GRANULARITY below). The XMESH supports mesh anisotropy but the mesh granularity cannot be defined.

Please note that this option has no effect if the DIRECTION\_TYPE is not set to ORTHO 2N or ORTHO N+1 (default).

#### <span id="page-86-0"></span>Granularity of variables parameter GRANULARITY

The mads algorithm handles granular variables, i.e. variables with a controlled number of decimals, when the mesh type is set to GMESH (see above). For real numbers the granularity is 0. When this parameter is set to a value greater than 0, the mesh type will be set to GMESH (default). For integers and binary variables the granularity is automatically set to one.

The possible syntaxes to specify the granularity of the variables are as follows:

- *n* real values with format GRANULARITY (v0 v1 ... v*n*-1).
- GRANULARITY keyword plus integer(s) and one real:

GRANULARITY i  $v: (i+1)$ th coordinate set to v. GRANULARITY i-j v: coordinates i to j set to v. GRANULARITY \* v: all coordinates set to v.

## Chapter 7

## Advanced functionalities

## <span id="page-89-0"></span>7.1 Categorical variables

Categorical variables are discrete variables that can take a finite number of values. These are not integer or binary variables as there is no ordering property amongst the different values that can take the variables. A problem combining categorical variables with continuous variables or even ordinary discrete variables such as integer or binary is called a mixed variables optimization problem.

Examples on categorical variables for a simple portfolio selection problem are provided in \$NOMAD\_HOME/examples/advanced/categorical. A single-objective and a bi-objective version are given in library and batch mode.

The algorithm used by NOMAD to handle mixed variables problems is defined in references [\[1,](#page-119-0) [4,](#page-119-1) [7,](#page-119-2) [15,](#page-120-1) [49\]](#page-123-0) and works as follows.

#### Algorithm

At the end of an iteration where categorical variables are kept fixed, if no improvement has been made, a special step occurs, the *extended poll*. The extended poll first calls the user-provided procedure defining the neighborhood of categorical variables. The procedure returns a list of points that are neighbors of the current best point (incumbent) such that categorical variables are changed and the other variables may or may not be changed. These points are called the *extended poll points* and their dimension may be different than the current best point, for example when a categorical variable indicates the number of continuous variables.

The functions defining the problem are then evaluated at each of the extended poll points and the objective values are compared to the current best value. If the difference between the objective value at the current iterate and at an extended poll point is less than a parameter called the *extended poll trigger*, this extended poll point is called an *extended poll center* and a new MADS run is performed from this point. This run is called an *extend poll descent* and occurs on meshes that cannot be reduced more than the mesh size at the beginning of the extended poll. If the opportunistic strategy is active, then the different extended poll descents are stopped as soon as a new success is achieved.

If surrogates are available, they can be used to evaluate the neighbors during the extended poll descent. The true functions will then be evaluated only on the most promising points. With surrogates, the extended poll costs at most the same number of true evaluations as the number of neighbors determined by the user-provided procedure.

#### Mixed variables optimization with NOMAD

We suggest the reader to follow this section along with the reading of the three examples located in examples/advanced/categorical that illustrate practical optimizations on mixed variables optimization problems.

In NOMAD, a categorical variable is identified by setting a BB\_INPUT\_TYPE parameter to the value 'C'. In addition, solving problems with categorical variables requires to define the neighbors of the current best point. In batch mode, this is done by a separate executable (parameter NEIGHBORS\_EXE) but with the limitation that the number of variables be the same as for the current iterate. See the provided example in examples/advanced/categorical/batch for such a case. The limitation of a fixed number of design variables is not present in library mode but requires user programming which is detailed in the remaining of this section.

Programming the method to define the categorical variables neighborhoods relies on a virtual method NOMAD::Extended\_Poll::construct\_extended\_points() provided in NOMAD; the user must design its own NOMAD::Extended\_Poll subclass in which

construct\_extended\_points() is coded. This method takes as argument a point (the current iterate) and registers a list of extended poll points (the neighbors of the current iterate) by calling the method NOMAD::Extended\_Poll::add\_extended\_poll\_point(). In its main function, the user gives its own NOMAD::Extended\_Poll object to the NOMAD::Mads object used to optimize the problem. If no  $NOMAD$ ::Extended Poll is provided to the  $NOMAD$ ::Mads object, the program will generate an error.

In addition, each point in the algorithm possesses a signature (implemented in the NOMAD:: Signature class), indicating the characteristics related to the variables: their number, their types, their bounds, their scaling, identification of fixed and periodic variables, and some information on the initial mesh size parameter for each variable. Hence, in the user-provided NO-MAD::Extended\_Poll subclass, for each extended poll point, a signature must be provided. If the extended poll point has the same characteristics than the current best point, the signature of the current best can be used. However, if the number of variables varies according to the value taken by a categorical variable, a new signature must be created and the user is responsible for dealing with the associated memory allocations and deallocations. See the NOMAD::Signature class and the example located in examples/advanced/categorical/single\_obj/ for details about creating signatures.

Although the dimension of the problem may change during optimization, the starting points must all have the same characteristics (in particular number and types of variables). For these starting points, the NOMAD::Parameters class will automatically create a standard signature. However, if categorical variables are present, the user must explicitly provide starting points. The reason is that the standard poll requires at least one starting point and an initial Latin-Hypercube search cannot be executed to find a starting point (see Section [4.2.1\)](#page-55-1) because it has no reference signature for defining a value for each categorical variable.

Changing the values of the categorical variables is done exclusively during the extended poll phase by providing the neighbors of the current best point. The logic for providing the neighbors is entirely left to the user. For this reason, it is not necessary to provide bounds for the categorical variables whether in the initial description of the problem or when providing extended poll point signatures. A warning message is displayed when the user provides bounds for categorical variables.

The main parameter for mixed variable optimization is the extended poll trigger. Its value is indicated with the parameter EXTENDED\_POLL\_TRIGGER, and may be given as a relative value. The extended poll trigger is used to compare the objective values at an extended poll point *y* and at the current best point  $x_k$ . If  $f(y) < f(x_k)$ +trigger, then *y* becomes an extended poll center from which a MADS run is performed. The default trigger value is r0.2, meaning that an extended poll point will become an extended poll center if  $f(y)$  is less than  $f(x_k) + f(x_k) \times 0.2$ . See the function NOMAD::Extended\_Poll::check\_trigger() for the details of this test and for the cases where infeasible points or surrogate evaluations are considered.

Finally, please note that the boolean parameter EXTENDED\_POLL\_ENABLED can simply enable

or disable the extended poll. When disabled, the categorical variables are simply fixed to their initial value.

## <span id="page-92-0"></span>7.2 Bi-objective optimization

NOMAD can solve bi-objective optimization problem in search of a Pareto front. Examples of bi-objective problems solved by NOMAD in library and batch mode are given in \$NOMAD\_HOME/basic/(batch|library)/bi\_obj.

NOMAD performs bi-objective optimization through the BiMADS algorithm described in [\[30\]](#page-121-1). The BiMADS algorithm solves bi-objective problems of the form

$$
\min_{x \in \Omega} \qquad F(x) = (f_1(x), f_2(x)). \tag{7.1}
$$

The algorithm launches successive runs of MADS on single-objective reformulations of the problem. An approximation of the Pareto front, or the list of points that are dominant following the definition of  $[30]$ , is constructed with the evaluations performed during these MADS runs.

Two considerations must be taken into account when generating Pareto fronts: the quality of approximation of the dominant points and the repartition of these points. The quality of approximation may be measured with the surf criterion that gives the ratio of the area under the graph of the front relatively to a box enclosing all points (small values indicate a good front).

The quality of the coverage of the Pareto front is measured by the  $\delta$  criterion, which corresponds to the largest distance between two successive Pareto points.

To define that a problem has two objectives, two arguments of the parameter BB\_OUTPUT\_TYPE must be set to OBJ. Then, NOMAD will automatically run the BiMADS algorithm. Additional parameters are:

- MULTI\_F\_BOUNDS f1\_min f1\_max f2\_min f2\_max (real values): these 4 values are necessary to compute the surf criterion. If not entered or if not valid (for example if f1\_min is too big), then surf is not computed.
- MULTI\_NB\_MADS\_RUNS (integer): the number of single-objective MADS runs.
- MULTI\_OVERALL\_BB\_EVAL (integer): the maximum number of blackbox evaluations over all MADS runs.

Default values are considered if these parameters are not entered. All other MADS parameters are considered and apply to single MADS runs, with some adaptations:

- The MAX\_BB\_EVAL parameter corresponds to the maximum number of blackbox evaluations for one MADS run.
- The F\_TARGET parameter is adapted to bi-objective: it must be given with the two values  $z_1$  and  $z_2$ . If a point x is generated such that  $f_1(x) \leq z_1$  and  $f_2(x) \leq z_2$ , then the algorithm terminates. In this case, the criterion defines an utopian point. If it can be achieved then the pareto front is a single point.
- The LATIN-HYPERCUBE (LH) search (LH\_SEARCH  $p_0$   $p_1$ ): in single-objective optimization, p\_0 and p\_1 correspond to the initial number of search points and to the number of search points at each iteration, respectively. In the bi-objective context, p\_0 is the number of initial search points generated in the first  $MADS$  run, and  $p_1$  is the number of points for the second MADS run. If no LH search is defined by the user, and if only MULTI\_OVERALL\_BB\_EVAL is defined, then a default LH search is performed. Moreover, this default LH search is non-opportunistic (OPPORTUNISTIC\_LH set to no).
- The parameter SOLUTION\_FILE is disabled.

The NOMAD solution represents an approximation of the Pareto front and is accessible via the DISPLAY\_STATS or STATS\_FILE parameters. If DISPLAY\_DEGREE is greater than 1, then the two measures surf and  $\delta$  are displayed.

For a given budget of blackbox evaluations (MULTI\_OVERALL\_BB\_EVAL), if the quality of approximation is desired (small value for surf), then single MADS optimizations must terminate after more severe criteria (for example a large number of blackbox evaluations, via MAX\_BB\_EVAL). If a better repartition of the points is desired (small value for  $\delta$ ), then the number of MADS runs should be larger, with less severe stopping criteria on single-objective optimizations.

## <span id="page-93-0"></span>7.3 Blackbox evaluation of a block of trial points

At different phases of the MADS algorithm, lists of trial points with different sizes are created. For example, having selected the direction type as ORTHO 2N, the maximum size of a list during the Poll step will be 2N+2. This list can be partitioned into blocks of trial points to be submitted sequentially for evaluation to a blackbox program. The maximum size of a block of evaluations is controlled by the BB\_MAX\_BLOCK\_SIZE. By default, a block contains a single trial point. This can be changed by the user but the blackbox program must support the evaluation of a varying number of trial points, up to BB\_MAX\_BLOCK\_SIZE.

Due to the strategy of by-block evaluation, the maximum number of evaluations requested to NOMAD may be exceeded if  $BB_MAX_BLOCK_SIZE > 1$ . The reason for this behaviour is that block results are analyzed only after completion and the maximum number of evaluations may be exceeded when checking this termination criterion.

The opportunistic strategies (enabled by default) may apply after each block of trial points.

Evaluation of block of trial points can be performed in parallel by the blackbox program. This strategy of parallelization must be setup by the user within the blackbox. Examples are provided in what follows.

### 7.3.1 Batch mode

In batch mode, NOMAD creates input files which can contain at most

BB\_MAX\_BLOCK\_SIZE trial points separated by a linebreak. Each point is given as a row of values. The user must provide a blackbox program that can read the input file, evaluate them and output the objective and constraints functions (in the order provided by the BB\_OUTPUT\_TYPE parameter) for each trial point in the same order as provided in the input file (see Fig. [71\)](#page-95-0).

A blackbox program may fail to evaluate some of the trial points. When BB\_MAX\_BLOCK\_SIZE=1, an empty line in the output file or a line that cannot be interpreted by NOMAD corresponds to a failed evaluation. However, when a block of trial points is submitted the content of the output file must specify which points have failed by using the keyword FAIL at the corresponding position in the output file. The keyword FAIL should be put only once per trial point independently of the number of outputs given by BB\_OUTPUT\_TYPE. If one value provided in the output file cannot be read by NOMAD then the corresponding trial point is also considered as having failed. The trial points that have failed will not be evaluated again.

A blackbox program can stop prematurely the evaluation of a block of trial points, for example when a best incumbent trial point has been identified within the blackbox. However, to prevent that the remaining trial points of the block be considered as having failed, it is required to explicitly reject them by putting the keyword REJECT instead of their corresponding objective and constraint functions. Contrary to trial points that have failed, the rejected ones could be resubmitted later on.

An example of blackbox program written in Perl scripting language is provided in the example directory (see Fig. [71\)](#page-95-0). This script calls up to 4 instances of the executable bb.exe to evaluate 4 trial points in parallel.

```
> cd $NOMAD_HOME/examples/basic/batch/single_obj_parallel
> more x.txt
12345
00000
22222
54321
> perl parallel_BBWrapper.pl x.txt
5 5 -65
0 -20 20
2 -20 -20
1 5 -65
```
<span id="page-95-0"></span>Figure 71: Example of a blackbox program evaluating a block of 4 trial points in \$NO-MAD\_HOME/examples/basic/batch/single\_obj\_parallel.

The parameter file that specifies this blackbox program with blocks of 4 trial points is given in Fig. [72.](#page-95-1)

```
DIMENSION 5 # number of variables
BB_EXE "$perl parallel_BBWrapper.pl"
BB_MAX_BLOCK_SIZE 4
BB_OUTPUT_TYPE OBJ PB EB
X0 ( 0 0 0 0 0 ) # starting point
LOWER_BOUND * -6.0 # all variables are >= -6UPPER_BOUND ( 5 \ 6 \ 7 \ - \ - ) # x_1 \le 5, x_2 \le 6, x_3 \le 7# x_4 and x_5 have no bounds
MAX_BB_EVAL 100 # the algorithm terminates when
                          # 100 blackbox evaluations have
                          # been made
DISPLAY_DEGREE 2
```
<span id="page-95-1"></span>Figure 72: Example of parameter file with BB\_MAX\_BLOCK\_SIZE in \$NOMAD\_HOME/examples/basic/batch/single\_obj\_parallel.

### 7.3.2 Library mode

Please refer to \$NOMAD\_HOME/examples/basic/library/single\_obj\_parallel for an example on how to manage a block of evaluations in parallel using *pThreads* and *Semaphore*.

## <span id="page-96-0"></span>7.4 NOMAD parallel version

A parallel version of NOMAD can be obtained to perform several blackbox evaluations simultaneously. The parallel version does not support blackbox evaluations for blocks of trial points (see previous section).

### 7.4.1 Compilation

The NOMAD parallel version is based on the message passing interface (*MPI* [\[57\]](#page-123-1)). In particular, the *MPI* implementations *openMPI*, *LAM*, *MPICH* and the *Microsoft HPC pack* have been tested. To obtain the parallel binaries (executable and library), NOMAD must link with *MPI*.

For *Linux*, *Unix* or *Mac OS X*, the parallel binaries can be obtained by typing make mpi in the \$NOMAD\_HOME/src directory, after ensuring that the command mpic++ works. The compilation will produce the executable nomad.MPI and the shared object library libnomad.MPI.so. It is also possible to install all NOMAD binaries (all combinations of scalar/parallel and executables/static libraries) by typing ./install.sh in the \$NOMAD\_HOME/install directory.

For *Windows*, the parallel binaries can be obtained by compiling NOMAD with *Microsoft Visual C++*. First, you must install a *MPI* implementation (*MPICH* or the *Microsoft HPC pack*, for example). A *Microsoft Visual Studio* solution is provided in the %NOMAD\_HOME\_PERSONAL%\VisualStudio directory (nomad.MPI.sln). The included projects rely on MSMPI\_INC and MSMPI\_LIB32 environment variables that are created during the installation of the windows distribution of *MPI*. The settings of these projects may require some modifications depending on the environment variables for *MPI*.

## 7.4.2 Algorithms

Three algorithms using the parallel version have been developed, namely p-MADS, Coop-MADS, and PSD-MADS. While p-MADS is directly implemented into NOMAD, the two others are programs linked with the NOMAD library (scalar), and are located in the tools directory. The parallel version is developed with *MPI* [\[57\]](#page-123-1) under a master/slaves paradigm.

When creating blackbox problems it is important to keep in mind that the blackboxes will

be called in parallel. So it is crucial that intermediary files possess different names: unique identifiers must be used. For that purpose, in library mode, in your custom eval\_ $x()$  function, use the unique tag of the trial points with the method NOMAD::Eval\_Point::get\_tag(). It is also possible to use NOMAD::get\_pid() to generate a unique identifier. In batch mode, NOMAD may communicate the seed and the tag of a point to the blackbox executable with the parameters BB\_INPUT\_INCLUDE\_SEED and BB\_INPUT\_INCLUDE\_TAG (see Section [6.2\)](#page-81-2).

The user must be aware of the random aspect induced by the parallel versions. Even if deterministic directions such as  $ORTHOMADS$  are used, two parallel runs may not have the same outputs. Tests have suggested that  $P-MADS$  will give similar results as the scalar version, but much faster. The results may sometime be of lower quality due to the fact that the usually efficient opportunistic strategy is not exploited as well as in the scalar version. However, the more evolved Coop-MADS strategy seems to give better results than the scalar version, and faster. The efficiency of the PSD-MADS algorithm is more noticeable on large problems (more than 20 and up to  $\simeq$ 500 variables) on which the other versions are not efficient.

A short description of the methods is given in the following sections, and for a more complete description as well as for numerical results, please consult [\[51\]](#page-123-2).

For the sake of simplicity, the remaining of the discussion focuses on utilizing the parallel version in the *Linux*/*Unix*/*Mac OS X* environments. The same principles apply in the *Windows* environment but the tasks can be performed via the *Microsoft Visual C++* menus and in the command window. Please contact NOMAD support if more details are needed.

#### The p-MADS method

p-MADS is the basic parallel version of the MADS algorithm where each list of trial points is simply evaluated in parallel.

There are two versions of this method: first the *synchronous* version where an iteration is over only when all evaluations in progress are finished. With this strategy, some processes may be idle. The other version is the *asynchronous* method which consists in interrupting the iteration as soon a new success is made. If there are some evaluations in progress, these are not terminated. If these evaluations lead to successes after they terminate, then the algorithm will consider them and go back to these 'old' points. This version allows no process to be idle. The synchronous and asynchronous versions may be chosen via the parameter ASYNCHRONOUS whose default is yes.

The p-MADS executable is named nomad.MPI (*Unix* / *Linux*/ *Mac OS X*) and is located in

the bin directory. It can be executed with the mpirun or mpiexec commands with the following format under Linux:

mpirun -np p \$NOMAD\_HOME/bin/nomad.MPI.exe param.txt

where p is the number of processes and param.txt is a parameters file with the same format as for the scalar version. If you have a number *c* of processors, then it is suggested to choose np to be equal to *c* + 1 (one master and *c* slaves). It may also be argued that np be proportional to the number of polling directions. For example, for a problem with  $n=3$  variables and  $2n$ polling directions, each poll is going to generate 6 trial points, and on a 8-processors machine, choosing np=7 may be a better choice than np=9.

#### The Coop-MADS method

The idea behind the Coop-MADS method is to run several MADS instances in parallel with different seeds so that they all have different behavior.

A special process, called the *cache server*, replaces the usual master process. It implements a parallel version of the cache allowing each process to query if the evaluation at a given point has already been performed. This forbids any double evaluation. The cache server also allows the processes to perform the *cache search*, a special search consisting in retrieving, at each MADS iteration, the currently best known point.

The program given in the tools directory implements a simple version of the method where only one type of directions is used with different seeds: LT-MADS or ORTHOMADS, with a different random seed.

This program is not precompiled and the user must compile it as any other code using the NOMAD shared object library. Makefiles working for *Linux*, *Unix* and *Mac OS X* are provided. Usage of the program is as follows:

mpirun -np p \$NOMAD\_HOME/tools/COOP-MADS/coopmads param.txt

as for p-MADS. Since the cache server is not demanding on computational time, the user can choose np to be the number of available processors plus one.

#### The PSD-MADS method

The PSD-MADS method implements a parallel space decomposition of MADS and is is described in [\[21\]](#page-120-2). The method aims at solving larger problems than the scalar version of NOMAD.

NOMAD is in general efficient for problems with up to  $\simeq 20$  variables, PSD-MADS has solved problems with up to 500 variables.

In PSD-MADS, each slave process has the responsibility for a small number of variables on which a MADS algorithm is performed. These subproblems are decided by the master process. In the program given in the NOMAD package, as in the original paper, these groups of variables are chosen randomly, without any specific strategy. Concerning other aspects, the program given here is a simplified version of the one used for the SIOPT article [\[21\]](#page-120-2). A cache server is also used as in Coop-MADS to forbid double evaluations. A special slave, called the *pollster*, works on all the variables, but with a reduced number of directions. The pollster ensures the convergence of the algorithm.

For *Linux*, *Unix* or *Mac OS X*, PSD-MADS must be compiled exactly as Coop-MADS, with the available makefile, and it executes with the command:

mpirun -np p \$NOMAD\_HOME/tools/PSD-MADS/psdmads param.txt bbe ns

For *Windows*, a *Microsoft Visual Studio* solution called psdmads is provided in the %NO-MAD\_HOME\_PERSONAL%\VisualStudio directory for convenience. The project can be built to create the psdmads.exe executable in the %NOMAD\_HOME\_PERSONAL%\bin directory. The project relies on MSMPI\_INC and MSMPI\_LIB32 environment variables that are created during the installation of the windows distribution of *MPI*. The settings of these projects may require some modifications.

For applying the PSD-MADS method on the example problems provided in

%NOMAD\_HOME\_PERSONAL%\tools \PSD-MADS you have first to open a command window. In this window you can change the directory to

%NOMAD\_HOME\_PERSONAL%\tools\PSD-MADS\problems\G2\_10 for example and create the blackbox executable bb.exe from bb.cpp. After that, execute the following command:

"%MSMPI\_BIN%\mpiexec.exe" -np p "%NOMAD\_HOME\_PERSONAL%\bin\psdmads.exe" param.txt bbe ns

Where bbe is the maximal number of evaluations performed by each slave and ns is the number of variables considered by the slaves. So far, tests suggested that small values for these two parameters lead to good performance. In [\[21\]](#page-120-2) and [\[51\]](#page-123-2), bbe=10 and ns=2 are considered. The suggested strategy for np consists in setting it to the number of processors plus two (master and cache server are not demanding CPU ressources). Please note that mpi executable, path and usage maybe different than the one displayed here.

Future research will include the design of evolved strategies in order to choose smart groups of variables on which slaves focus.

## <span id="page-100-0"></span>7.5 Sensitivity analysis

Sensitivity analysis can perform 'What If' studies in engineering problems context.

Two tools are available in the NOMAD package to perform sensitivity analyses for constraints, which is a useful tool to grasp more knowledge and see which constraints are important and which may be relaxed or tighten.

Details on the sensitivity analysis with blackboxes and some theoretical results on a smooth case may be consulted in [\[23\]](#page-121-2).

Two tools are available in directory \$NOMAD\_HOME/tools/SENSITIVITY as program sources and can be compiled with makefiles. The tools generate the data necessary to plot objective versus constraint graphs.

The first program is called cache\_inspect and performs the *simple analysis* which consists in inspecting the cache produced after the execution of NOMAD on a constrained problem (the CACHE\_FILE parameter must be set). The necessary inputs of this tool are a cache file and two blackbox output indices: one for the objective function, and one for the studied constraint. This last index may refer to a lower or an upper bound: in that case a file containing the bound values must be indicated. The program displays three columns with the values of the studied constraint  $c_j(x)$  and of the objective  $f(x)$ , and a 0/1 flag indicating whether or not the couple  $(c_i(x), f(x))$  is non-dominated in the sense of the dominance notion of [\[30\]](#page-121-1). An

optional parameter allows to display only non-dominated points. These values may be plotted for example with a *MATLAB* script (one is available in the cache\_inspect directory).

The second program, called detailed\_analysis, performs the *detailed analysis*. With this tool, the original problem with constraint  $c_i(x) \leq 0$  is replaced with the bi-objective problem

$$
\min_{x \in \Omega_j} \qquad (c_j(x), \ f(x))
$$
\n
$$
\text{subjected to:} \qquad \underline{c}_j \le c_j(x) \le \overline{c}_j
$$

where  $\Omega_j$  is the feasible set  $\Omega$  minus the constraint. The use of the BIMADS algorithm allows to focus explicitly on the studied constraint in order to obtain a more precise sensitivity. The program takes as inputs a parameters file, the constraint and objective indices, and a cache file. The latter may be empty or not at the beginning of the execution, and it will be updated with the new evaluations. The updated cache file is in fact the output of the program and it may be inspected with the cache\_inspect tool in order to get the data for the sensitivity graphs. The  $c_j$  and  $\bar{c}_j$  values used to bound the value of  $c_j(x)$  may also be specified as input to the tool, as well as a maximum number of evaluations that bypasses the one inside the parameters file. Both programs may be executed without any input which results in the display of the required inputs description.

The typical way of using these tools is as follows: after a single run of MADS, the user uses the simple analysis in order to get a fast preview of the sensitivity without additional blackbox evaluation. After that it is possible to get a more precise analysis on one or several constraints of interest using the detailed analysis, to the cost of additional evaluations.

## <span id="page-101-0"></span>7.6 Variable Neighborhood Search (VNS)

The VARIABLE NEIGHBORHOOD SEARCH (VNS) is a strategy to escape local minima.

The VNS search strategy is described in [\[12\]](#page-120-3). It is based on the Variable Neighborhood Search metaheuristic [\[55,](#page-123-3) [46\]](#page-122-1).

VNS should only be used for problems with several such local optima. It will cost some additional evaluations, since each search performs another MADS run from a perturbed starting point. Though, it will be a lot cheaper if a surrogate is provided via parameter HAS\_SGTE or SGTE\_EXE. We advise the user not to use VNS with bi-objective optimization, as the BIMADS algorithm already performs multiple MADS runs.

In NOMAD the VNS search strategy is not activated by default. In order to use the VNS

search, the user has to define the parameter VNS\_SEARCH, with a boolean or a real. This expected real value is the *VNS trigger*, which corresponds to the maximum desired ratio of VNS blackbox evaluations over the total number of blackbox evaluations. For example, a value of 0.75 means that NOMAD will try to perform a maximum of 75% blackbox evaluations within the VNS search. If a boolean is given as value to VNS\_SEARCH, then a default of 0.75 is taken for the VNS trigger.

From a technical point of view, VNS is coded as a NOMAD::Search sub-class, and it is a good example of how a user-search may be implemented. See files \$NOMAD\_HOME/src/VNS\_Search.\*pp for details.

## <span id="page-102-0"></span>7.7 User search

The default search strategy in NOMAD is based on quadratic models. The surrogate library SGTELIB offers other options for the search. In addition, users may code their own search strategy.

The search must be programmed in a user-defined class. The objective of this user class is to redefine the virtual method NOMAD::Search::search() that will be automatically called by the algorithm. The prototype of search() is given in Figure [73.](#page-102-1)

```
void search
( NOMAD::Mads & mads ,
 int \& nb_search_pts
 bool & stop
 NOMAD::stop_type & stop_reason ,
 NOMAD::success_type & success ,
 bool \& count_search
 const NOMAD::Eval_Point *& new_feas_inc ,
 const NOMAD::Eval_Point *& new_infeas_inc ) ;
```
<span id="page-102-1"></span>Figure 73: Prototype of method NOMAD::Search::search().

Users can take the example in \$NOMAD\_HOME/examples/advanced/user\_search to setup their own search. This example corresponds to a search described in [\[26\]](#page-121-3). Other examples on how to design a search strategy can be found in files \$NOMAD\_HOME/src/Speculative\_Search.\*pp, LH\_Search.\*pp, and VNS\_Search.\*pp. Please note that the MADS theory assumes that trial search points must be lying on the current mesh. Functions NOMAD:: Point:: project\_to\_mesh() and NOMAD::Double::project\_to\_mesh() are available to perform such projections.

# Part IV ADDITIONAL INFORMATION

## Appendix A

## Release notes

## A.1 Versions 3.9.0 and 3.9.1

### A.1.1 Major changes

- Add the Nelder Mead search  $[32]$ . This new feature impacts greatly the performance of NOMAD (see figure [A1\)](#page-108-0) and is enabled by default in version 3.9.0.
- Add the possibility to sort points and perform line search using trend matrix on outputs.
- Add a configure to manage the Makefiles from templates.
- Add the Python interface for Windows.
- Allow to specify the direction type for poll intensification.

### A.1.2 Minor changes

- The provided Windows binaries include a dll library.
- The Visual Studio compilation projects build and use the dll.
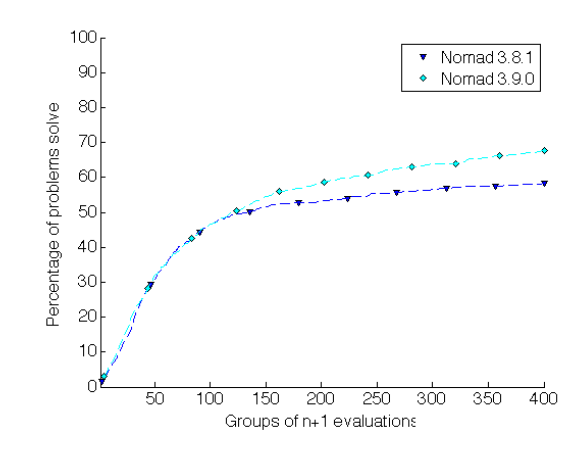

Figure A1: Performance comparison between NOMAD 3.9.0 and NOMAD 3.8.1 on 87 problems with and without inequality constraints

• The Matlab and Python interfaces rely on the dll library.

## A.2 Version 3.8.1

#### A.2.1 Minor changes

- Update header files to include new contributing organizations.
- A contributors file has been added.

## A.3 Version 3.8.0

#### A.3.1 Major changes

- Include the surrogate library to perform the SEARCH phase and sort the evaluation points before calling the blackbox.
- Add the algorithm RobustMads [\[25\]](#page-121-0) (developper only) for smoothing a noisy objective function of an unconstrained problem using previously evaluated function evaluations.
- Add a mesh type to handle granular variables (GMESH). Allows to select different mesh types: GMESH, XMESH or SMESH.
- Add a *Python* interface for NOMAD.

#### A.3.2 Minor changes

- Fix bugs.
- Change the stats display for VNS search.
- Add the display of infeasibility (*h*).
- Add functionnalities and fix bugs in the *MATLAB* interface.

### A.4 Version 3.7.3

#### A.4.1 Minor changes

- Change the text for the copyright.
- NOMAD functionalities are implemented in a shared object library for linux/unix/osx and static library for windows.
- Update the Matlab-mex compilation procedure.
- Allow to provide an extra-parameter passed to the blackbox when using NOMAD in *MAT-LAB*.
- Fix a bug with binary variables.
- Add an intensification mode for polling (specify the number of polling points).
- Change a default setting for quadratic model that could reduce performance.
- Correct some display problem during VNS search.
- Remove TGP model functionalities.
- Fix some issues in relation with categorical variables.
- Modification of the stopping criterion when only integer variables are considered. Allows more local exploration once the mesh size is 1.

• Fix a bug in a rounding function that would affect large numbers.

### A.5 Version 3.7.2

#### A.5.1 Minor changes

- Fix a bug, that affected the software performance, especially for a large number of variables.
- Fix a misleading exception thrown when ending an infeasible bi-objective optimization problem.
- Display a message on exceptions for blackbox evaluations.
- Fix a display problem for execution time.

## A.6 Version 3.7.1

#### A.6.1 Major changes

- Use of a dynamic scaling of the mesh size per variable based on the direction of success during optimization (XMesh) [\[28\]](#page-121-1).
- ORTHOMADS directions are obtained by a pseudo-random number generator on a unit n-sphere. Halton directions are deprecated. A single seed controls all random aspects of NOMAD.
- Provide partial functionality for categorical variables in the *MATLAB* version.

#### A.6.2 Minor changes

- The parameter INITIAL\_POLL\_SIZE is added (supersedes INITIAL\_MESH\_SIZE).
- Fix bug when using groups of variables.
- Fix bug when using  $O$ RTHOMADS  $N+1$  with fixed variables.
- Fix bug when using evaluations by block.
- <span id="page-111-0"></span>• Add an example of PSDMADS in library mode.
- Add examples for the *MATLAB* version.
- Fix bug in the *MATLAB* version when using bi-objective.

## A.7 Previous versions

#### Versions 3.6.0 to 3.6.2

- The ORTHOMADS algorithm has been extented to use  $N+1$  directions in addition of the existing 2N version.
- Quadratic models are available for  $\text{BIMADS}$ .
- The *MATLAB* version is distributed as part of NOMAD (version 3.6.2).
- The user guide has been reformatted.
- The installation procedure for *Windows* has been modified to allow copy of examples in a user-specified directory.
- Trial points can be evaluated by block (version 3.6.2).

#### Version 3.5

- Quadratic models are used to improve the algorithm efficiency. Details and benchmarks are available in [\[38\]](#page-122-0). A new model search strategy has been implemented in which a local quadratic model is built and optimized in order to provide up to 4 new trial points at each iteration. Also, with model ordering a local quadratic model is built and the points are sorted accordingly to this model so that the most promising points are evaluated first.
- The new parameter MAX\_CONSECUTIVE\_FAILED\_ITERATIONS allows to stop the algorithm after a number of unsuccessful iterations of the MADS algorithm.
- When no bounds are present, the initial mesh size (parameter INITIAL\_MESH\_SIZE) has a new default value: instead of being 1 it is now based on the coordinates of the starting point.
- The new parameter NEIGHBORS\_EXE allows the handling of categorical variables in batch mode. See Section [7.1](#page-89-0) and the example located in examples/advanced/categorical/batch.
- A series of parameters influencing the behaviour of model search have been renamed for consistency.
- When CTRL-C is pressed an evaluation can be interrupted in library mode within the user provided function eval\_x().
- A random number generator have been implemented to allow repeatability of the results on different plateforms.
- A bug in the display format of the stats present when compiling with *Microsoft Visual Studio C++* has been corrected (hexadecimal display).
- A bug when using categorical variables with varying problem dimensionality has been fixed.
- A bug in the values of integers for fine meshes has been fixed.
- A bug in the display stats for the phase one search has been corrected.

#### Version 3.4

- Parallelism: Three parallel algorithms are now available. See Section [7.4](#page-96-0) for details.
- All NOMAD types and classes are now included in the namespace NOMAD. Consequently enumeration types and constants have their names changed from  $X$  to NOMAD::X.
- A documentation has been constructed in the HTML format with the [doxygen](http://www.doxygen.org) documentation generator. It is available from the [NOMAD website](http://www.gerad.ca/nomad) at [www.gerad.ca/nomad/doxygen/html.](http://www.gerad.ca/nomad/doxygen/html)
- NOMAD is now distributed under the *GNU Lesser General Public License (LGPL)*. The license can be found as a text file in the src directory or at [www.gnu.org/licenses.](http://www.gnu.org/licenses)
- A new parameter SCALING allowing the scaling of the variables. See Section [6.2.](#page-83-0)
- Tool for sensitivity analysis (see Section [7.5\)](#page-100-0).

#### Version 3.3

• Handling of categorical variables for MIXED VARIABLE PROBLEMS (MVP). See Section [7.1.](#page-89-0)

#### <span id="page-113-0"></span>Version 3.2

- VARIABLE NEIGHBORHOOD SEARCH (VNS) described in Section [7.6.](#page-101-0)
- Installers for X systems.
- Help on parameters included in the executable: the command 'nomad -h keyword' displays help on the parameters related to keyword. Typing only 'nomad -h' or 'nomad -help' displays all the available help: a complete description of all parameters. Also, 'nomad -i' or'nomad -info' displays information on the current release, and 'nomad -v' displays the current version.

#### Version 3.1

- Bi-objective optimization: see Section [7.2.](#page-92-0)
- Periodic variables: if some variable are periodic, this may be indicated via parameter PERIODIC\_VARIABLE. Bounds must be defined for these variables. The MADS algorithm adapted to periodic variables is described in [\[26\]](#page-121-2).
- Groups of variables can be defined with the parameter VARIABLE\_GROUP. At every MADS poll, different directions will be generated for each group. For example, for a location problem, if groups correspond to spatial objects, these will be moved one at a time.

## A.8 Future versions

Future algorithmic developments include:

- MULTI-MADS: multi-objective variant of MADS [\[30\]](#page-121-3), with 3 and more objective functions.
- $\bullet$  Improving  $\rm BHMADS$  algorithm when feasible solutions are difficult to find.
- Improving the ROBUSTMADS algorithm and develop ROBUSTMADS with constraints.
- Improving parallel versions of NOMAD to handle large range of CPU available.

## <span id="page-115-0"></span>Appendix B

# Developer parameters

A set of developer parameters are available in the table below for fine tuning algorithmic settings. Additional information on each parameter is available by typing \$NOMAD\_HOME/bin/nomad -d PARAM\_NAME.

Please note that the '-d PARAM\_NAME' option is required which is different than the '-h PARAM\_NAME' option required for other parameters.

| name                       | arguments                     | description                                                                                                 | default               |
|----------------------------|-------------------------------|----------------------------------------------------------------------------------------------------|-----------------------|
| EPSILON                    | real                          | precision on reals                                                                                          | $1E-13$               |
| INITIAL_MESH_INDEX         | integer                       | initial mesh index for SMESH<br>$\ell_0$ [8]                                                                | $\Omega$              |
| L_CURVE_TARGET             | real                          | MADS terminates if it detects<br>that the objective will not reach<br>this value                            | none                  |
| MODEL_EVAL_SORT_CAUTIOUS   | bool                          | if the model ordering strategy is<br>cautious                                                               | no                    |
| MODEL_SEARCH_MAX_TRIAL_PTS | integer                       | limit on the number of trial<br>points for one model search                                                 | 10                    |
| MODEL_NP1_QUAD_EPSILON     | real in $[0;1]$               | truncated unit hypercube $\epsilon$ ; 1[ <sup>n</sup><br>in quad model optimization                         | 0.01                  |
| MODEL_SEARCH_PROJ_TO_MESH  | bool                          | if model search trial points are<br>projected to the mesh                                                   | yes                   |
| MODEL_QUAD_MAX_Y_SIZE      | integer                       | sup. limit on the size of interpo-<br>lation sets for quadratic models                                      | 500                   |
| MODEL_QUAD_MIN_Y_SIZE      | integer or string<br>$N+1'$   | inf. limit on the size of interpo-<br>lation sets for quadratic models                                      | $N+1$                 |
| MODEL_QUAD_RADIUS_FACTOR   | real                          | quadratic model search radius<br>factor                                                                     | 2.0                   |
| MODEL_QUAD_USE_WP          | bool                          | enable the strategy to maintain<br>well-poisedness with quadratic<br>models                                 | no                    |
| MULTI_FORMULATION          | string                        | how to compute one value from<br>two objectives                                                             | PRODUCT or<br>DIST_L2 |
| MULTI_USE_DELTA_CRIT       | bool                          | use stopping criterion based on<br>$\delta$ measure                                                         | no                    |
| NM_SEARCH_GAMMA            | real in $[0;1]$               | shrink parameter for Nelder<br>Mead (NM)                                                                    | 0.5                   |
| NM_SEARCH_DELTA_E          | real in $\left 1;+Inf\right $ | expansion parameter for Nelder<br>Mead (NM)                                                                 | $\overline{2}$        |
| NM_SEARCH_DELTA_IC         | real in $]-1;0[$              | inside contraction parameter for<br>Nelder Mead (NM)                                                        | $-0.5$                |
| NM_SEARCH_DELTA_OC         | real in $[0;1]$               | outside contraction parameter<br>for Nelder Mead (NM)                                                       | 0.5                   |
| NM_SEARCH_INIT_Y_BEST_VON  | bool                          | use iterative procedure to ob-<br>tain init Y set (NM). Extremely<br>costly when evaluation number<br>grows | no                    |
| NM_SEARCH_INIT_Y_ITER      | bool                          | option to init Y with points to<br>give a simplex having the lowest<br>normalized volume                    | yes                   |
| NM_SEARCH_INTENSIVE        | bool                          | use intensive NM search to per-<br>form shrink and no projection<br>on mesh                                 | no                    |

## Developer parameters 109

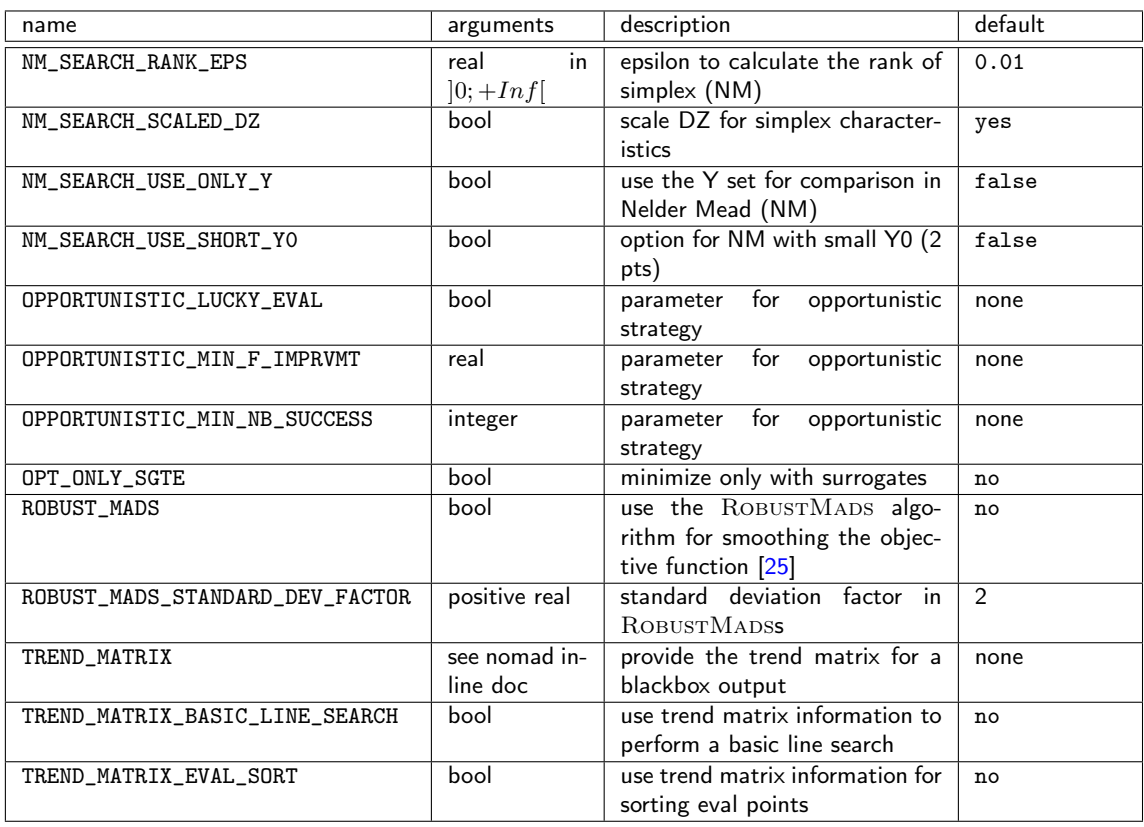

# Bibliography

- [1] M.A. Abramson. Mixed variable optimization of a Load-Bearing thermal insulation system using a filter pattern search algorithm. *Optimization and Engineering*, 5(2):157–177, 2004.
- [2] M.A. Abramson. Second-Order Behavior of Pattern Search. *SIAM Journal on Optimization*, 16(2):315–330, 2005.
- [3] M.A. Abramson and C. Audet. Convergence of mesh adaptive direct search to second-order stationary points. *SIAM Journal on Optimization*, 17(2):606–619, 2006.
- [4] M.A. Abramson, C. Audet, J.W. Chrissis, and J.G. Walston. Mesh Adaptive Direct Search Algorithms for Mixed Variable Optimization. *Optimization Letters*, 3(1):35–47, 2009.
- [5] M.A. Abramson, C. Audet, G. Couture, J.E. Dennis, Jr., S. Le Digabel, V. Rochon Montplaisir, and C. Tribes. The NOMAD project. Software available at [https://www.gerad.](https://www.gerad.ca/nomad) [ca/nomad](https://www.gerad.ca/nomad), 2018.
- [6] M.A. Abramson, C. Audet, and J.E. Dennis, Jr. Generalized pattern searches with derivative information. *Mathematical Programming*, Series B, 100(1):3–25, 2004.
- [7] M.A. Abramson, C. Audet, and J.E. Dennis, Jr. Filter pattern search algorithms for mixed variable constrained optimization problems. *Pacific Journal of Optimization*, 3(3):477–500, 2007.
- <span id="page-119-0"></span>[8] M.A. Abramson, C. Audet, J.E. Dennis, Jr., and S. Le Digabel. OrthoMADS: A Deterministic MADS Instance with Orthogonal Directions. *SIAM Journal on Optimization*, 20(2):948–966, 2009.
- [9] M.A. Abramson, O.A. Brezhneva, J.E. Dennis Jr., and R.L. Pingel. Pattern search in the presence of degenerate linear constraints. *Optimization Methods and Software*, 23(3):297– 319, 2008.
- [10] C. Audet. Convergence Results for Generalized Pattern Search Algorithms are Tight. *Optimization and Engineering*, 5(2):101–122, 2004.
- [11] C. Audet, V. Béchard, and J. Chaouki. Spent potliner treatment process optimization using a MADS algorithm. *Optimization and Engineering*, 9(2):143–160, 2008.
- [12] C. Audet, V. Béchard, and S. Le Digabel. Nonsmooth optimization through mesh adaptive direct search and variable neighborhood search. *Journal of Global Optimization*, 41(2):299– 318, 2008.
- [13] C. Audet, A.J. Booker, J.E. Dennis, Jr., P.D. Frank, and D.W. Moore. A surrogate-modelbased method for constrained optimization. Presented at the 8th AIAA/ISSMO Symposium on Multidisciplinary Analysis and Optimization, 2000.
- [14] C. Audet, A.L. Custódio, and J.E. Dennis, Jr. Erratum: Mesh adaptive direct search algorithms for constrained optimization. *SIAM Journal on Optimization*, 18(4):1501–1503, 2008.
- [15] C. Audet and J.E. Dennis, Jr. Pattern search algorithms for mixed variable programming. *SIAM Journal on Optimization*, 11(3):573–594, 2001.
- [16] C. Audet and J.E. Dennis, Jr. Analysis of generalized pattern searches. *SIAM Journal on Optimization*, 13(3):889–903, 2003.
- [17] C. Audet and J.E. Dennis, Jr. A pattern search filter method for nonlinear programming without derivatives. *SIAM Journal on Optimization*, 14(4):980–1010, 2004.
- [18] C. Audet and J.E. Dennis, Jr. Mesh adaptive direct search algorithms for constrained optimization. *SIAM Journal on Optimization*, 17(1):188–217, 2006.
- [19] C. Audet and J.E. Dennis, Jr. Nonlinear programming by mesh adaptive direct searches. *SIAG/Optimization Views-and-News*, 17(1):2–11, 2006.
- [20] C. Audet and J.E. Dennis, Jr. A Progressive Barrier for Derivative-Free Nonlinear Programming. *SIAM Journal on Optimization*, 20(1):445–472, 2009.
- [21] C. Audet, J.E. Dennis, Jr., and S. Le Digabel. Parallel space decomposition of the mesh adaptive direct search algorithm. *SIAM Journal on Optimization*, 19(3):1150–1170, 2008.
- [22] C. Audet, J.E. Dennis, Jr., and S. Le Digabel. Globalization strategies for Mesh Adaptive Direct Search. *Computational Optimization and Applications*, 46(2):193–215, 2010.
- [23] C. Audet, J.E. Dennis, Jr., and S. Le Digabel. Trade-off studies in blackbox optimization. *Optimization Methods and Software*, 27(4–5):613–624, 2012.
- [24] C. Audet and W. Hare. *Derivative-Free and Blackbox Optimization*. Springer Series in Operations Research and Financial Engineering. Springer International Publishing, Berlin, 2017.
- <span id="page-121-0"></span>[25] C. Audet, A. Ihaddadene, S. Le Digabel, and C. Tribes. Robust optimization of noisy blackbox problems using the Mesh Adaptive Direct Search algorithm. Technical Report G-2016-55, Les cahiers du GERAD, 2016.
- <span id="page-121-2"></span>[26] C. Audet and S. Le Digabel. The mesh adaptive direct search algorithm for periodic variables. *Pacific Journal of Optimization*, 8(1):103–119, 2012.
- [27] C. Audet, S. Le Digabel, and C. Tribes. NOMAD user guide. Technical Report G-2009-37, Les cahiers du GERAD, 2009.
- <span id="page-121-1"></span>[28] C. Audet, S. Le Digabel, and C. Tribes. Dynamic scaling in the mesh adaptive direct search algorithm for blackbox optimization. *Optimization and Engineering*, 17(2):333–358, 2016.
- [29] C. Audet and D. Orban. Finding optimal algorithmic parameters using derivative-free optimization. *SIAM Journal on Optimization*, 17(3):642–664, 2006.
- <span id="page-121-3"></span>[30] C. Audet, G. Savard, and W. Zghal. Multiobjective optimization through a series of singleobjective formulations. *SIAM Journal on Optimization*, 19(1):188–210, 2008.
- [31] C. Audet, G. Savard, and W. Zghal. A mesh adaptive direct search algorithm for multiobjective optimization. *European Journal of Operational Research*, 204(3):545–556, 2010.
- [32] C. Audet and C. Tribes. Mesh-based Nelder–Mead algorithm for inequality constrained optimization. *Computational Optimization and Applications*, To be published.
- [33] A.J. Booker, E.J. Cramer, P.D. Frank, J.M. Gablonsky, and J.E. Dennis, Jr. Movars: Multidisciplinary optimization via adaptive response surfaces. AIAA Paper 2007–1927, 2007.
- [34] A.J. Booker, J.E. Dennis, Jr., P.D. Frank, D.W. Moore, and D.B. Serafini. Managing surrogate objectives to optimize a helicopter rotor design – further experiments. AIAA Paper 1998–4717, Presented at the 8th AIAA/ISSMO Symposium on Multidisciplinary Analysis and Optimization, St. Louis, 1998.
- [35] A.J. Booker, J.E. Dennis, Jr., P.D. Frank, D.B. Serafini, and V. Torczon. Optimization using surrogate objectives on a helicopter test example. In J. Borggaard, J. Burns, E. Cliff, and S. Schreck, editors, *Optimal Design and Control*, Progress in Systems and Control Theory, pages 49–58, Cambridge, Massachusetts, 1998. Birkhäuser.
- [36] A.J. Booker, J.E. Dennis, Jr., P.D. Frank, D.B. Serafini, V. Torczon, and M.W. Trosset. A Rigorous Framework for Optimization of Expensive Functions by Surrogates. *Structural and Multidisciplinary Optimization*, 17(1):1–13, 1999.
- [37] A. Brooke, D. Kendrick, and A. Meeraus. *GAMS: A Users' Guide*. The Scientific Press, Danvers, Massachusetts, 1988.
- <span id="page-122-0"></span>[38] A.R. Conn and S. Le Digabel. Use of quadratic models with mesh-adaptive direct search for constrained black box optimization. *Optimization Methods and Software*, 28(1):139–158, 2013.
- [39] E.J. Cramer, J.E. Dennis, Jr., P.D. Frank, R.M. Lewis, and G.R. Shubin. Problem formulation for multidisciplinary optimization. In *AIAA Symposium on Multidisciplinary Design Optimization*, September 1993.
- [40] J.E. Dennis, Jr., C.J. Price, and I.D. Coope. Direct Search Methods for Nonlinearly Constrained Optimization Using Filters and Frames. *Optimization and Engineering*, 5(2):123– 144, 2004.
- [41] J.E. Dennis, Jr. and V. Torczon. Direct search methods on parallel machines. *SIAM Journal on Optimization*, 1(4):448–474, 1991.
- [42] K.R. Fowler, J.P. Reese, C.E. Kees, J.E. Dennis Jr., C.T. Kelley, C.T. Miller, C. Audet, A.J. Booker, G. Couture, R.W. Darwin, M.W. Farthing, D.E. Finkel, J.M. Gablonsky, G. Gray, and T.G. Kolda. Comparison of derivative-free optimization methods for groundwater supply and hydraulic capture community problems. *Advances in Water Resources*, 31(5):743–757, 2008.
- [43] A.E. Gheribi, C. Audet, S. Le Digabel, E. Bélisle, C.W. Bale, and A.D. Pelton. Calculating optimal conditions for alloy and process design using thermodynamic and properties databases, the FactSage software and the Mesh Adaptive Direct Search algorithm. *CAL-PHAD: Computer Coupling of Phase Diagrams and Thermochemistry*, 36:135–143, 2012.
- [44] A.E. Gheribi, C. Robelin, S. Le Digabel, C. Audet, and A.D. Pelton. Calculating all local minima on liquidus surfaces using the FactSage software and databases and the Mesh Adaptive Direct Search algorithm. *The Journal of Chemical Thermodynamics*, 43(9):1323– 1330, 2011.
- [45] N.I.M. Gould, D. Orban, and Ph.L. Toint. CUTEr (and SifDec): A constrained and unconstrained testing environment, revisited. *ACM Transactions on Mathematical Software*, 29(4):373–394, 2003.
- [46] P. Hansen and N. Mladenović. Variable neighborhood search: principles and applications. *European Journal of Operational Research*, 130(3):449–467, 2001.
- [47] R.E. Hayes, F.H. Bertrand, C. Audet, and S.T. Kolaczkowski. Catalytic combustion kinetics: Using a direct search algorithm to evaluate kinetic parameters from light-off curves. *The Canadian Journal of Chemical Engineering*, 81(6):1192–1199, 2003.
- [48] L.A. Sweatlock K. Diest and D.E. Marthaler. Metamaterials design using gradient-free numerical optimization. *Journal of Applied Physics*, 108(8):1–5, 2010.
- [49] M. Kokkolaras, C. Audet, and J.E. Dennis, Jr. Mixed variable optimization of the number and composition of heat intercepts in a thermal insulation system. *Optimization and Engineering*, 2(1):5–29, 2001.
- [50] S. Le Digabel. Algorithm 909: NOMAD: Nonlinear Optimization with the MADS algorithm. *ACM Transactions on Mathematical Software*, 37(4):44:1–44:15, 2011.
- [51] S. Le Digabel, M.A. Abramson, C. Audet, and J.E. Dennis, Jr. Parallel Versions of the MADS Algorithm for Black-Box Optimization. In *Optimization days*, Montreal, May 2010. GERAD. Slides available at [https://www.gerad.ca/Sebastien.Le.Digabel/talks/](https://www.gerad.ca/Sebastien.Le.Digabel/talks/2010_JOPT_25mins.pdf) [2010\\_JOPT\\_25mins.pdf](https://www.gerad.ca/Sebastien.Le.Digabel/talks/2010_JOPT_25mins.pdf).
- [52] A.L. Marsden, M. Wang, J.E. Dennis, Jr., and P. Moin. Optimal aeroacoustic shape design using the surrogate management framework. *Optimization and Engineering*, 5(2):235–262, 2004.
- [53] A.L. Marsden, M. Wang, J.E. Dennis, Jr., and P. Moin. Suppression of airfoil vortexshedding noise via derivative-free optimization. *Physics of Fluids*, 16(10):L83–L86, 2004.
- [54] A.L. Marsden, M. Wang, J.E. Dennis, Jr., and P. Moin. Trailing-edge noise reduction using derivative-free optimization and large-eddy simulation. *Journal of Fluid Mechanics*, 572:13–36, 2007.
- [55] N. Mladenović and P. Hansen. Variable neighborhood search. *Computers and Operations Research*, 24(11):1097–1100, 1997.
- [56] M.S. Ouali, H. Aoudjit, and C. Audet. Optimisation des stratégies de maintenance. *Journal Européen des Systèmes Automatisés*, 37(5):587–605, 2003.
- [57] M. Snir, S.W. Otto, S. Huss-Lederman, D.W. Walker, and J. Dongarra. *MPI: The Complete Reference*. The MIT Press, Cambridge, Massachusetts, 1995.
- [58] Todd A. Sriver, James W. Chrissis, and Mark A. Abramson. Pattern search ranking and selection algorithms for mixed variable simulation-based optimization. *European Journal of Operational Research*, 198(3):878–890, 2009.
- [59] R. Torres, C. Bès, J. Chaptal, and J.-B. Hiriart-Urruty. Optimal, environmentally-friendly departure procedures for civil aircraft. *Journal of Aircraft*, 48(1):11–22, 2011.

## General index

Advanced functionalities, [79](#page-87-0) AMPL, [56](#page-64-0) Asynchronous, *see* Parallel execution

Barrier

Extreme, [30](#page-38-0) Parameter, [52](#page-60-0) Progressive, [30](#page-38-0) Batch mode, [25](#page-33-0)[–31,](#page-39-0) [36](#page-44-0) Bi-objective, [82,](#page-90-0) [83](#page-91-0) **Blackbox** Batch mode, [3,](#page-11-0) [39](#page-47-0)[–40,](#page-48-0) [73](#page-81-0) Block evaluation, [83](#page-91-0) Evaluator, [54](#page-62-0) Executable, [26–](#page-34-0)[29,](#page-37-0) [37](#page-45-0) Format, [27](#page-35-0) Function, [25](#page-33-0) Interface, [56](#page-64-0) Library mode, [50](#page-58-0)[–52](#page-60-0) Output type, [41](#page-49-0) Parallel call, [87](#page-95-0) Redirection, [73](#page-81-0) Bound constraints, [29,](#page-37-0) [30,](#page-38-0) [42](#page-50-0) Cache, [47](#page-55-0)

Cache search, [75](#page-83-1) Categorical, *see* Variable, Type Categorical variable, [80](#page-88-0) Compilation Library, [48](#page-56-0) Parallel, [86](#page-94-0) Constraint, *see* Output type and Barrier Constraint violation, [52](#page-60-0) Coop-MADS, [88](#page-96-1) Coordinate Search (CS), [43](#page-51-0) CUTEr, [56](#page-64-0)

Database, *see* Cache Direction type, [38,](#page-46-0) [42](#page-50-0) DLL, [56](#page-64-0)

Environment variables, [12](#page-20-0) Evaluation, [73](#page-81-0) Evaluation database, *see* Cache Evaluator, *see also* Blackbox, Executable, [54](#page-62-0) Executable, *see* Blackbox, Executable Extended poll, *see* Variable, Type, Categorical Extreme Barrier, [41](#page-49-0)

Feasible set, [4,](#page-12-0) [90](#page-98-0) Filter Approach, [41](#page-49-0) Fixed variable, [74](#page-82-0) Fortran, [56](#page-64-0)

GAMS, [56](#page-64-0) Generalized Pattern Search (GPS), [43](#page-51-0) Global search LH Search, [47](#page-55-0) User search, [92](#page-100-1) Variable Neighborhood Search, [91](#page-99-0) Granularity, [78](#page-86-0) Inequality constraint, *see* Barrier Initial value, [30,](#page-38-0) [38,](#page-46-0) [47](#page-55-0) Input file With seed, [73,](#page-81-0) [86](#page-94-0) With tag, [73,](#page-81-0) [86](#page-94-0) Input type, [80](#page-88-0) Interface, *see* Blackbox, Interface Latin Hypercube, *see* LH Search LGPL license, [6](#page-14-0) LH Search, [47](#page-55-0) Opportunistic, [75](#page-83-1) Seed, [74](#page-82-0) Library mode, [48](#page-56-0)[–54](#page-62-0) Makefile, [49](#page-57-0) Lower bound, *see* Bound constraints LT-MADS, [43](#page-51-0) MADS, [4](#page-12-0) Mesh, [4,](#page-12-0) [46,](#page-54-0) [75](#page-83-1) Poll, *see also* Extended poll, [4,](#page-12-0) [46,](#page-54-0) [74](#page-82-0) Search, [4](#page-12-0) Makefile For library mode, [49](#page-57-0) Matlab, [17,](#page-25-0) [56](#page-64-0) Mesh, *see* MADS, [4](#page-12-0) Mesh type, [78](#page-86-0) Message Passing Interface (MPI), [86](#page-94-0) Mixed variable, *see* Variable, Type, Categorical Mixed variables optimization, [80](#page-88-0) Models, [73](#page-81-0) Quadratic, [77](#page-85-0) Surrogate Library (SGTE), [77,](#page-85-0) [78](#page-86-0)

Multi-objective, [103](#page-111-0) Multiple runs, [55](#page-63-0) Neighbors, *see* Variable, Type, Categorical Objective, *see also* Output type Target, [83](#page-91-0) Opportunistic Cache Search, [75](#page-83-1) Evaluations, [75](#page-83-1) LH Search, [75](#page-83-1) Optimization result, [54](#page-62-0) OrthoMADS, [43](#page-51-0) Seed, [74](#page-82-0) Output redirection, [73](#page-81-0) Output type, [29,](#page-37-0) [31,](#page-39-0) [37,](#page-45-0) [39,](#page-47-0) [40](#page-48-0) p-MADS, [87](#page-95-0) Parallel, [103](#page-111-0) Parallel evaluations, [83](#page-91-0) Parallel execution, [86](#page-94-0) input file, [86](#page-94-0) Parameter, [69](#page-77-0) For algorithmic settings, [38,](#page-46-0) [70](#page-78-0) For developers, [105](#page-113-0) For outputs and display, [38,](#page-46-0) [73](#page-81-0) For problem definition, [30,](#page-38-0) [37,](#page-45-0) [69](#page-77-0) How to set, [36,](#page-44-0) [53](#page-61-0) Tuning, [63](#page-71-0) Pareto front, [82](#page-90-0) Pattern search, [43](#page-51-0) Poll, *see* MADS, [4](#page-12-0) Progressive Barrier, [41](#page-49-0) PSD-MADS, [89](#page-97-0) PyNomad, *see* Python interface Python interface, [20](#page-28-0) Quadratic models, [73](#page-81-0) RobustMads, [103](#page-111-0) Scaling variable, [46,](#page-54-0) [75](#page-83-1) Search, *see* MADS, [4](#page-12-0)

Seed, [73](#page-81-0), [74](#page-82-0), [86](#page-94-0) Sensitivy analysis, [90](#page-98-0) Signature, *see* Variable, Type, Categorical Solution, [54](#page-62-0) Sort, [73](#page-81-0) Starting point, [30](#page-38-0) , [38](#page-46-0) , [47](#page-55-0) Surrogate, <mark>[76](#page-84-0)</mark>, [80](#page-88-0) Surrogate library (SGTELIB), [8](#page-16-0) Synchronous, *see* Parallel execution Tag, [73](#page-81-0) , [86](#page-94-0)

Temporary directory, [47](#page-55-0) , [73](#page-81-0) Tools Parallel blackbox evaluations, [83](#page-91-0) , [86](#page-94-0) Parallel cooperative optimization, [88](#page-96-1) Parallel space decomposition, [89](#page-97-0) Plot history, [65](#page-73-0) Sensitivity, [65](#page-73-0) Tricks, [63](#page-71-0)

Upper bound, *see* Bound constraints User global search, [92](#page-100-1) Utopian point, [83](#page-91-0)

Variable Bounds, *see* Bound constraints Fixed, [74](#page-82-0) Group of, [77](#page-85-0) Mixed, [80](#page-88-0) Scaling, [75](#page-83-1) Type Binary, [40](#page-48-0) Categorical, [40](#page-48-0), [65](#page-73-0), [79](#page-87-0) Integer, [40](#page-48-0) Real, [40](#page-48-0) Variable Neighborhood Search (VNS), [91](#page-99-0)

## Index of NOMAD parameters

ADD\_SEED\_TO\_FILE\_NAMES [Adv][Out], [73](#page-81-0) ANISOTROPIC\_MESH [Adv][Alg], [70,](#page-78-0) [78](#page-86-0) ANISOTROPY\_FACTOR [Adv][Alg], [70](#page-78-0) ASYNCHRONOUS [Adv][Alg], [70,](#page-78-0) [87](#page-95-0) BB\_EXE [Bas][Pb], [37,](#page-45-0) [39](#page-47-0) BB\_INPUT\_INCLUDE\_SEED [Adv][Alg], [70,](#page-78-0) [73,](#page-81-0) [87](#page-95-0) BB\_INPUT\_INCLUDE\_TAG [Adv][Alg], [70,](#page-78-0) [73,](#page-81-0) [87](#page-95-0) BB\_INPUT\_TYPE [Bas][Pb], [37,](#page-45-0) [40,](#page-48-0) [80](#page-88-0) BB\_MAX\_BLOCK\_SIZE [Adv][Alg], [70,](#page-78-0) [83](#page-91-0) BB\_OUTPUT\_TYPE [Bas][Pb], [37,](#page-45-0) [39,](#page-47-0) [40,](#page-48-0) [45,](#page-53-0) [82](#page-90-0) BB\_REDIRECTION [Adv][Alg], [70,](#page-78-0) [73](#page-81-0) CACHE\_FILE [Bas][Out], [38,](#page-46-0) [47,](#page-55-0) [73,](#page-81-0) [90](#page-98-0) CACHE\_SAVE\_PERIOD [Adv][Out], [73](#page-81-0) CACHE\_SEARCH [Adv][Alg], [70](#page-78-0) CLOSED\_BRACE [Adv][Out], [73](#page-81-0) DIMENSION [Bas][Pb], [37](#page-45-0) DIRECTION\_TYPE [Adv][Alg], [78](#page-86-0) DIRECTION\_TYPE [Bas][Alg], [38,](#page-46-0) [42](#page-50-0) DISABLE [Adv][Alg], [70,](#page-78-0) [73](#page-81-0) DISPLAY\_ALL\_EVAL [Bas][Out], [38](#page-46-0) DISPLAY\_DEGREE [Adv][Out], [73](#page-81-0) DISPLAY\_DEGREE [Bas][Out], [38,](#page-46-0) [44,](#page-52-0) [83](#page-91-0)

DISPLAY\_STATS [Bas][Out], [38,](#page-46-0) [44,](#page-52-0) [83](#page-91-0)

EPSILON [Dev], [106](#page-114-0) EXTENDED\_POLL\_ENABLED [Adv][Alg], [70,](#page-78-0) [81](#page-89-1) EXTENDED\_POLL\_TRIGGER [Adv][Alg], [70,](#page-78-0) [81](#page-89-1)

F\_TARGET [Bas][Alg], [38,](#page-46-0) [83](#page-91-0) FIXED\_VARIABLE [Adv][Pb], [69,](#page-77-0) [74](#page-82-0)

GRANULARITY [Adv][Alg], [70,](#page-78-0) [78](#page-86-0)

H\_MAX\_0 [Adv][Alg], [70](#page-78-0) H\_MIN [Adv][Alg], [70](#page-78-0) H\_NORM [Adv][Alg], [70](#page-78-0) HAS\_SGTE [Adv][Alg], [70,](#page-78-0) [76,](#page-84-0) [91](#page-99-0) HISTORY\_FILE [Bas][Out], [38,](#page-46-0) [73](#page-81-0)

INF\_STR [Adv][Out], [73](#page-81-0) INITIAL\_MESH\_INDEX [Dev], [106](#page-114-0) INITIAL\_MESH\_SIZE [Bas][Alg], [38](#page-46-0) INITIAL\_POLL\_SIZE [Bas][Alg], [38,](#page-46-0) [46](#page-54-0) INT\_POLL\_DIR\_TYPES [Adv][Alg], [70](#page-78-0) INTENSIFICATION\_TYPE [Adv][Alg], [70](#page-78-0)

L\_CURVE\_TARGET [Adv][Alg], [70](#page-78-0) L\_CURVE\_TARGET [Dev], [106](#page-114-0) LH\_SEARCH [Bas][Alg], [38,](#page-46-0) [47,](#page-55-0) [83](#page-91-0) LOWER\_BOUND [Bas][Pb], [37,](#page-45-0) [42](#page-50-0)

MAX\_BB\_EVAL [Bas][Alg], [38,](#page-46-0) [83](#page-91-0) MAX\_CACHE\_MEMORY [Adv][Alg], [70](#page-78-0) <code>MAX\_CONSECUTIVE\_FAILED\_ITERATIONS</code> [Adv][Alg]<code>M\_SEARCH\_MAX\_INCLUDE\_FACTOR</code> [Adv][Alg], [70](#page-78-0) MAX\_EVAL [Adv][Alg], [70](#page-78-0) MAX\_EVAL\_INTENSIFICATION [Adv][Alg], [70](#page-78-0) MAX\_ITERATIONS [Adv][Alg], [71](#page-79-0) MAX\_SGTE\_EVAL [Adv][Alg], [71](#page-79-0) MAX\_SIM\_BB\_EVAL [Adv][Alg], [71](#page-79-0) MAX\_TIME [Bas][Alg], [38](#page-46-0) MESH\_COARSENING\_EXPONENT [Adv][Alg], [71](#page-79-0) MESH\_REFINING\_EXPONENT [Adv][Alg], [71](#page-79-0) MESH\_TYPE [Adv][Alg], [71,](#page-79-0) [78](#page-86-0) MESH\_UPDATE\_BASIS [Adv][Alg], [71](#page-79-0) MIN\_MESH\_SIZE [Adv][Alg], [46,](#page-54-0) [71](#page-79-0) MIN\_POLL\_SIZE [Adv][Alg], [46,](#page-54-0) [71](#page-79-0) MODEL\_EVAL\_SORT [Adv][Alg], [71,](#page-79-0) [77](#page-85-0) MODEL\_EVAL\_SORT\_CAUTIOUS [Dev], [106](#page-114-0) MODEL\_NP1\_QUAD\_EPSILON [Dev], [106](#page-114-0) MODEL\_QUAD\_MAX\_Y\_SIZE [Dev], [106](#page-114-0) MODEL\_QUAD\_MIN\_Y\_SIZE [Dev], [106](#page-114-0) MODEL\_QUAD\_RADIUS\_FACTOR [Dev], [106](#page-114-0) MODEL\_QUAD\_USE\_WP [Dev], [106](#page-114-0) MODEL\_SEARCH [Adv][Alg], [71,](#page-79-0) [77,](#page-85-0) [78](#page-86-0) MODEL\_SEARCH\_MAX\_TRIAL\_PTS [Dev], [106](#page-114-0) MODEL\_SEARCH\_OPTIMISTIC [Adv][Alg], [71](#page-79-0) MODEL\_SEARCH\_PROJ\_TO\_MESH [Dev], [106](#page-114-0) MULTI\_F\_BOUNDS [Adv][Alg], [71,](#page-79-0) [82](#page-90-0) MULTI\_FORMULATION [Dev], [106](#page-114-0) MULTI\_NB\_MADS\_RUNS [Adv][Alg], [71,](#page-79-0) [82](#page-90-0) MULTI\_OVERALL\_BB\_EVAL [Adv][Alg], [71,](#page-79-0) [82,](#page-90-0) [83](#page-91-0) MULTI\_USE\_DELTA\_CRIT [Dev], [106](#page-114-0) NEIGHBORS\_EXE [Adv][Alg], [71,](#page-79-0) [80](#page-88-0) NM\_SEARCH [Adv][Alg], [71](#page-79-0) NM\_SEARCH\_DELTA\_E [Dev], [106](#page-114-0) NM\_SEARCH\_DELTA\_IC [Dev], [106](#page-114-0) NM\_SEARCH\_DELTA\_OC [Dev], [106](#page-114-0) NM\_SEARCH\_GAMMA [Dev], [106](#page-114-0) NM\_SEARCH\_INIT\_Y\_BEST\_VON [Dev], [106](#page-114-0) SGTE\_EXE [Adv][Pb], [69,](#page-77-0) [76,](#page-84-0) [91](#page-99-0)

NM\_SEARCH\_INIT\_Y\_ITER [Dev], [106](#page-114-0) NM\_SEARCH\_INTENSIVE [Dev], [106](#page-114-0) [71](#page-79-0) NM\_SEARCH\_MAX\_TRIAL\_PTS [Adv][Alg], [71](#page-79-0) NM\_SEARCH\_MAX\_TRIAL\_PTS\_NFACTOR [Adv][Alg], [71](#page-79-0) NM\_SEARCH\_OPPORTUNISTIC [Adv][Alg], [71](#page-79-0) NM\_SEARCH\_RANK\_EPS [Dev], [107](#page-115-0) NM\_SEARCH\_SCALED\_DZ [Dev], [107](#page-115-0) NM\_SEARCH\_USE\_ONLY\_Y [Dev], [107](#page-115-0) NM\_SEARCH\_USE\_SHORT\_Y0 [Dev], [107](#page-115-0) OPEN\_BRACE [Adv][Out], [73](#page-81-0) OPPORTUNISTIC\_CACHE\_SEARCH [Adv][Alg], [71,](#page-79-0) [75](#page-83-1) OPPORTUNISTIC\_EVAL [Adv][Alg], [71,](#page-79-0) [75](#page-83-1) OPPORTUNISTIC\_LH [Adv][Alg], [71,](#page-79-0) [75,](#page-83-1) [83](#page-91-0) OPPORTUNISTIC\_LUCKY\_EVAL [Dev], [107](#page-115-0) OPPORTUNISTIC\_MIN\_EVAL [Adv][Alg], [71](#page-79-0) OPPORTUNISTIC\_MIN\_F\_IMPRVMT [Dev], [107](#page-115-0) OPPORTUNISTIC\_MIN\_NB\_SUCCESS [Dev], [107](#page-115-0) OPT\_ONLY\_SGTE [Dev], [107](#page-115-0) PERIODIC\_VARIABLE [Adv][Pb], [69](#page-77-0) POINT\_DISPLAY\_LIMIT [Adv][Out], [73](#page-81-0) POLL\_UPDATE\_BASIS [Adv][Alg], [71](#page-79-0) RANDOM\_EVAL\_SORT [Adv][Alg], [71](#page-79-0) RHO [Adv][Alg], [71](#page-79-0) ROBUST\_MADS [Dev], [107](#page-115-0) ROBUST\_MADS\_STANDARD\_DEV\_FACTOR [Dev], [107](#page-115-0) SCALING [Adv][Alg], [71,](#page-79-0) [75](#page-83-1) SEC\_POLL\_DIR\_TYPES [Adv][Alg], [72](#page-80-0) SEED [Adv][Alg], [72–](#page-80-0)[74](#page-82-0) SGTE\_CACHE\_FILE [Adv][Out], [73](#page-81-0) SGTE\_COST [Adv][Pb], [69](#page-77-0) SGTE\_EVAL\_SORT [Adv][Pb], [69](#page-77-0)

SGTELIB\_MODEL\_CANDIDATES\_NB [Adv][Alg], [72](#page-80-0) SGTELIB\_MODEL\_DEFINITION [Adv][Alg], [72,](#page-80-0) [77](#page-85-0) SGTELIB\_MODEL\_DISPLAY [Adv][Alg], [72,](#page-80-0) [78](#page-86-0) SGTELIB\_MODEL\_DIVERSIFICATION [Adv][Alg], [72,](#page-80-0) [78](#page-86-0) SGTELIB\_MODEL\_EVAL\_NB [Adv][Alg], [72](#page-80-0) SGTELIB\_MODEL\_EXCLUSION\_AREA [Adv][Alg], [72](#page-80-0) SGTELIB\_MODEL\_FEASIBILITY [Adv][Alg], [72](#page-80-0) SGTELIB\_MODEL\_FILTER [Adv][Alg], [72](#page-80-0) SGTELIB\_MODEL\_FORMULATION [Adv][Alg], [72](#page-80-0) SGTELIB\_MODEL\_TRIALS [Adv][Alg], [72,](#page-80-0) [78](#page-86-0) SNAP\_TO\_BOUNDS [Adv][Alg], [72](#page-80-0) SOLUTION\_FILE [Bas][Out], [38,](#page-46-0) [73,](#page-81-0) [83](#page-91-0) SPECULATIVE\_SEARCH [Adv][Alg], [72](#page-80-0) STAT\_SUM\_TARGET [Adv][Alg], [72](#page-80-0) STATS\_FILE [Bas][Out], [38,](#page-46-0) [44,](#page-52-0) [73,](#page-81-0) [83](#page-91-0) STOP\_IF\_FEASIBLE [Adv][Alg], [72](#page-80-0) TAG [Adv][Out], [73](#page-81-0) TMP\_DIR [Bas][Alg], [38,](#page-46-0) [47](#page-55-0) TREND\_MATRIX [Dev], [107](#page-115-0) TREND\_MATRIX\_BASIC\_LINE\_SEARCH [Dev], [107](#page-115-0) TREND\_MATRIX\_EVAL\_SORT [Dev], [107](#page-115-0) UNDEF\_STR [Adv][Out], [73](#page-81-0) UPPER\_BOUND [Bas][Pb], [37,](#page-45-0) [42](#page-50-0) USER\_CALLS\_ENABLED [Adv][Alg], [72](#page-80-0) VARIABLE\_GROUP [Adv][Pb], [69,](#page-77-0) [77](#page-85-0) VNS\_SEARCH [Adv][Alg], [72,](#page-80-0) [91,](#page-99-0) [92](#page-100-1) X0 [Bas][Alg], [38,](#page-46-0) [47](#page-55-0)